# FURUNO **MANUAL DE INSTALACION**

### **RADAR MARINO**

**MODELO 1833/1933/1943**

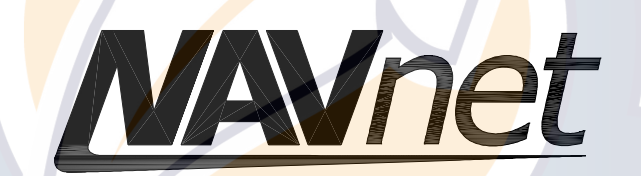

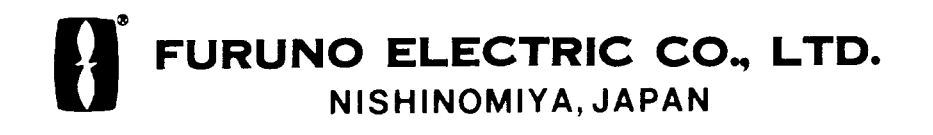

#### C **FURUNO ESPAÑA S.A.**

C/ Francisco Remiro 2-B Madri, España

Teléfono: +34 91 725 90 88 Fax: +34 91 725 98 97

Todos los derechos reservados . Imprimido en España

PUB. No. IMS-35020 M O D E LO 1833 / 1933 / 1943

Su Agente Local/Vendedor

EDICION C: NOV. 2001

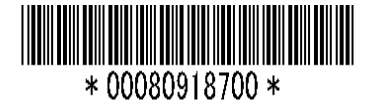

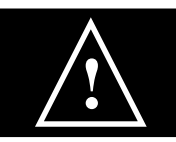

# **! MEDIDAS DE SEGURIDAD**

# **! ADVERTENCIA**

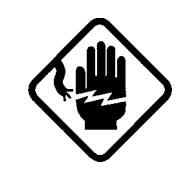

**No abrir el equipo. RIESGO DESCARGA ELECTRICA**

Sólo personal especializado.

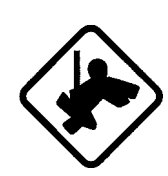

**Usar cinturón de seguridad y casco para trabajar en la unidad de antena.**

La caída desde esa posición puede causar graves heridas.

**Disponer una plataforma adecuada para efectuar la instalación de la unidad de antena.**

La caida desde esa posición puede ocasionar graves daños, incluso la muerte.

**Efectuar la instalación con la alimentación desconectada.**

Riesgo de incendio o descarga eléctrica.

# **! ATENCION**

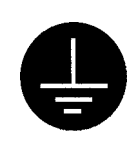

**Conectar el equipo a tierra para evitar interferencias y el riesgo de descarga eléctrica.**

**Observar las siguientes distancias de seguridad al compás.**

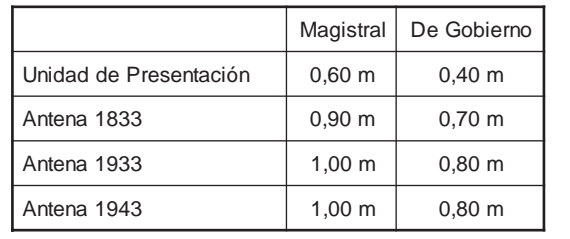

# **! ADVERTENCIA**

#### **Radiación de Radiofrecuencia**

La antena del radar emite energía electromagnética de radiofrecuencia que puede ser perjudicial, especialmente para los ojos. No mirar nunca directamente al radiador desde corta distancia cuando el radar esté en funcionamiento, ni mantenerse expuesto a la radiación a corta distancia.

En la tabla siguiente se indican las distancias a las cuales existen niveles de radiación de 100 y 10 W/m².

**Nota:** Si la antena se instala frente al puente, a poca distancia, algunas administraciones exigen que la transmisión sea suprimida en cierto sector de giro. Consultar con el agente FURUNO para incorporar al radar esta función.

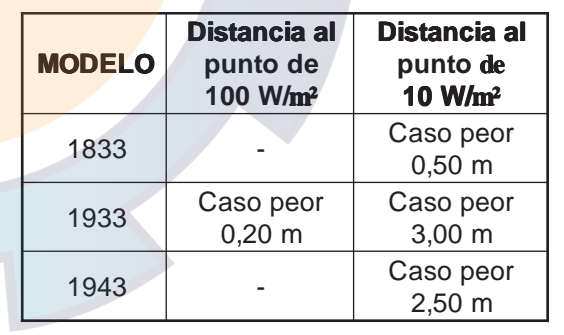

# **INDICE**

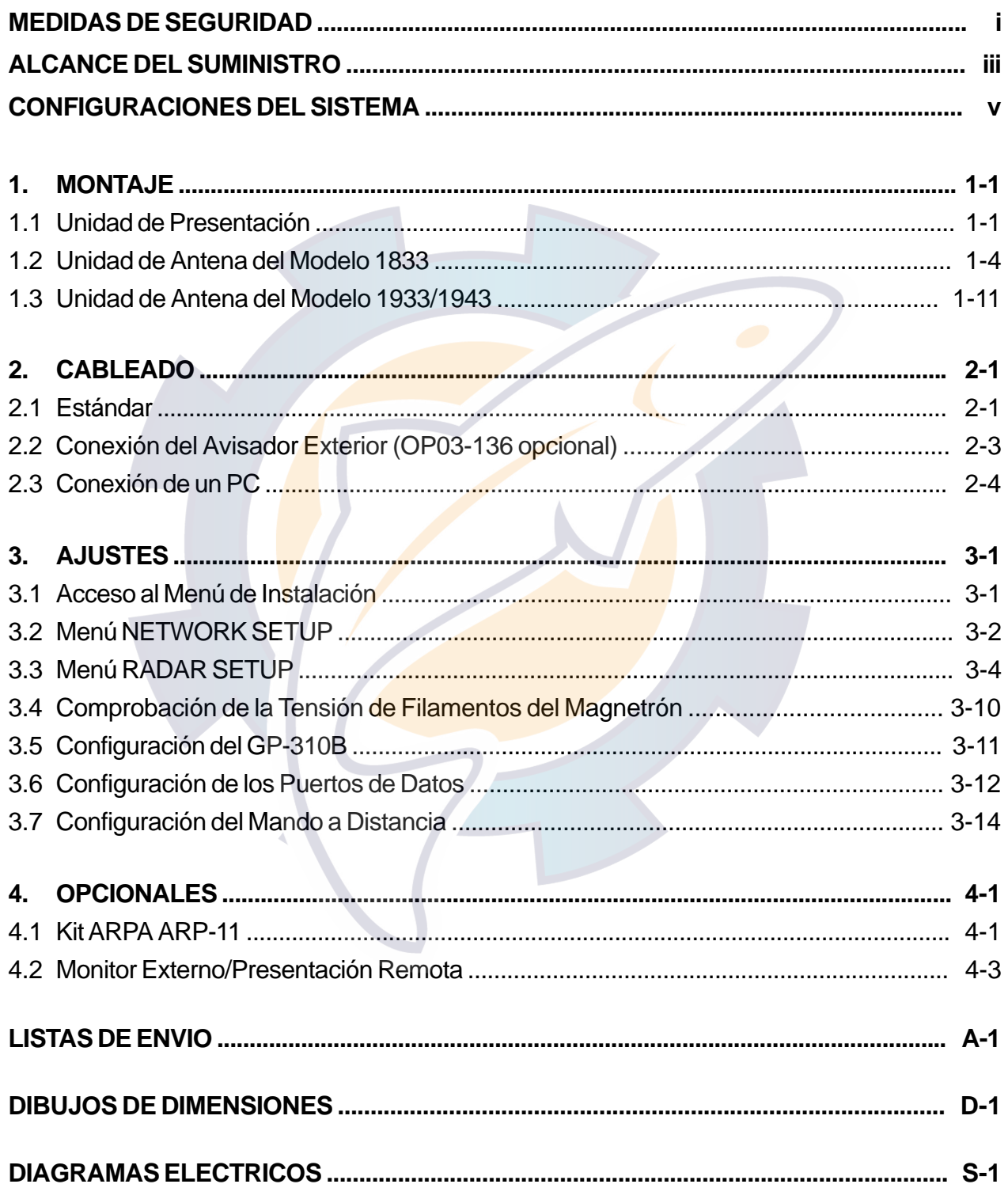

# **ALCANCE DEL SUMINISTRO**

#### **Suministro Estándar**

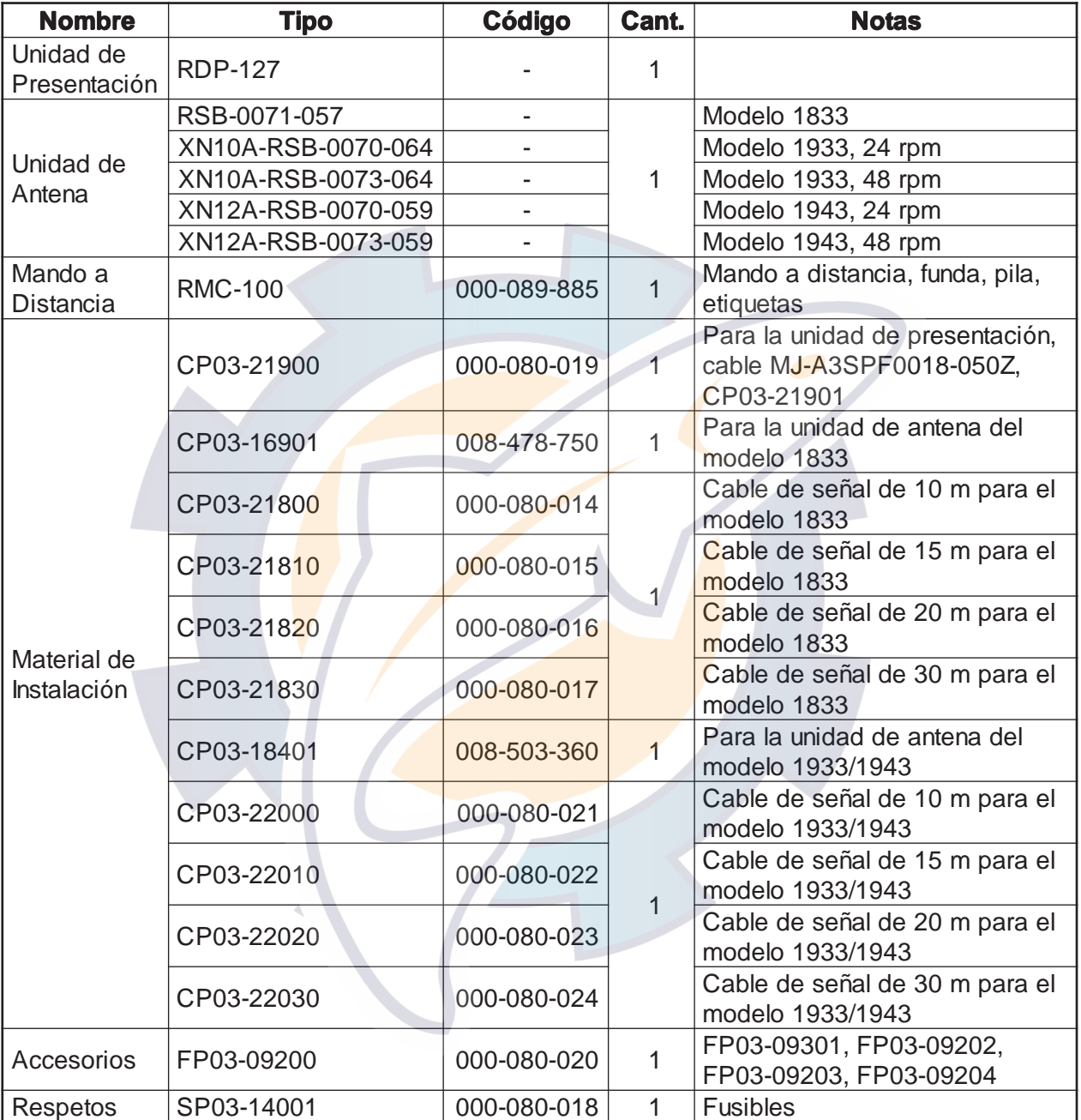

### **Opcionales**

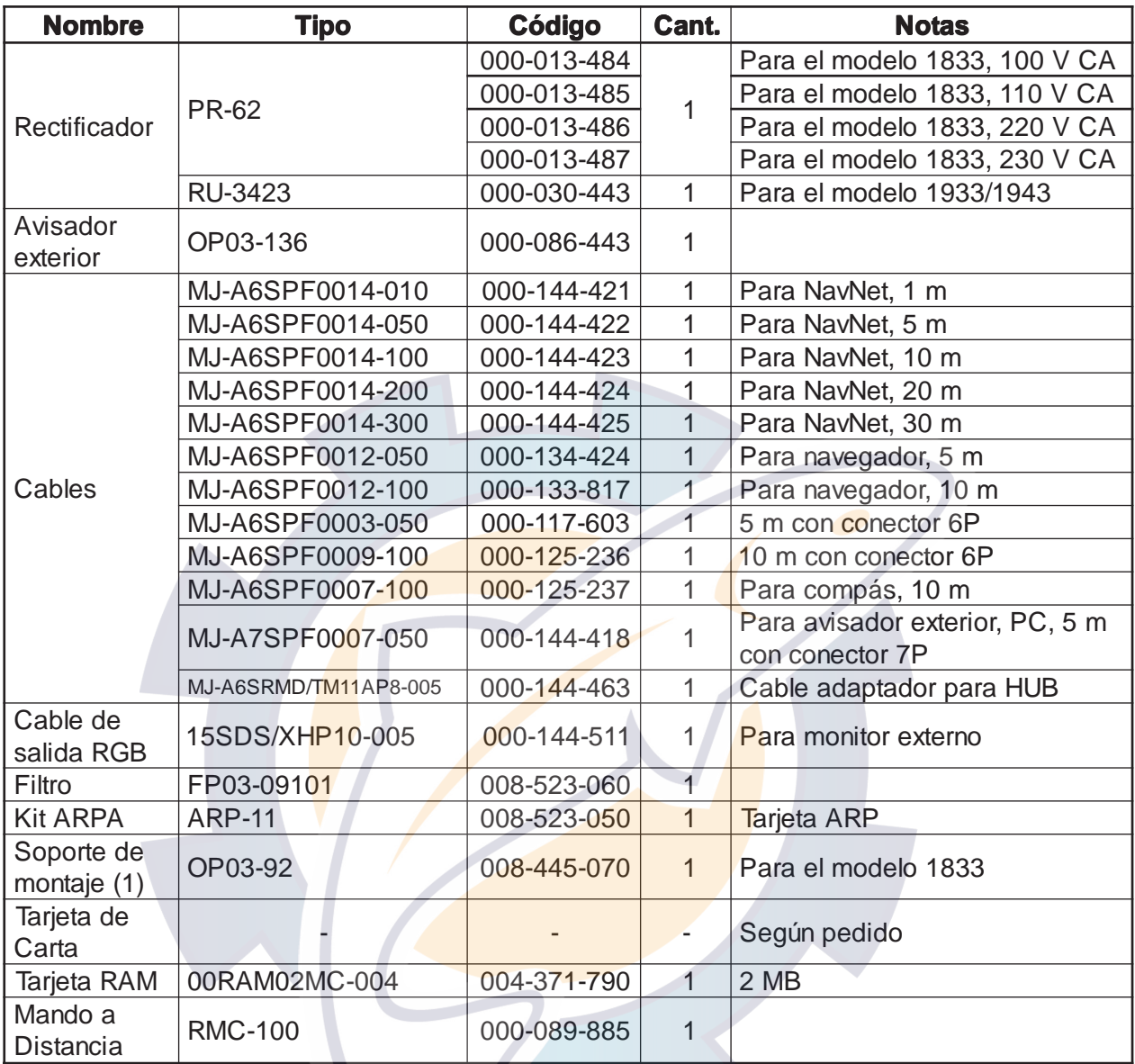

# **CONFIGURACIONES DEL SISTEMA**

Todos los productos NavNet disponen de una dirección IP, para comunicarse con los demás equipos integrados en el sistema, basada en el protocolo TCP/IP de una red de área local (Ethernet 10 Base T). Un sistema que incorpore tres o más equipos requiere un «Hub» para el proceso de datos.

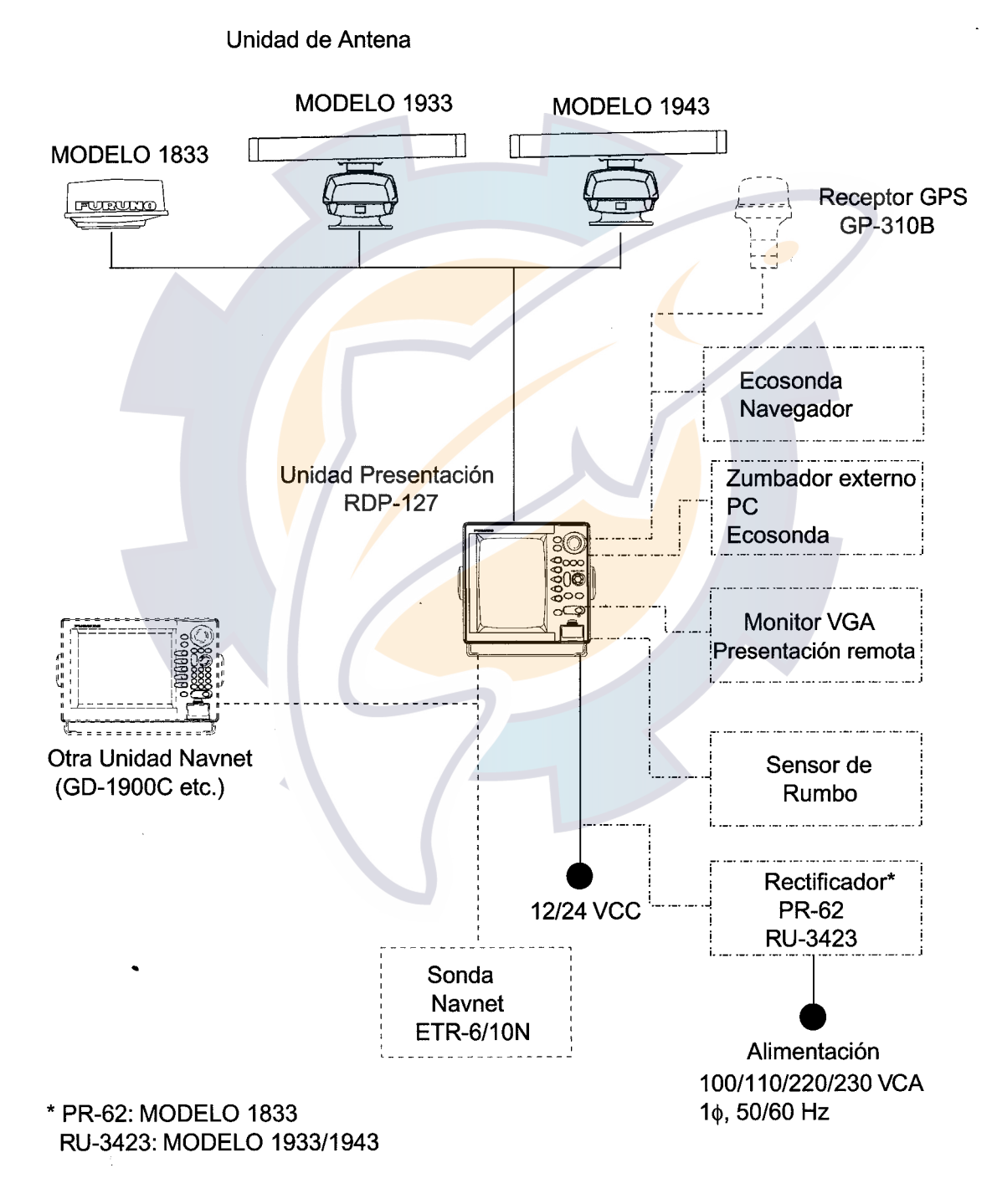

*Figura 1 Sistema NavNet de una sola unidad*

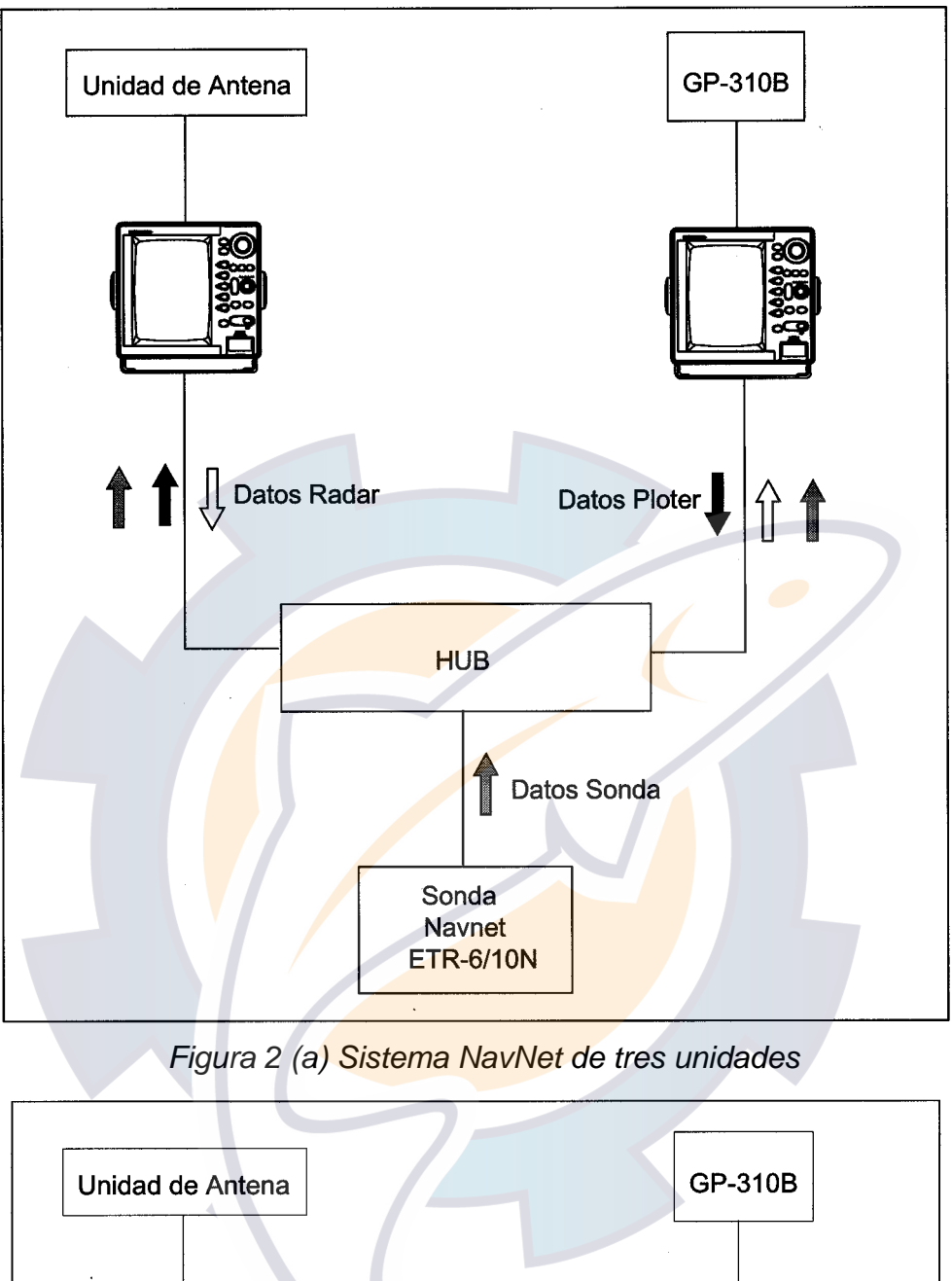

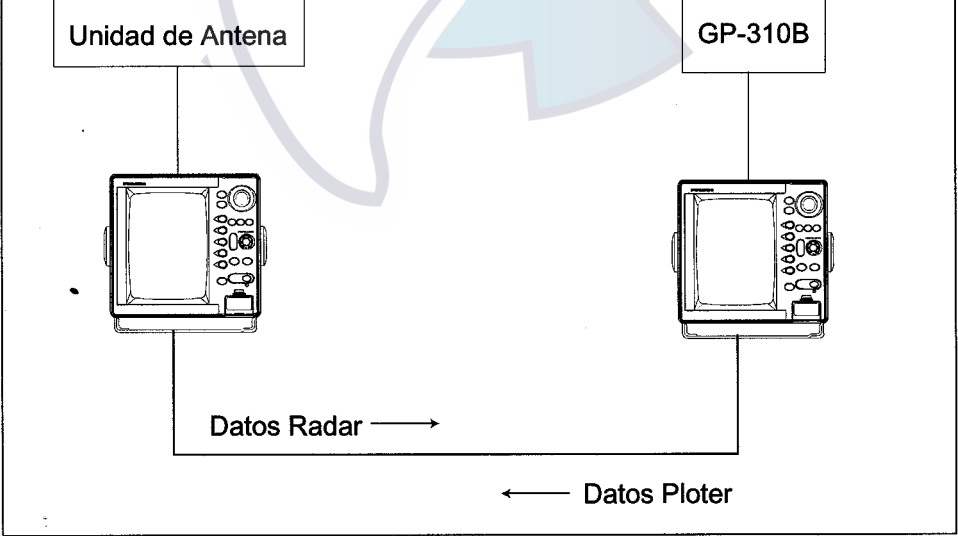

*Figura 2 (b) Sistema NavNet de dos unidades*

# **1. MONTAJE**

#### **1.1 Unidad de Presentación**

La unidad de presentación puede ser instalada sobre mesa, en techo o empotrada en una consola o panel.

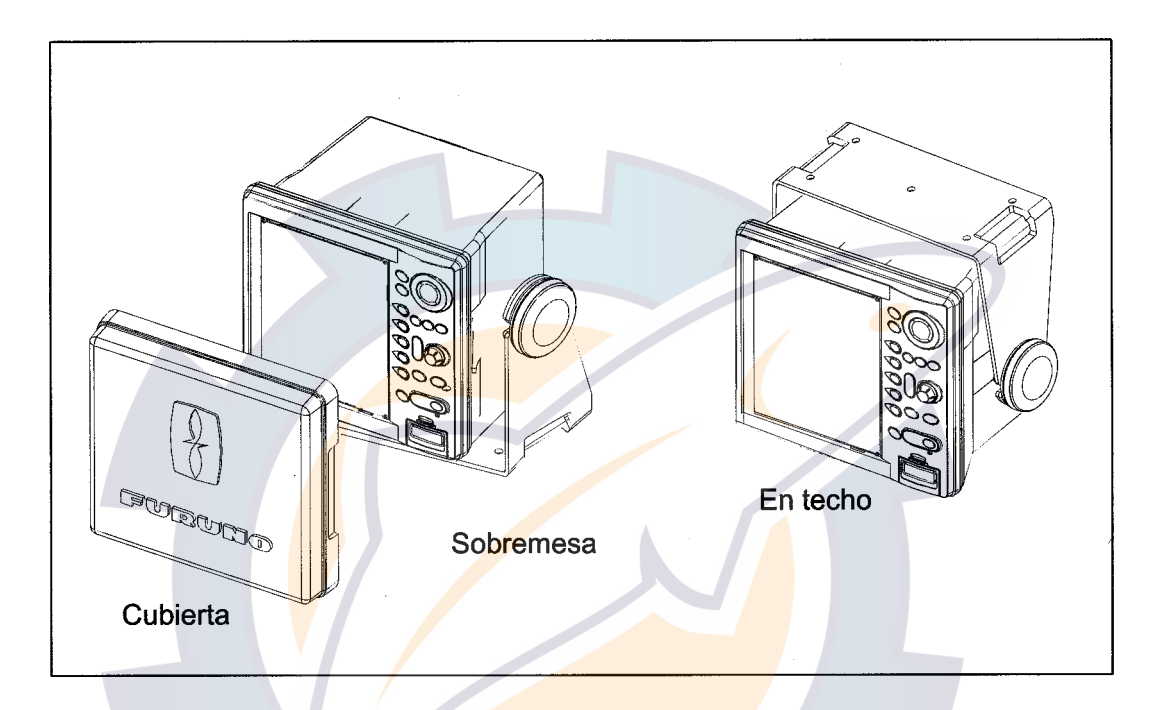

*Montaje sobre mesa o en techo*

Al seleccionar el lugar para el montaje de la unidad de presentación, tener en cuenta lo siguiente:

- Situarla de manera que pueda ser observada cómodamente.
- Situarla a salvo de la luz solar directa y de fuentes de calor.
- No situarla cerca de tubos de escape o ventilación.
- No situarla cerca de generadores de campos magnéticos.
- Elegir un lugar bien ventilado y donde las vibraciones sean mínimas.
- Para facilitar el mantenimiento, dejar espacio suficiente a los lados de la unidad y cierta longitud sobrante en los cables de conexión.
- Observar las distancias de seguridad al compás magnético:
	- Al magistral: 0,85 m

#### **1.1.1 Procedimiento**

#### **Sobre mesa, en techo**

- 1. Fijar la base de montaje en su lugar mediente cuatro tornillos.
- 2. Incorporar a la unidad los dos pernos de fijación y situarla en el soporte.
- 3. Poner la cubierta frontal para proteger la pantalla.

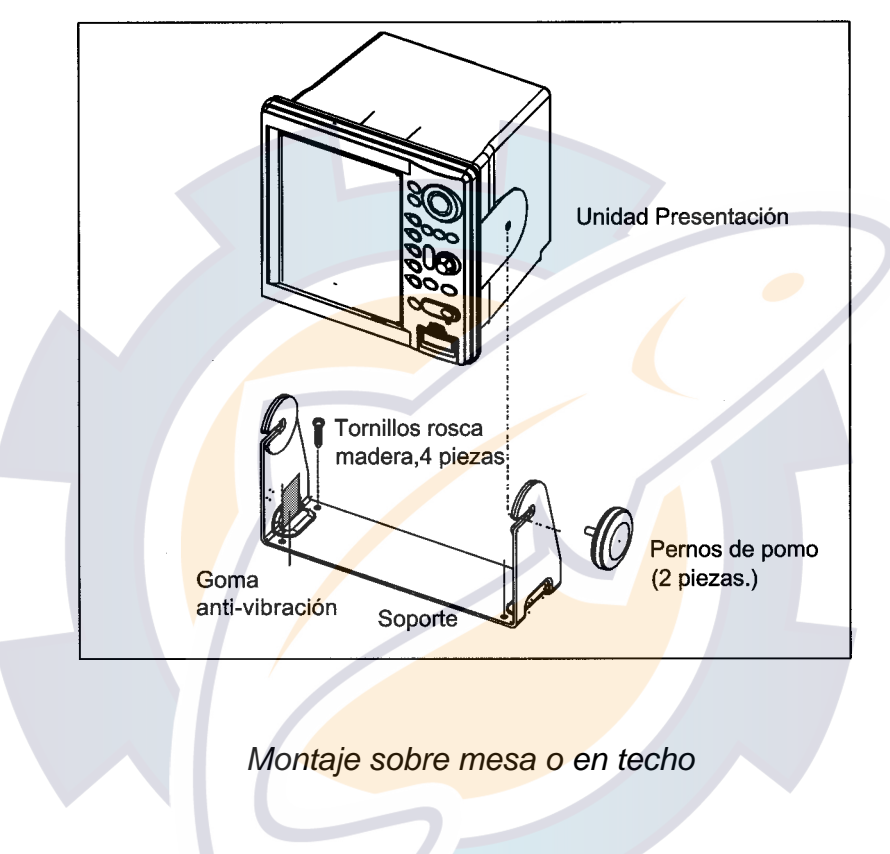

#### **Empotrada**

**Nota:** Fijar la unidad mediante los seis tornillos suministrados cuando el grueso del panel sea de 11 a 14 mm. En el caso de espesor mayor de 14 mm, la longitud de los tornillos debe ser el grueso del panel (A) más 7,8 ±2 mm; la longitud B no debe exceder de 8 mm, según se ilustra en la figura siguiente.

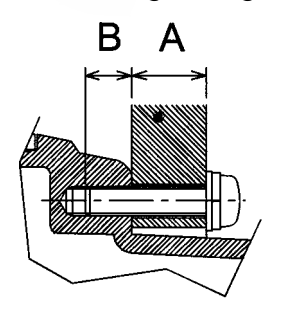

A: espesor del mamparo

*Tornillos de fijación*

- 1. Prácticar un hueco en el panel utilizando la plantilla suministrada con el material de instalación.
- 2. Fijar la unidad mediante los seis tornillos M4x20 suministrados (ver la Nota anterior).

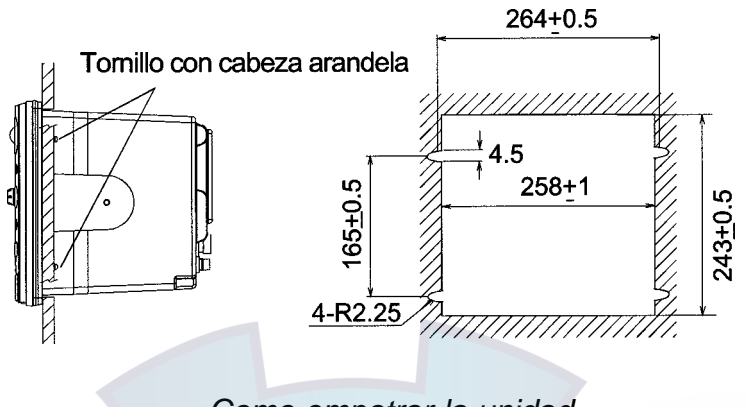

*Como empotrar la unidad*

**Nota:** Cuando se instala la unidad de presentación en un panel, conectar un tubo flexible (suministro local) de 6 mm de diámetro al orificio de drenaje para permitir la evacuación de la humedad.

#### **Incorporación de la visera y filtro de la pantalla**

Si se dispone de filtro de pantalla (opcional), incorporar éste a la visera y después fijar el conjunto en las ranuras de la unidad de presentación.

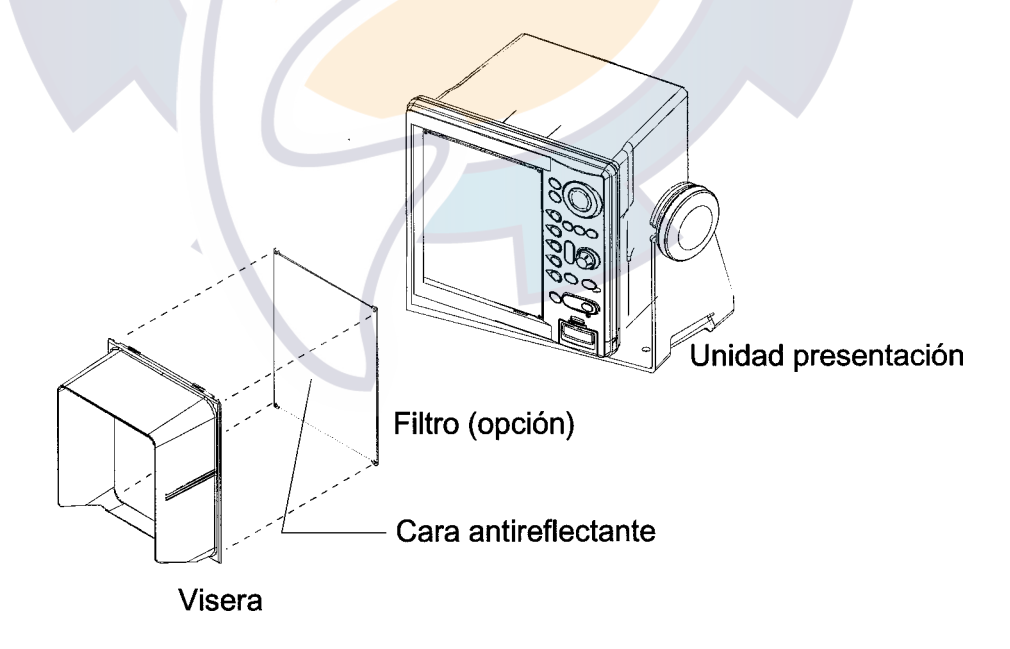

*Visera y filtro de pantalla*

#### **1.2 Unidad de Antena del Modelo 1833**

#### **1.2.1 Consideraciones generales**

Al seleccionar el lugar para el montaje de la unidad de antena, tener en cuenta lo siguiente:

• La antena se instala, generalmente, sobre el techo del puente, en un arco elevado o en un mástil mediante una plataforma adecuada (para veleros, se dispone de un soporte especial opcional). Procurar que esté libre de obstrucciones alrededor que puedan interceptar el haz radiado. Cualquier obstáculo puede ocasionar sectores ciegos o de sombra. Por ejemplo, un mástil de diámetro menor que el ancho de la antena, producirá un pequeño sector ciego pero, un tensor en el mismo plano horizontal que la antena es un obstáculo mucho más serio que obligará a situar la antena por encima o por debajo de él.

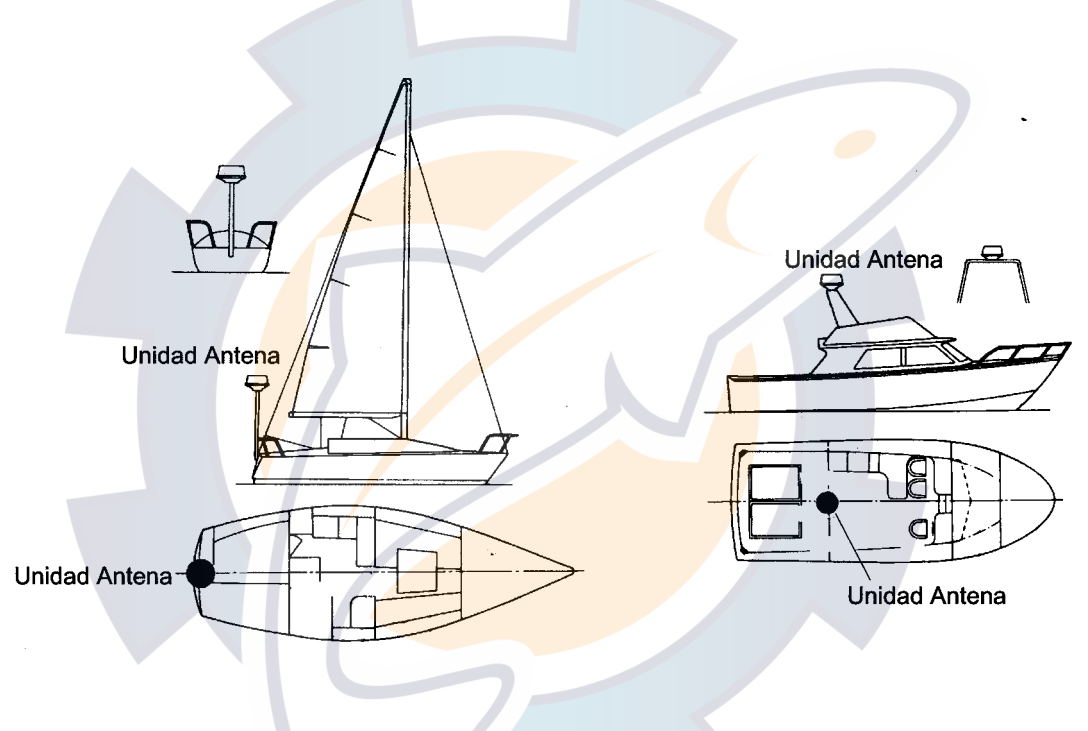

*Instalaciones típicas de la unidad de antena*

- En orden a minimizar la posibilidad de interferencias, evitar, en lo posible, situar el cable de señal cerca de los de otros aparatos y de cables eléctricos.
- Observar la distancia de seguridad al compás para evitar desviaciones del mismo: Al magistral: 0,90 m Al de gobierno: 0,70 m

# schematic com

#### **1.2.2 Procedimiento**

- 1. Abrir la caja de embalaje cuidadosamente.
- 2. Retirar la cubierta del radomo extrayendo los cuatro tornillos en la base del mismo.

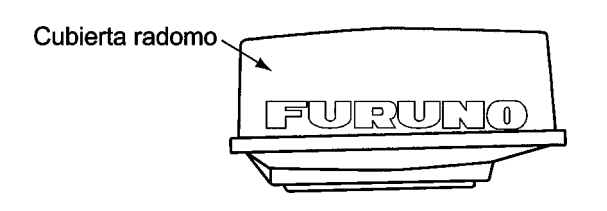

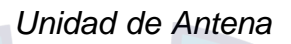

La superficie de montaje debe ser paralela a la línea de flotación y estar provista de cinco taladros cuyas dimensiones se indican en el dibujo al final de este manual. La unidad debe ser alineada de tal manera que, el eco de un blanco enfrente de la proa debe aparecer, en la pantalla, en la posición de cero grados (línea de proa).

3. Construir una plataforma de 5 a 10 mm de grueso para la unidad de antena. (Opcionalmente se puede suministrar un soporte para la instalación en el mástil de un velero; ver página 1-9.) Fijar la unidad a la plataforma con los tornillos hexagonales M10 x 25, las arandelas planas y las de presión. El orificio de entrada del cable a la antena debe quedar hacia popa. Este alineamiento debe ser lo más preciso posible.

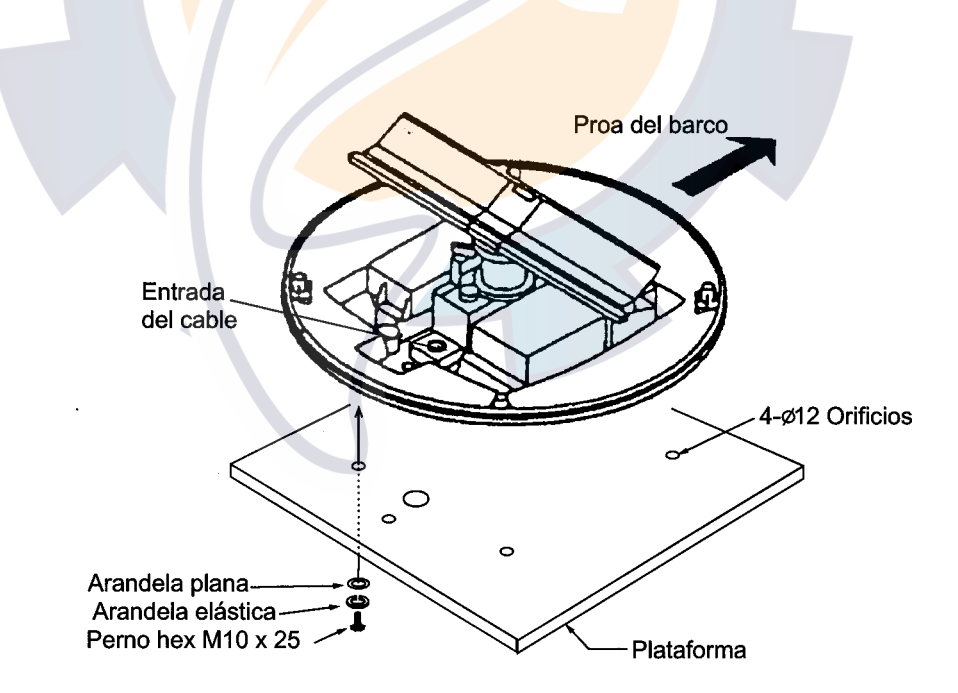

*Unidad de antena sin la tapa*

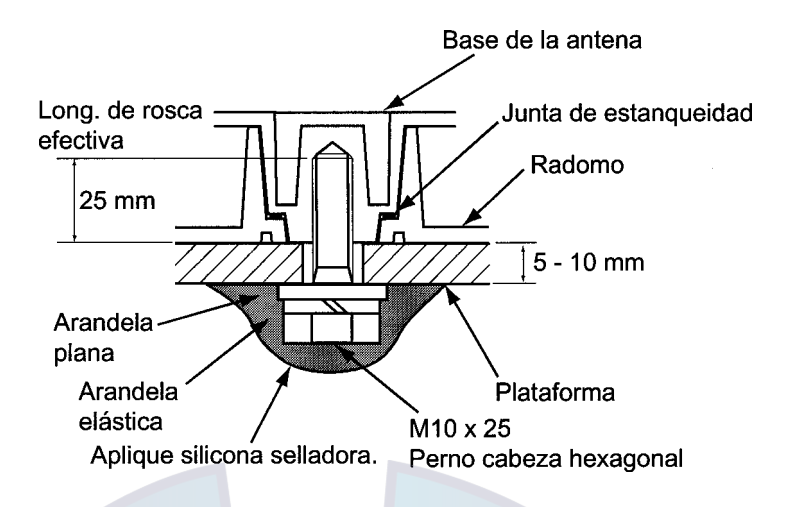

*Fijación de la unidad de antena a la plataforma*

#### **Conexionado**

- 4. Efectuar un taladro de 20 mm de diámetro en el techo o mamparo para paso del cable de señal entre antena y unidad de presentación. (Para prevenir interferencias eléctricas evitar llevar el cable de señal cerca de otros aparatos o en paralelo con cables de alimentación.) Pasado el cable, sellar el paso para hacerlo estanco.
- 5. Quitar las dos cubiertas de apantallamiento en el radomo.
- 6. Desmontar la placa de sujeción del cable, extrayendo los cuatro tornillos y la junta.

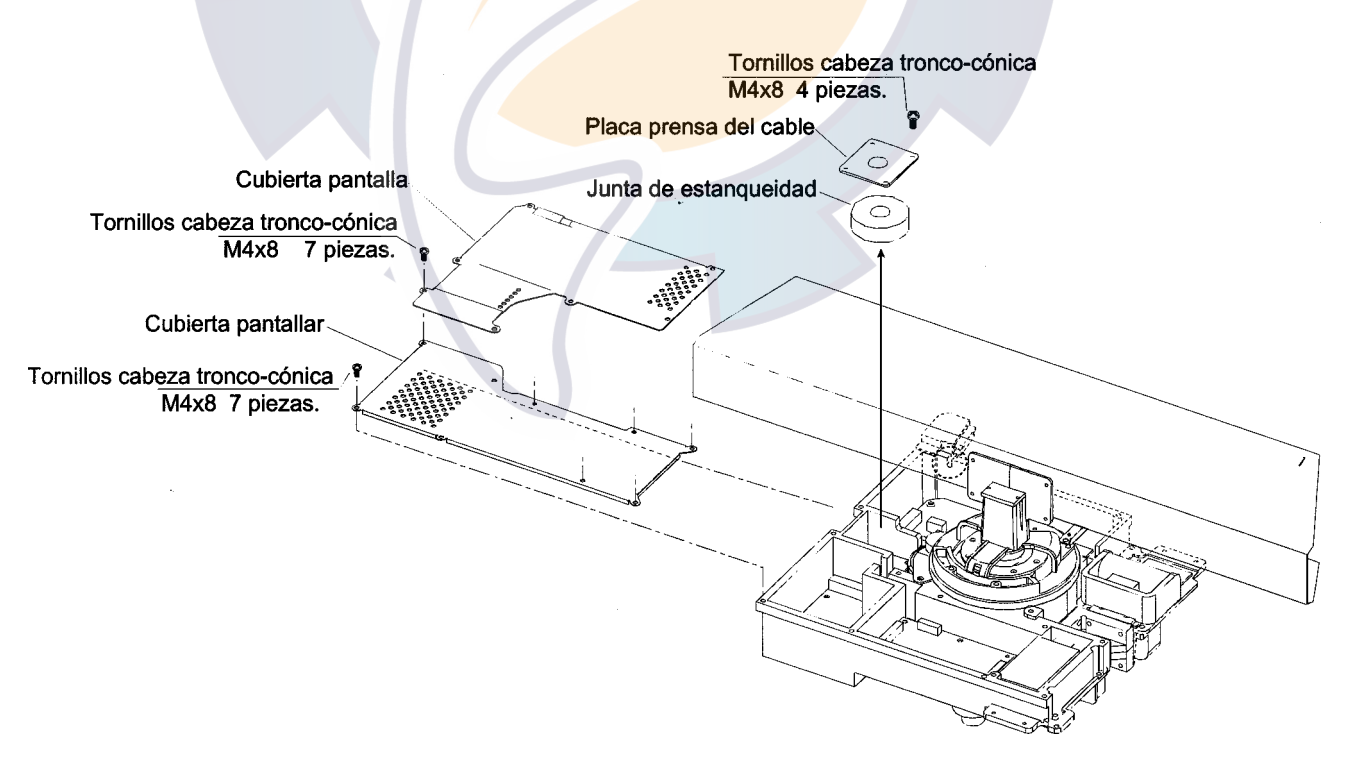

*Unidad de antena, vista interior*

7. Pasar el cable de señal por el orificio de entrada a la unidad en la base del radomo.

- 8. Fijar el cable mediante la placa y la junta. Dar tierra a la pantalla del cable mediante uno de los tornillos de fijación de la placa.
- 9. Conectar los tres conectores del cable de señal a sus respectivas bases, como se ilustra en la figura siguiente.

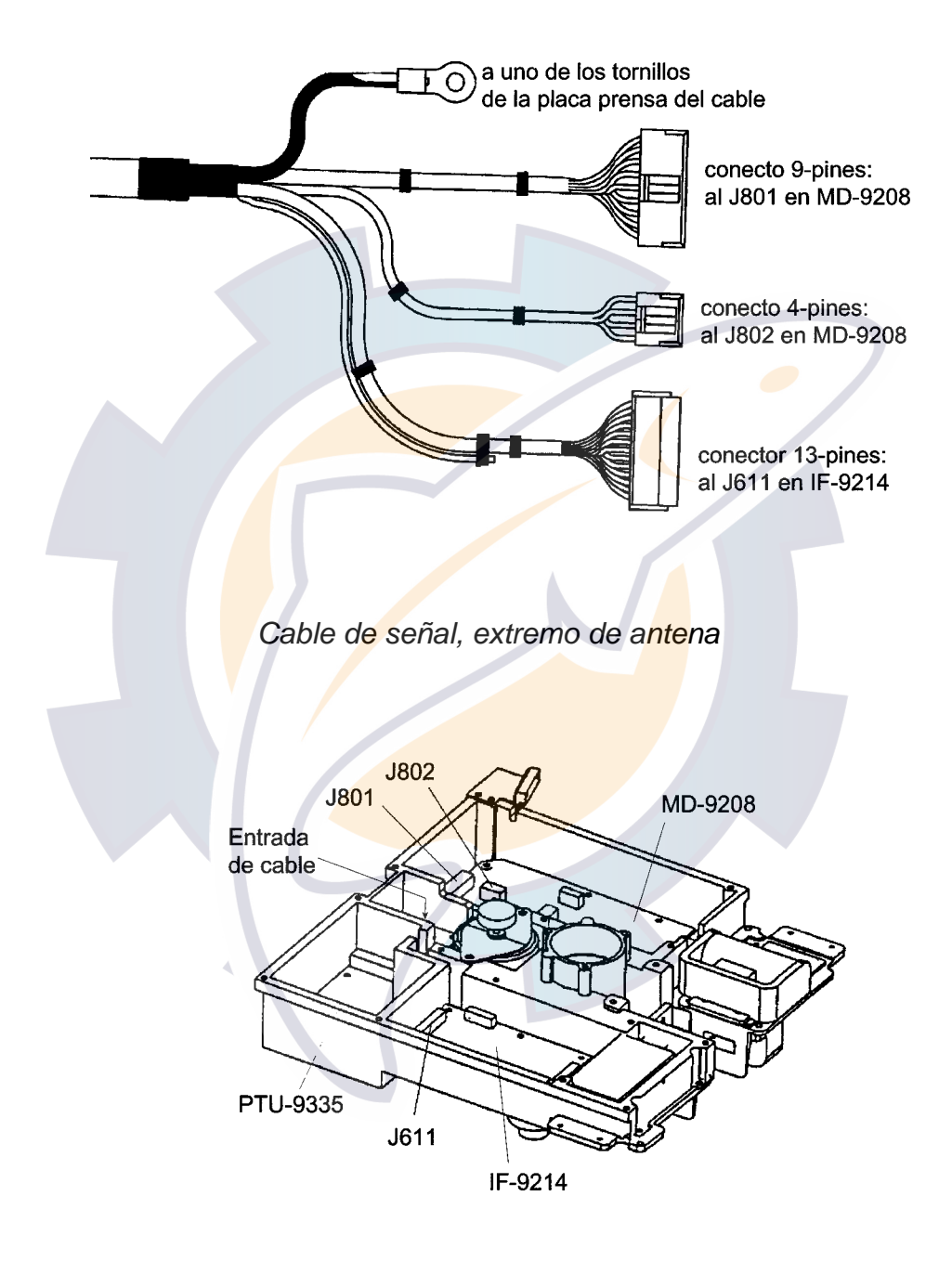

*Unidad de RF*

10. Incorporar los núcleos EMI, como se ilustra en la figura siguiente.

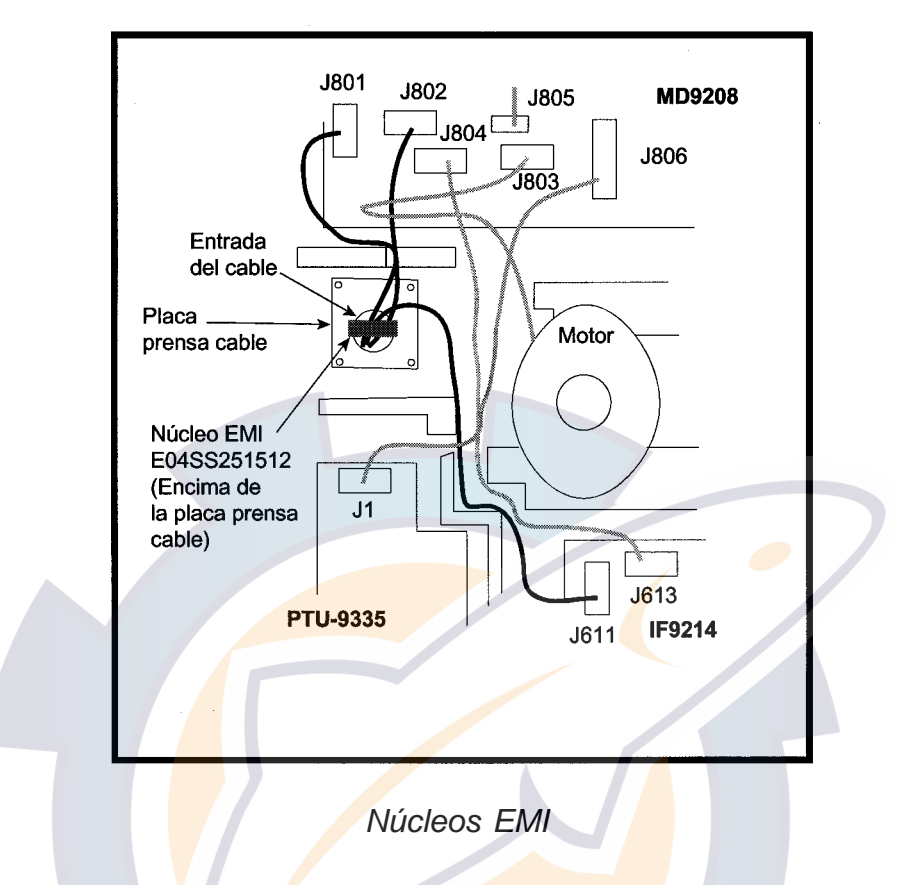

- 11. Reponer las cubiertas de apantallamiento.
- 12. Reponer la cubierta del radomo, alineando la marca triangular con la similar de la base de la antena.

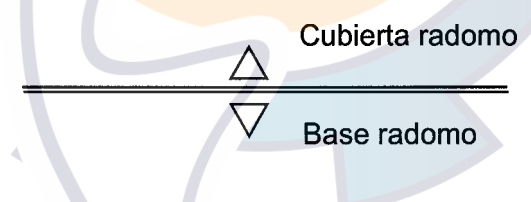

*Marcas triangulares*

13. No apretar a fondo, todavía, los tornillos de fijación de la cubierta pues habrá que verificar más tarde la tensión de filamentos del magnetrón.

#### **1.2.3 Soporte de antena opcional**

Opcionalmente, estádisponible un soporte para fijar la antena del modelo 1833 al mástil de un velero; se detallan a continuación sus componentes.

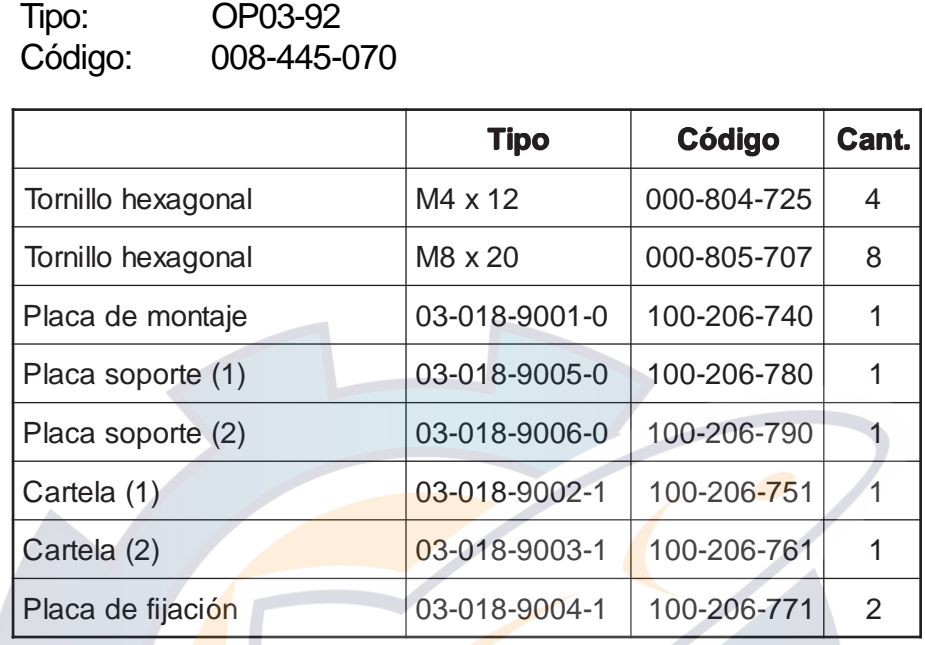

Armar el soporte y fijarlo al mástil. Fijar la unidad de antena en el soporte.

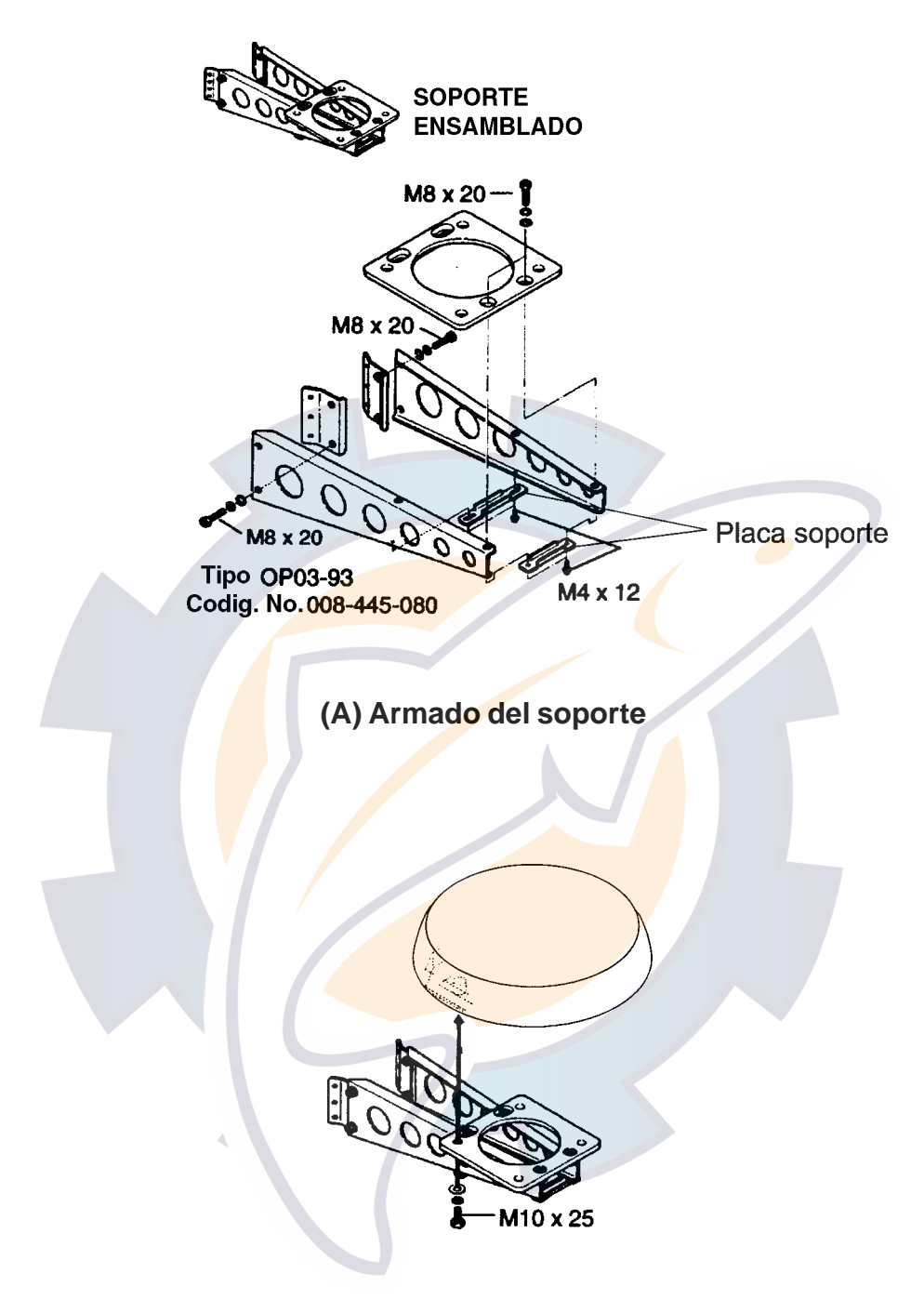

#### **(B) Fijación de la antena al soporte**

*Armado del soporte y fijación de la antena al mismo*

#### **1.3 Unidad de Antena del Modelo 1933/1943**

#### **1.3.1 Consideraciones generales**

- La antena se instala, generalmente, sobre el techo del puente o en un mástil mediante una plataforma adecuada. Procurar que esté libre de obstrucciones alrededor que puedan interceptar el haz radiado. Cualquier obstáculo puede ocasionar sectores ciegos o de sombra. Por ejemplo, un mástil de diámetro menor que el ancho de la antena, producirá un pequeño sector ciego pero, un tensor en el mismo plano horizontal que la antena es una obstáculo mucho más serio que obliga a situar la antena por encima o por debajo de él.
- Raramente se consigue situar la antena libre en cualquier dirección, por lo que conviene, después de la instalación, determinar las demoras y amplitudes de los posibles sectores de sombra.
- Para evitar interferencias en el gonio, se recomienda una separación de ambas antenas de, al menos, dos metros.
- En orden a minimizar la posibilidad de interferencias, evitar en lo posible situar el cable de señal cerca de los de otros aparatos y de cables eléctricos.
- Observar la distancia de seguridad al compás para evitar desviaciones del mismo; al magistral: 1,00 m; al de gobierno: 0,80 m.
- No pintar la superficie radiante de la antena; esto atenuaría la energía emitida.
- Si la instalación se efectúa en un barco grande, tener en cuenta que el cable de señal entre las unidades de antena y de presentación puede ser suministrado en longitudes de 10, 15, 20 ó 30 m. Este cable no debe ser cortado.
- Los depósitos de hollín procedentes de la chimenea afectan adversamente al rendimiento de la antena y los gases calientes pueden distorsionar el haz radiado. La antena no debe ser instalada donde la temperatura sea superior a 70 ºC.

Se ilustran a continuación varias formas típicas de instalación de la antena.

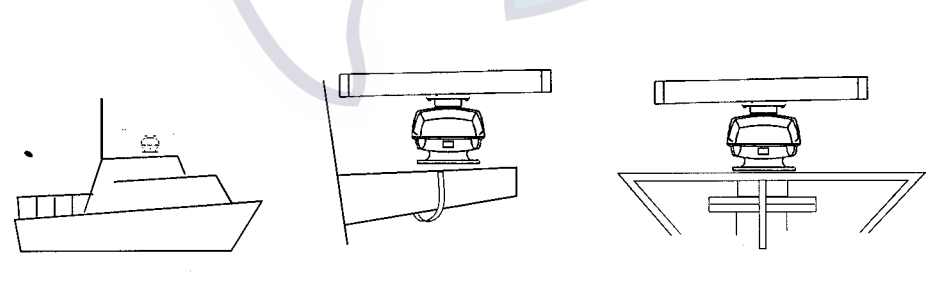

(a) Sobre puente

(b) Mástil común

(c) Mástil radar

#### **1.3.2 Montaje de la unidad de antena del MODELO 1933/1943**

Con referencia al dibujo de dimensiones incluido al final del manual, practicar cinco taladros en la plataforma de montaje de la antena: cuatro de 15 mm de diámetro, para los tornillos de fijación de la unidad; uno de 20-30 mm de diámetro para el cable de señal.

#### **Fijación del radiador al cuerpo de la unidad de antena**

(La lista de material de instalación aparece en las listas de envío reproducidas al final del manual.)

- 1. Retirar la tapa del orificio de la guía de ondas.
- 2. Aplicar sellante de silicona alrededor de la brida de fijación del radiador, como se ilustra en la figura siguiente.

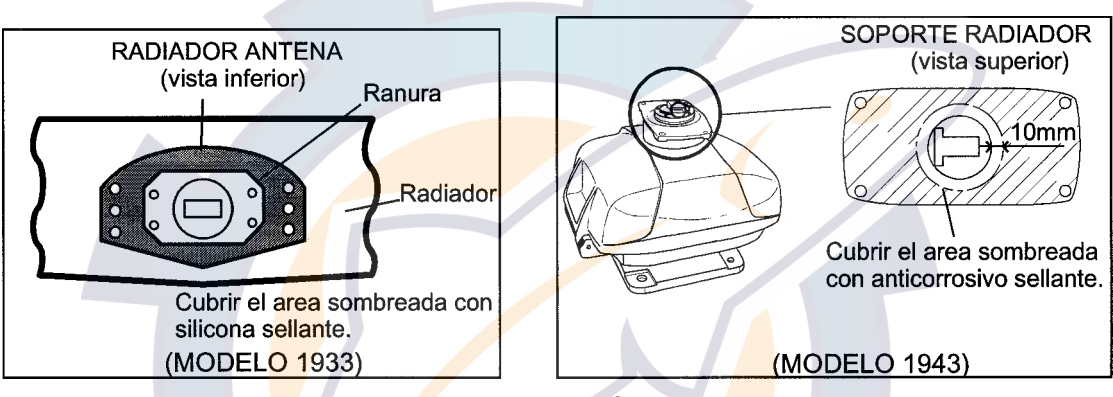

*Aplicar sellante al área rayada*

- 3. Aplicar sellante de silicona a los orificios roscados del radiador.
- 4. Untar con grasa el anillo tórico y situarlo en su ranura en la brida.
- 5. Situar el radiador sobre la brida de fijación.
- 6. Untar con sellante de silicona los cuatro tornillos de fijación; incorporarles las arandelas de presión y las planas y fijar con ellos el radiador al cuerpo de la unidad de antena.

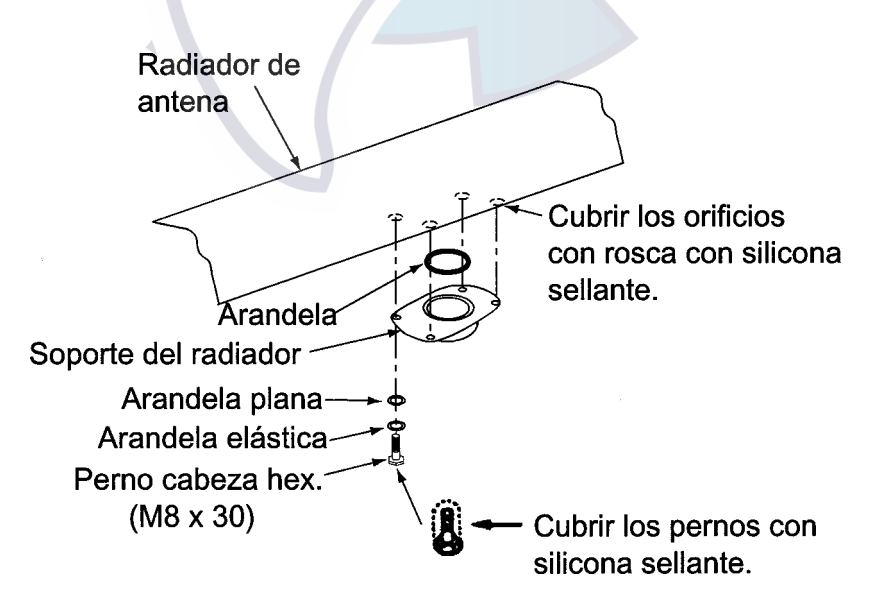

*Fijación del radiador*

#### **Montaje de la unidad de antena**

La unidad de antena puede ser fijada en su plataforma de montaje usando los orificios exteriores (200 x 200) o los interiores (140 x 150).

#### **Usando los orificios exteriores**

1. Situar la esterilla de goma (suministrada) sobre la plataforma de montaje de la unidad de antena.

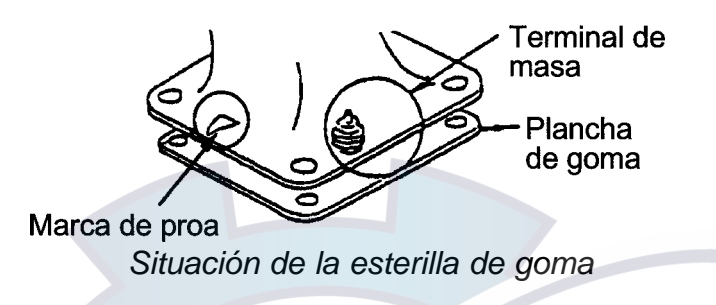

2. Situar la unidad de antena sobre la esterilla de goma, orientándola correctamente.

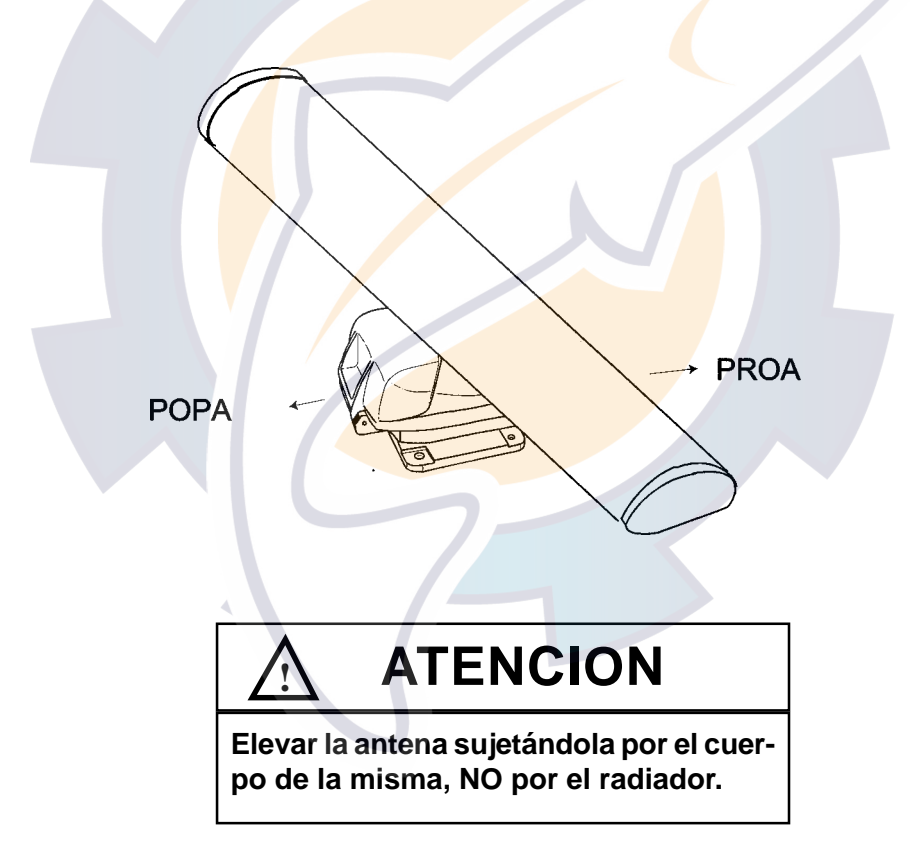

3. Insertar las cuatro arandelas aislantes en la parte superior de los orificios de fijación de la base de la antena. Insertar los cuatro tornillos M12 x 60 de forma que sus cabezas queden apoyadas en las arandelas aislantes; así, los tornillos quedan aislados de la carcasa de la unidad de antena.

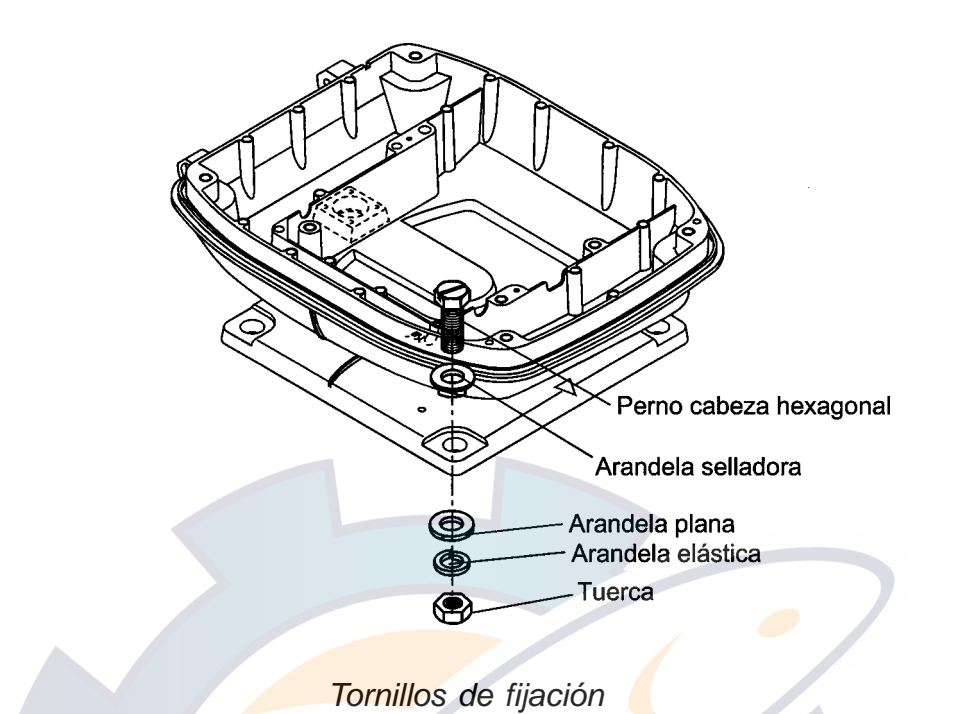

4. Incorporar a los tornillos las arandelas planas, las de presión y las tuercas. Apretar haciendo girar las tuercas, no los tornillos.

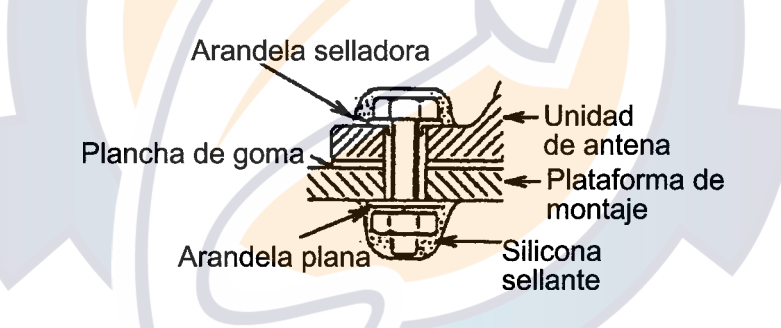

*Disposición final de los tornillos de fijación*

- 5. Cubrir las cabezas, arandelas y tuercas de los tornillos con sellante anticorrosión.
- 6. Preparar un punto de tierra en la plataforma de montaje (a menos de 300 mm del terminal de tierra de la unidad de antena) utilizando el tornillo M6 x 25 suministrado.
- 7. Conectar el teminal de tierra de la unidad de antena al punto de tierra anteriormente preparado, mediante el hilo RW-4747 suministrado.
- 8. Cubrir ambas conexiones de tierra con sellante de silicona, com se ilustra en la figura siguiente.

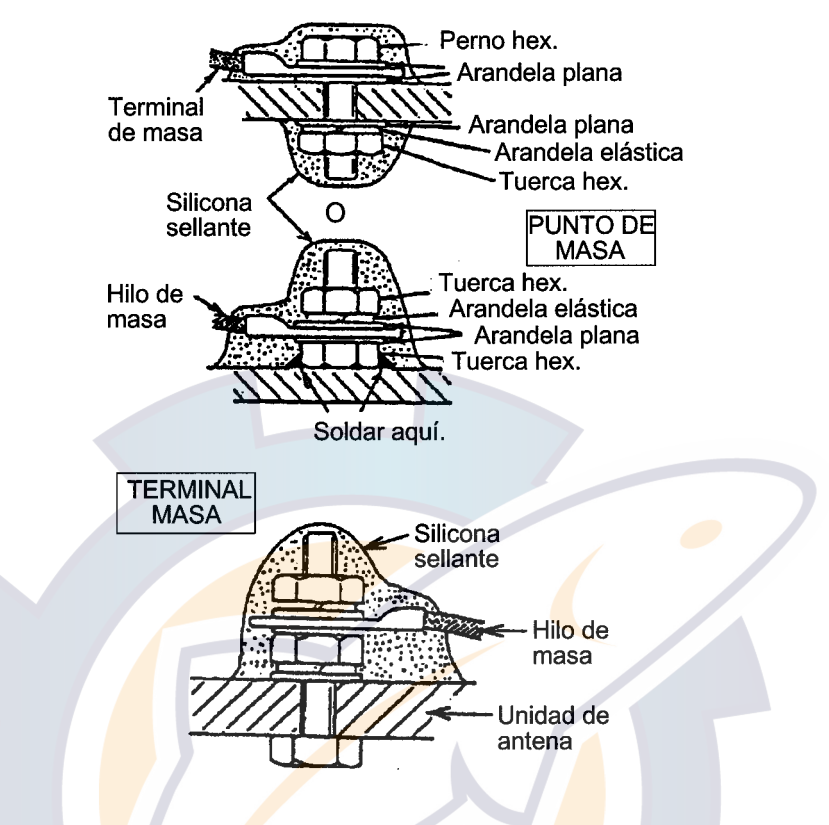

*Disposición final de las conexiones de tierra*

#### **Usando los orificios interiores**

Es necesario desmontar la unidad de RF de la unidad de antena para tener acceso a los orificios interiores; proceder como sigue.

1. Abrir la unidad de antena aflojando los cuatro tornillos correspondientes.

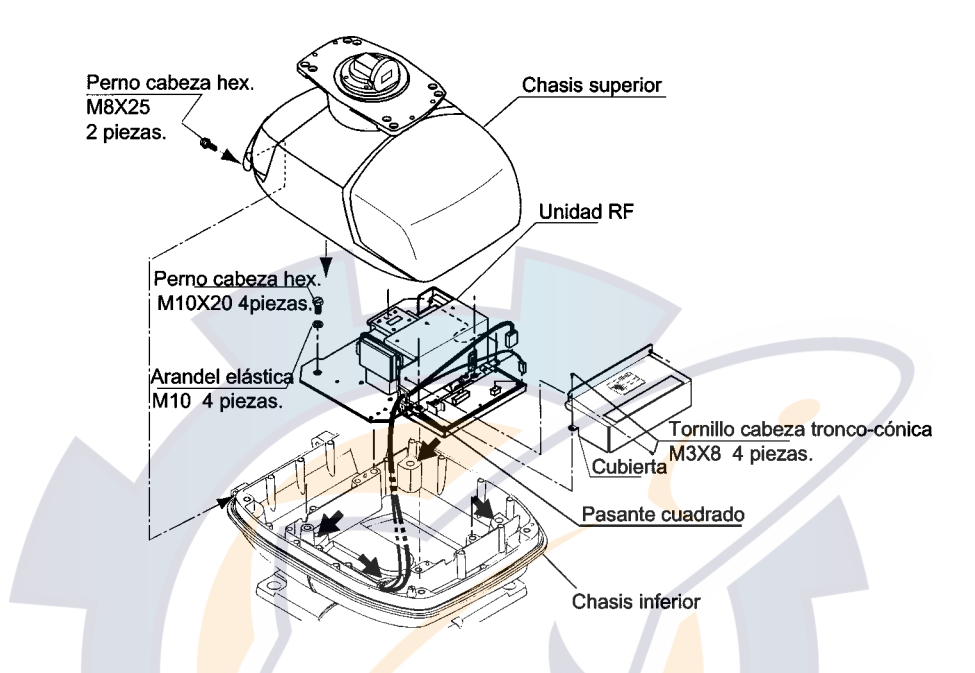

*Unidad de antena, chasis superior e inferior separados*

- 2. Desconectar la conexión entre el chasis superior y el inferior.
- 3. Separar ambos chasis extrayendo los dos tornillos M8 x 25.
- 4. Retirar la cubierta de la unidad de RF.
- 5. Desconectar la unidad de RF.
- 6. Extraer la unidad de RF.
- 7. Situar la esterilla de goma (suministrada) sobre la plataforma de montaje de la unidad de antena.
- 8. Fijar el chasis inferior de la unidad de antena a la plataforma, sobre la esterilla de goma, mediante cuatro tornillos, arandelas planas, arandelas de presión y tuercas (todo de su ministro local); cortar el forro de goma para insertar las cabezas de los tornillos; no utilizar las arandelas aislantes. Cubrir las arandelas y tuercas expuestas a la intemperie con sellante de silicona.
- 9. Reponer la unidad de RF, su cubierta y el chasis superior.
- 10.Tapar los orificios de fijación exteriores con las tapitas suministradas.
- 11.Seguir los pasos 6 a 8 del procedimiento anterior, relativos a la conexión a tierra.

# **2. CABLEADO**

#### **2.1 Estándar**

Todas las conexiones parten del panel trasero de la unidad de presentación.

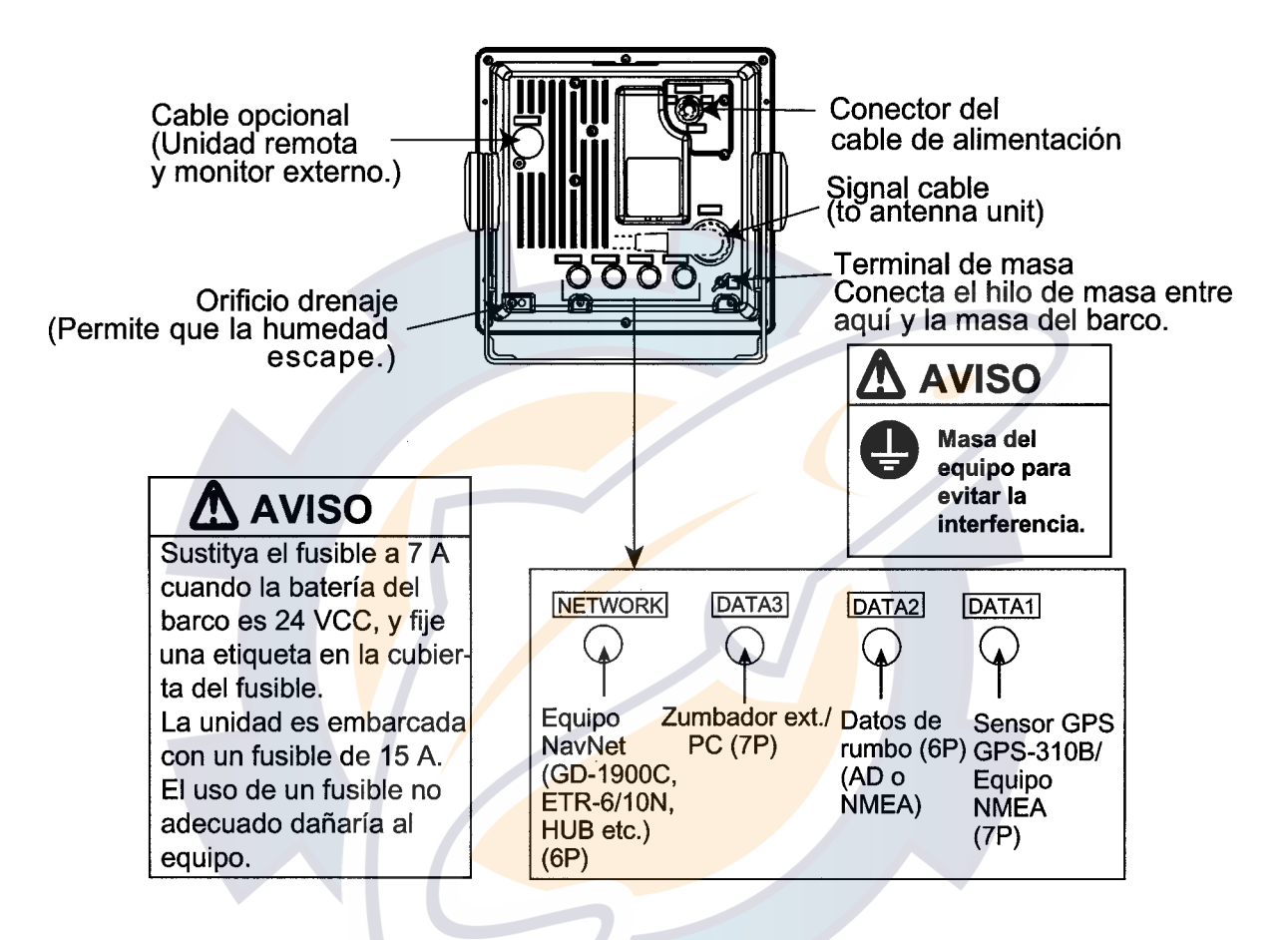

*Unidad de Presentación, vista por detrás*

#### **Cable de alimentación**

Conectar el cable de alimentación al conector POWER.

#### **Conexión del cable de señal (desde la unidad de antena)**

Conectar el cable de señal al conector SIGNAL.

#### **Conexión de tierra**

Conectar a tierra el terminal de tierra mediante un hilo de suministro local.

#### **DATA1 a DATA3**

Diversos equipos pueden ser conectados a estos puertos:

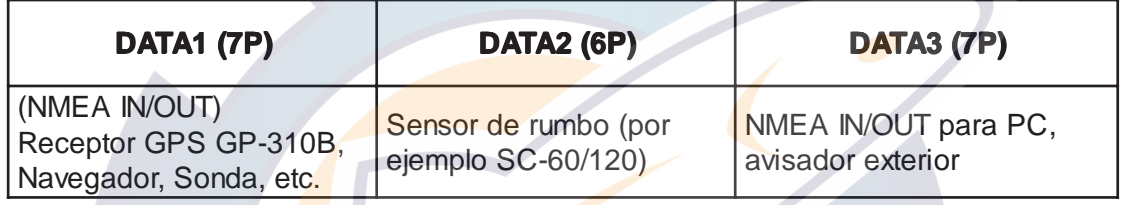

El equipo puede recibir, de otros equipos, las siguientes sentencias en formato NMEA:

- Posición del barco: GGA>RMC>RMA>GLL
- Velocidad del barco: RMC>RMA>VTG>VHW
- Waypoint externo: RMB>WPL>BWR>BWC
- Rumbo (verdadero): HDT>HDG>HDM
- Rumbo efectivo: RMC>RMA>VTG
- Profundidad: DPT>DBT
- Temperatura: MTW
- Hora: ZDA
- Otra información: TTM
- Información de satélites: GSV

Sería necesario el cable de conexión NMEA opcional.

#### **Puerto NAVNET**

Otros equipos NavNet se conectan a este puerto mediante el cable NavNet opcional. Estos pueden ser:

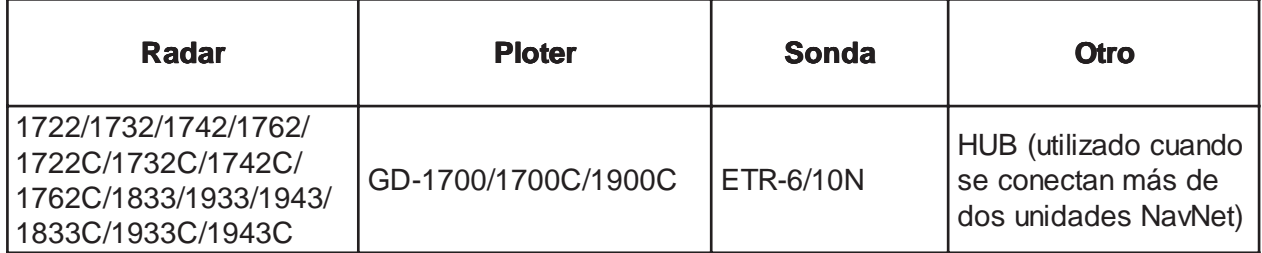

#### **2.2 Conexión del Avisador Exterior (OP03-136 opcional)**

El zumbador exterior proporciona un aviso sonoro cuando se activa la alarma.

Tipo: OP03-136 Código: 000-086-443

Es necesario, además, el cable opcional MJ-A7SPF0007-050 (5 m, con conector de 7 contactos; código 000-144-418).

- 1. Conectar el cable MJ-A7SPF0007-050 al puerto DATA3 del panel trasero de la unidad de presentación.
- 2. Cortar el conector XH del extremo del cable del zumbador.
- 3. Soldar los dos hilos del cable del zumbador a los correspondientes del cable MJ-A7SPF0007-050, según se ilustra en la figura soguiente.

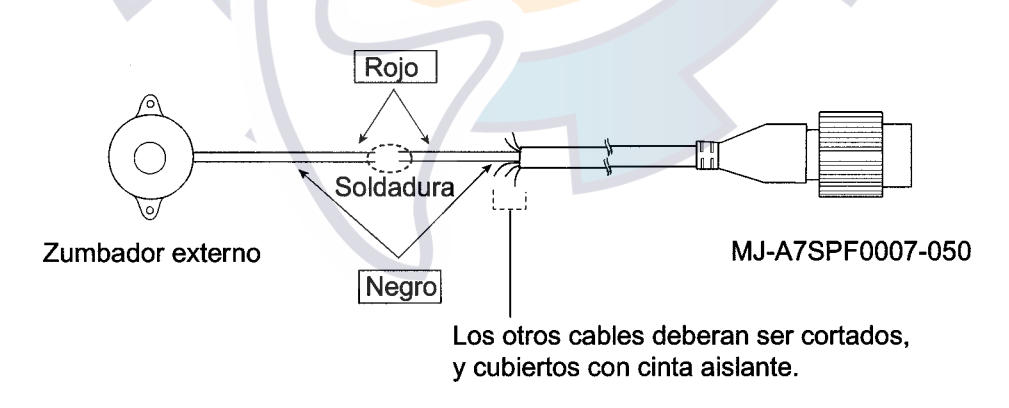

#### *Conexión del avisador exterior*

4. Fijar el zumbador mediante cinta de doble cara o con dos tornillos autoroscantes (3 x 15 ó 3 x 20).

#### **2.3 Conexión de un PC**

Utilizar el cable opcional MJ-A7SPF0007-050, como se ilustra a continuación.

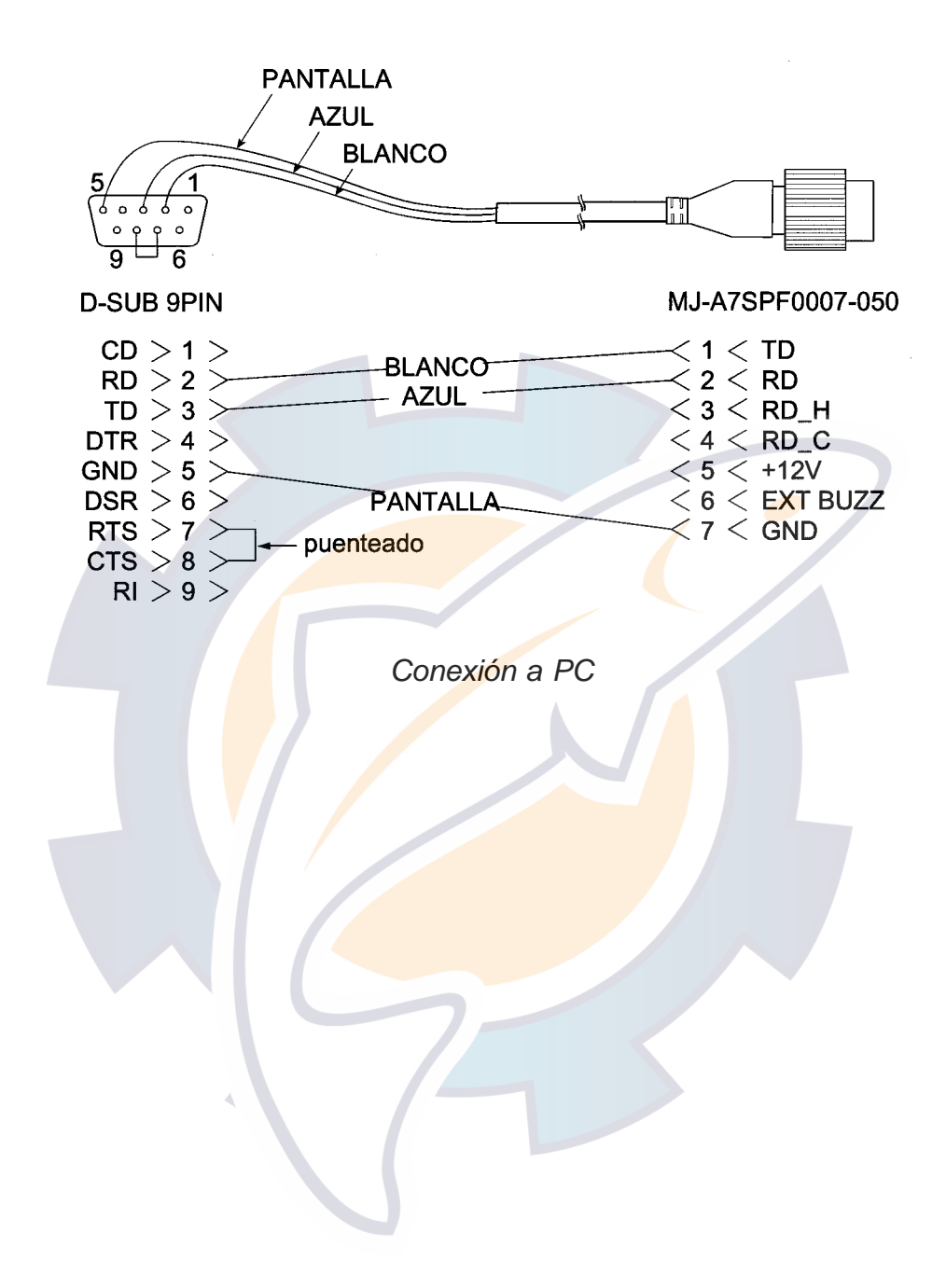

# **3. AJUSTES**

#### **3.1 Acceso al Menú de Instalación**

Al término de la instalación, el equipo se configura vía el menú de instalación. Proceder como sigue.

- 1. Pulsar brevemente la tecla [POWER/BRILL] mientras se mantiene pulsada la tecla [MENU]; suena un pitido.
- 2. Aparece el mensaje «STARTING INSTALLATION MODE»; soltar la tecla [MENU].
- 3. Aparece la presentación radar; pulsar la tecla [MENU]; Pulsar la tecla «soft» SYSTEM CONFIGURATION para presentar el menú SYSTEM CONFIG.
- 4. Pulsar la tecla «soft» INSTALLATION SETUP para presentar el menú INSTALL SETUP.

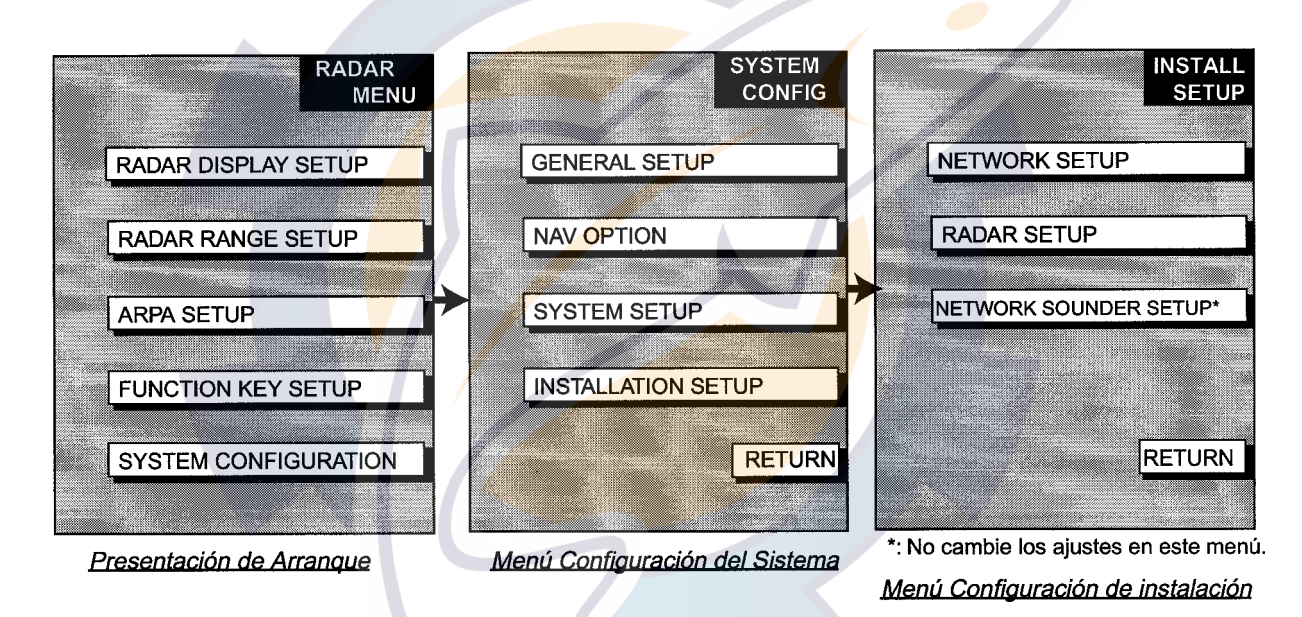

*Acceso al menú de instalación*

**Nota:** Cuando el sistema se enciende por primera vez pregunta si se quiere arrancar el modo de simulación, el cual simula la operación del equipo (ver el Manual del Operador). Para omitir este modo, pulsar la tecla [CLEAR].

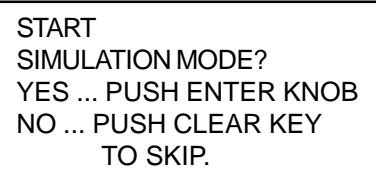

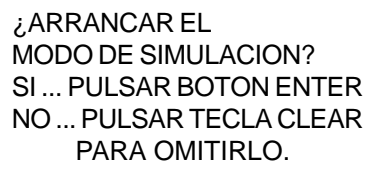

#### **3.2 Menú NETWORK SETUP**

Este menú permite la configuración necesaria para la comunicación con otros equipos NavNet.

- 1. Abrir el menú INSTALL SETUP.
- 2. Pulsar la tecla «soft» NETWORK SETUP.

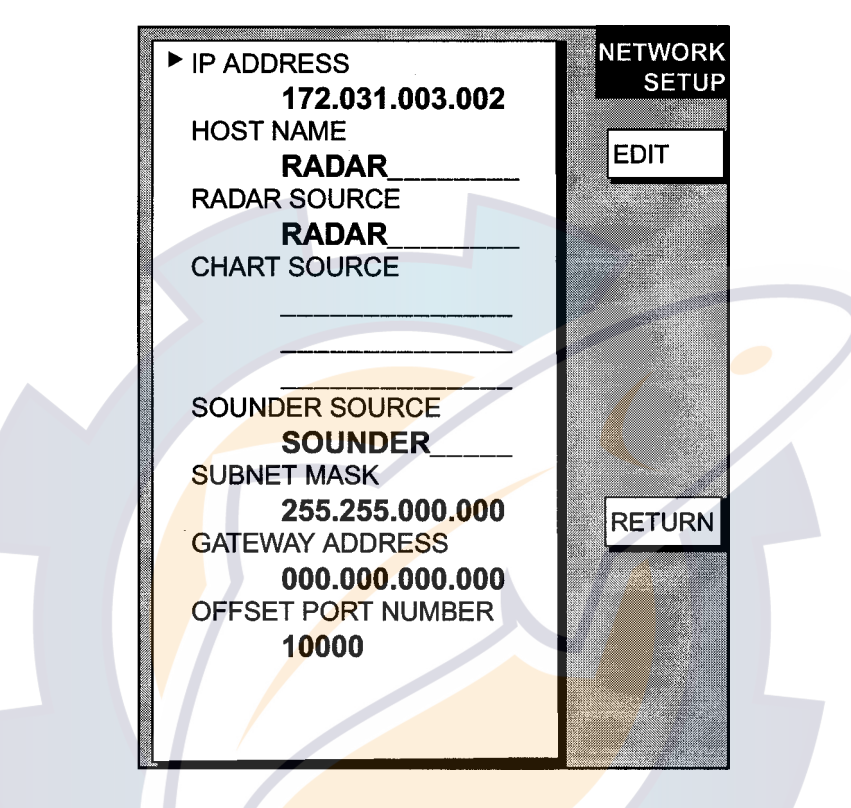

*Menú NETWORK SETUP*

3. Seleccionar el elemento del menú a configurar y pulsar la tecla «soft» EDIT o el botón [ENTER]. Por ejemplo, HOST NAME.

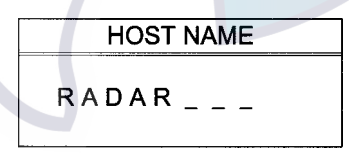

*Editor del nombre «host»*

- 4. Seleccionar el caracter o dígito con la bola de control y cambiarlo girando el botón **[ENTER].**
- 5. Pulsar el botón [ENTER] o la tecla «soft» ENTER.
- 6. Repetir los pasos 3 a 5 para otros elementos.
- 7. Acabar pulsando la tecla [MENU].

#### *Contenido del menú NETWORK SETUP*

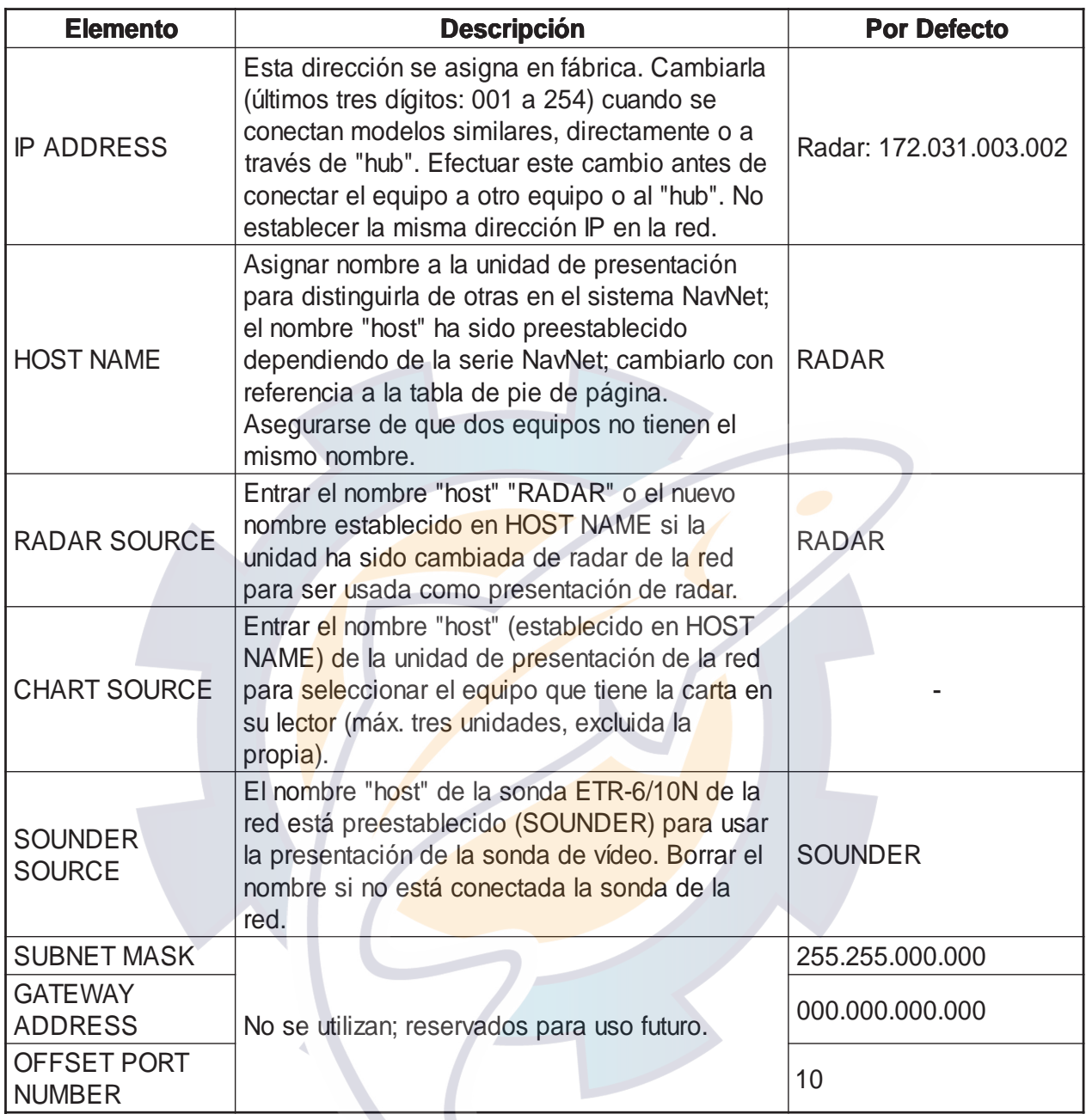

#### *Direcciones IP y nombres «host» por defecto*

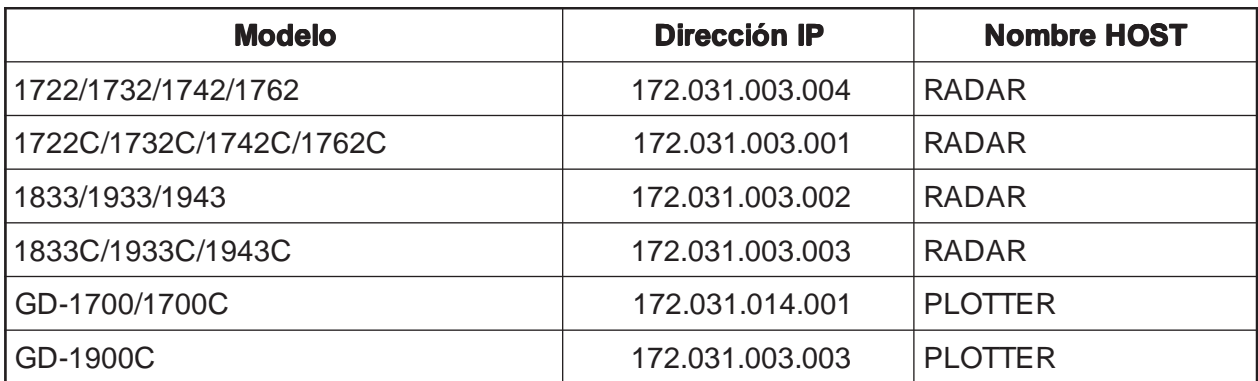

#### **3.3 Menú RADAR SETUP**

Después de configurar la red, proceder como sigue para ajustar el radar.

Abrir el menú INSTALL SETUP y pulsar la tecla «soft» RADAR SETUP para presentar el menú RADAR SETUP. Cuando aparezca el mensaje «RADAR DOES NOT TRANSMIT». TRANSMIT RADAR?, pulsar el botón [ENTER] para pasar a transmisión o la tecla [CLEAR] para cancelarla.

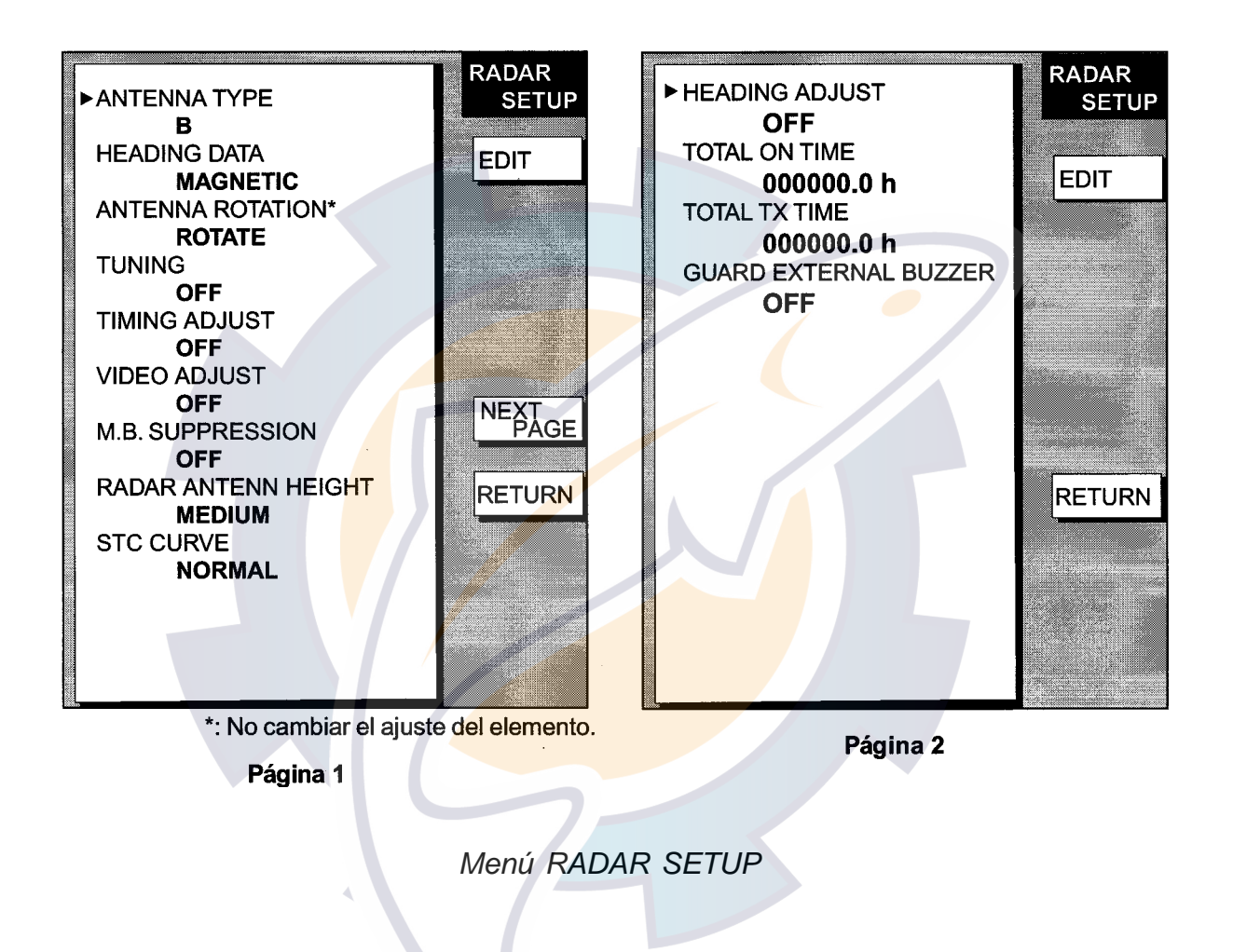

#### **3.3.1 ANTENNA TYPE**

Con referencia a la tabla siguiente, seleccionar el tipo de antena conectada a la unidad de presentación; la selección por defecto es «B». Después de la selección pulsar el botón [ENTER] o la tecla «soft» ENTER.

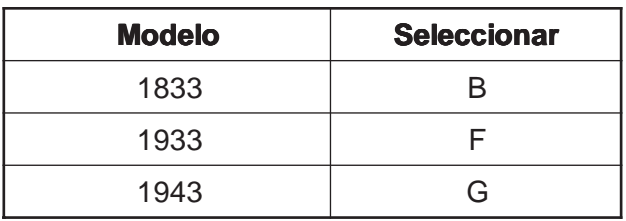

#### **3.3.2 TUNING**

El receptor del radar puede ser sintonizado automática o manualmente.

- 1. Pasar a transmisión.
- 2. Abrir el menú RADAR SETUP y seleccionar TUNING con la bola de control o con el botón [ENTER].
- 3. Pulsar la tecla «soft» EDIT o el botón [ENTER] para abrir la ventana de selección.

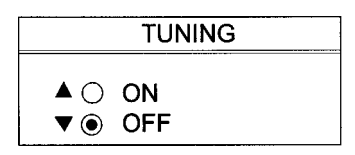

*Selección del modo de sintonía*

- 4. Seleccionar ON.
- 5. Pulsar el botón [ENTER] o la tecla «soft» ENTER para iniciar la sintonía automática.
- 6. Terminado el ajuste desaparece el mensaje «NOW TUNING».
- 7. Se vuelve a la presentación del menú automáticamente.

#### **3.3.3 TIMING ADJUST**

Este ajuste asegura la correcta presentación de la imagen del radar, especialmente en escalas cortas. El radar mide el tiempo que un impulso de energía tarda en viajar desde la antena transmisora al blanco y volver a la antena. El eco del blanco se presenta en la imagen según este tiempo. Por tanto, en el instante en que el impulso es transmitido debe iniciarse el barrido en el centro de la presentación.

En la unidad de presentación se genera un impulso de disparo que es envíado, a través del cable de señal, a la unidad de antena para disparar el transmisor (magnetrón); el tiempo que el impulso de disparo tarda en viajar hasta la antena depende de la longitud del cable de señal; en la unidad de presentación, el inicio del barrido debe retrasarse este tiempo.

Cuando este retraso no está bien ajustado, los ecos en la imagen aparecen deformados y la distancia a la que aparecen tampoco es la real. La figura siguiente ilustra este efecto mostrando el aspecto del eco de un blanco que en la realidad es recto.

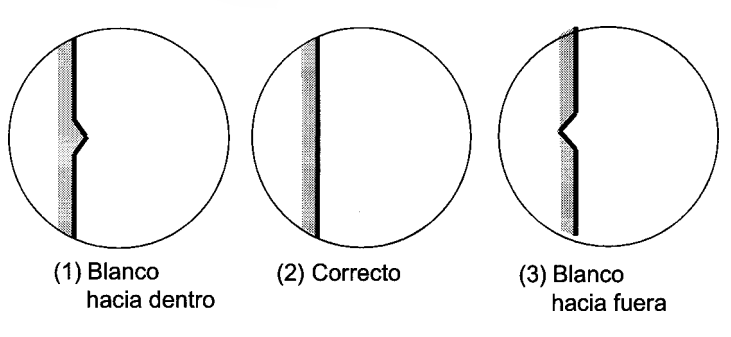

*Ejemplos de ajuste del «Timing»*

1. Transmitir en la escala más corta y verificar que la ganancia y el A/C SEA están bien ajustados.

- 2. Seleccionar visualmente un blanco con formas rectas (rompeolas, etc.).
- 3. Abrir el menú RADAR SETUP y seleccionar TIMING ADJUST.
- 4. Pulsar la tecla «soft» EDIT o el botón [ENTER] para abrir la ventana de ajuste.

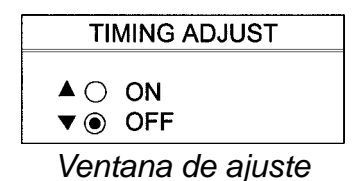

5. Seleccionar ON y pulsar el botón [ENTER] o la tecla «soft» ENTER.

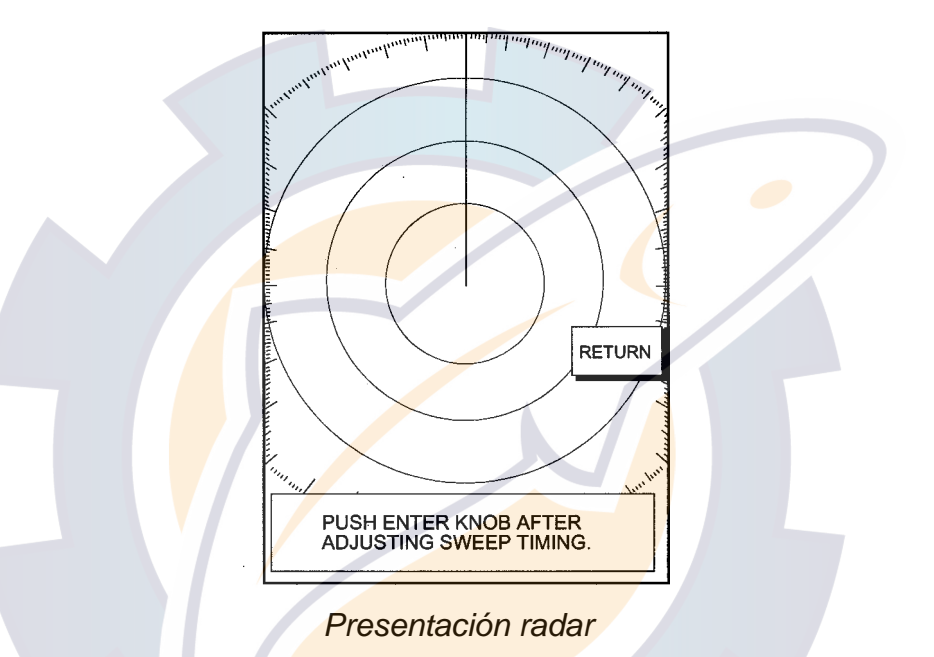

6. Corregir la deformación del eco del blanco seleccionado en el paso 2 girando el botón [ENTER]. Pulsar la tecla «soft» RETURN.

#### **3.3.4 VIDEO ADJUST**

Ajusta el nivel de entrada del amplificador de vídeo.

- 1. Abrir el menú RADAR SETUP y seleccionar VIDEO ADJUST con la bola de control o con el botón [ENTER].
- 2. Pulsar la tecla «soft» EDIT o el botón [ENTER] para abrir la ventana de activación.

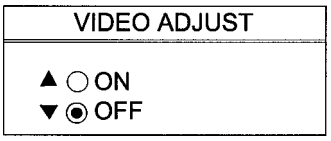

*Ventana de activación*

- 3. Seleccionar ON y pulsar la tecla «soft» ENTER o el botón [ENTER] para iniciar el ajuste.
- 4. Terminado el ajuste, desaparece el mensaje «NOW ADJUSTING VIDEO» y se vuelve automáticamente a la presentación del menú.

#### **3.3.5 HEADING ADJUST**

El pequeño error de alineación, con relación a la proa del barco, probablemente cometido al instalar la unidad de antena, puede ser corregido aquí.

- 1. Aproar el barco a un blanco (boya, otro barco, etc.) situado entre 0,125 y 0,25 millas.
- 2. Abrir el menú RADAR SETUP y pulsar la tecla «soft» NEXT PAGE.
- 3. Seleccionar HEADING ADJUST y pulsar la tecl a «soft» EDIT o el botón [ENTER].
- 4. Seleccionar ON y pulsar el botón [ENTER] o la tecla «soft» ENTER.

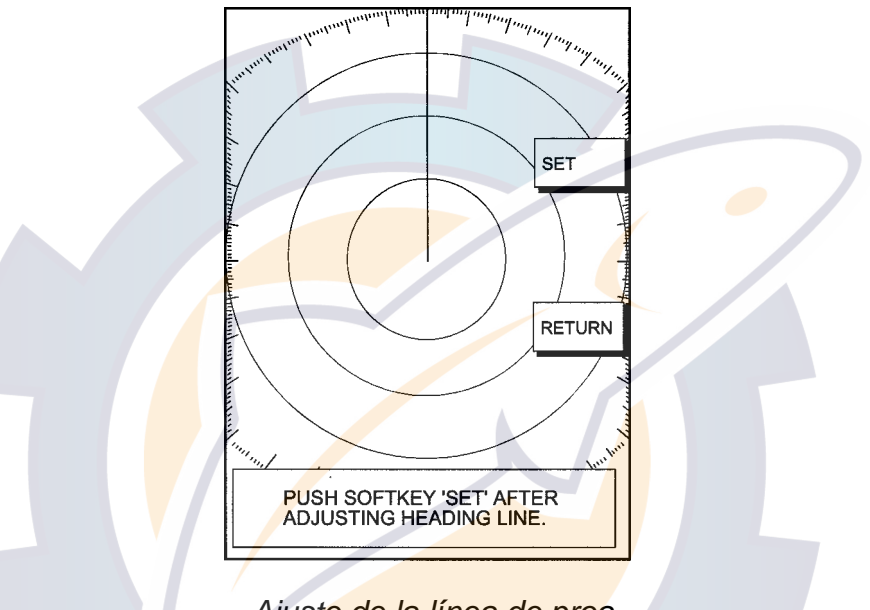

*Ajuste de la línea de proa*

- 5. Girando el botón [ENTER], situar la EBL sobre el eco del blanco seleccionado en 1.
- 6. Pulsar la tecla «soft» SET.
- 7. Verificar el ajuste moviendo el barco alrededor del blanco, manteniéndolo aproado al mismo y comprobando que el eco aparece en la línea de proa.

#### **3.3.6 M. B. SUPPRESSION**

El «Agujero negro» que aparece en el centro de la presentación en escalas cortas puede ser suprimido como sigue.

- 1. Abrir el menú RADAR SETUP y seleccionar M.B. SUPPRESSION con la bola de control.
- 2. Pulsar la tecla «soft» EDIT o el botón [ENTER].
- 3. Seleccionar ON.
- 4. Pulsar el botón [ENTER] o la tecla «soft» ENTER.

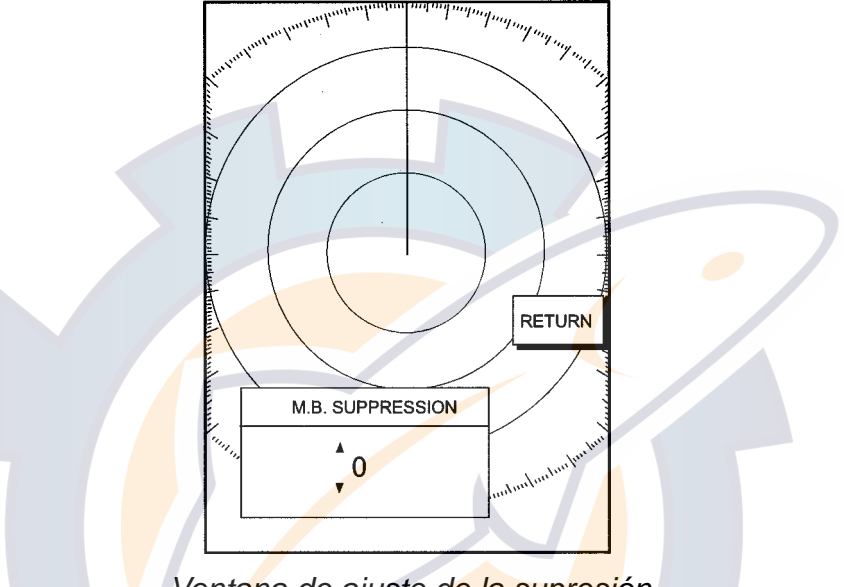

*Ventana de ajuste de la supresión*

- 5. Ajustar el grado de supresión (entre 0 y 25) girando el botón [ENTER].
- 6. Pulsar la tecla «soft» RETURN.

#### **3.3.7 RADAR ANTENNA HEIGHT**

Se optimiza la función A/C SEA considerando la altura de la antena sobre la línea de flotación.

- 1. Abrir el menú RADAR SETUP y seleccionar RADAR ANTENNA HEIGHT.
- 2. Pulsar la tecla «soft» EDIT o el botón [ENTER].

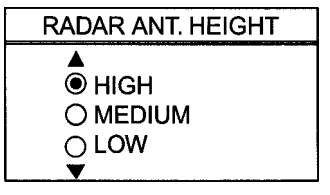

*Selección de la altura*

- 3. Seleccionar la altura: HIGH (6-10 m); MEDIUM (3-6 m); LOW (0-3 m). Por defecto MEDIUM.
- 4. Pulsar el botón [ENTER] o la tecla «soft» ENTER.

#### **3.3.8 STC CURVE**

La curva STC por defecto puede ser mantenida en la mayoría de los casos. Si fuera necesario cambiarla, proceder como sigue.

- 1. Abrir el menú RADAR SETUP y seleccionar STC CURVE.
- 2. Pulsar la tecla «soft» EDIT o el botón [ENTER].

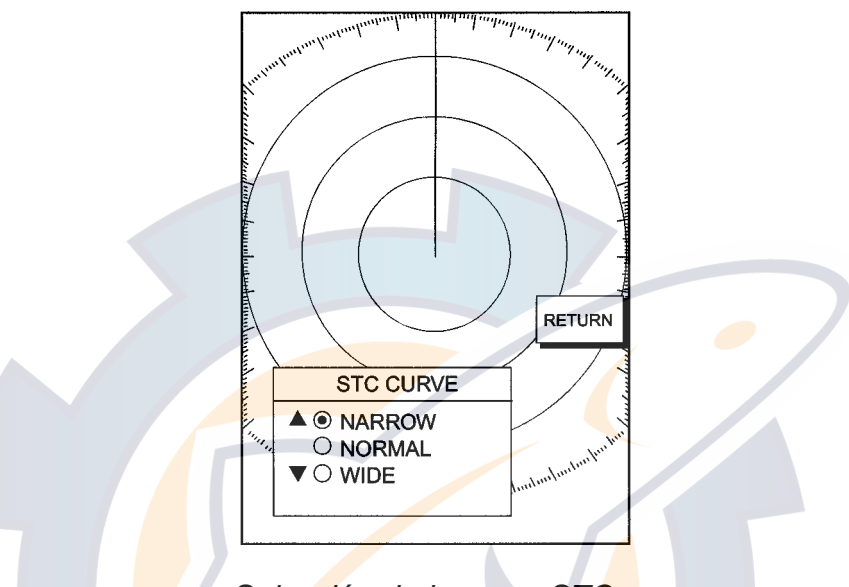

*Selección de la curva STC*

3. Seleccionar la curva STC:

NARROW: La distancia efectiva del A/C SEA es relativamente corta.

- NORMAL: Entre NARROW y WIDE.
- WIDE: La distancia efectiva del A/C SEA es relativamente larga.
- 4. Acabar pulsando la tecla «soft» RETURN.

#### **3.3.9 HEADING DATA**

Selección de la fuente de datos de rumbo: MAGNETIC (sensor magnético) o TRUE (sensor de rumbo verdadero). En el caso de conexión al Compás Satelitario SC-60/120 o al Sensor de Rumbo PG-1000, seleccionar de acuerdo con la tabla siguiente.

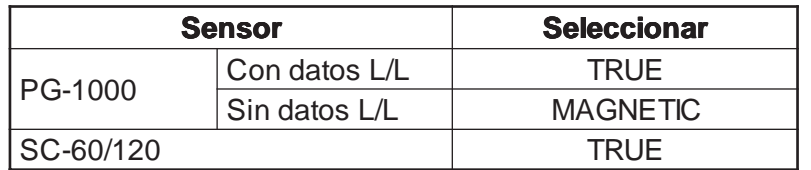

- 1. Abrir el menú RADAR SETUP y seleccionar HEADING DATA.
- 2. Pulsar la tecla «soft» EDIT o el botón [ENTER].

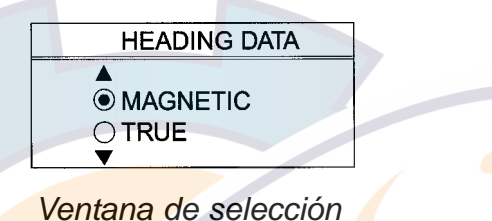

3. Seleccionar MAGNETIC o TRUE y pulsar el botón [ENTER] o la tecla «soft» ENTER.

#### **3.4 Comprobación de la Tensión de filamentos del Magnetrón**

La tensión de filamentos del magnetrón se genera en la tarjeta PTU (1833)/MD (1933/1943) de la antena y se ajusta en fábrica; sin embargo, debe ser comprobado su valor.

- 1. Abrir la unidad de antena.
- 2. Encender el equipo. **No** transmitir.
- 3. Conectar un voltímetro, escala de 10 V CC, a la tarjeta PTU (1833) o a la MD (1933/ 1943), según se indica en la tabla siguiente, verificando el valor de la tensión.

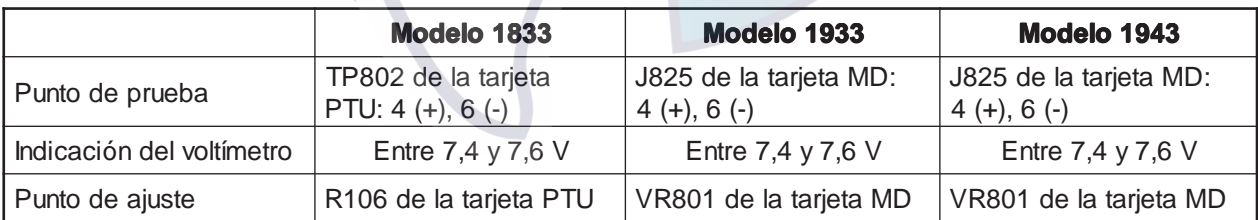

#### **3.5 Fuente de Datos de Navegación**

La fuente de datos de navegación se establece en el menú NAV SOURCE SETTINGS. En el caso de navegador distinto del GP-310B, el promedio de velocidad y la corrección horaria (para uso de la hora local en lugar de la UTC) también se establecen aquí.

1. Pulsar la tecla [MENU]; pulsar las teclas «soft» SYSTEM CONFIGURATION, NAV OPTION y NAV SOURCE SETTINGS para abrir el menú NAV SETUP.

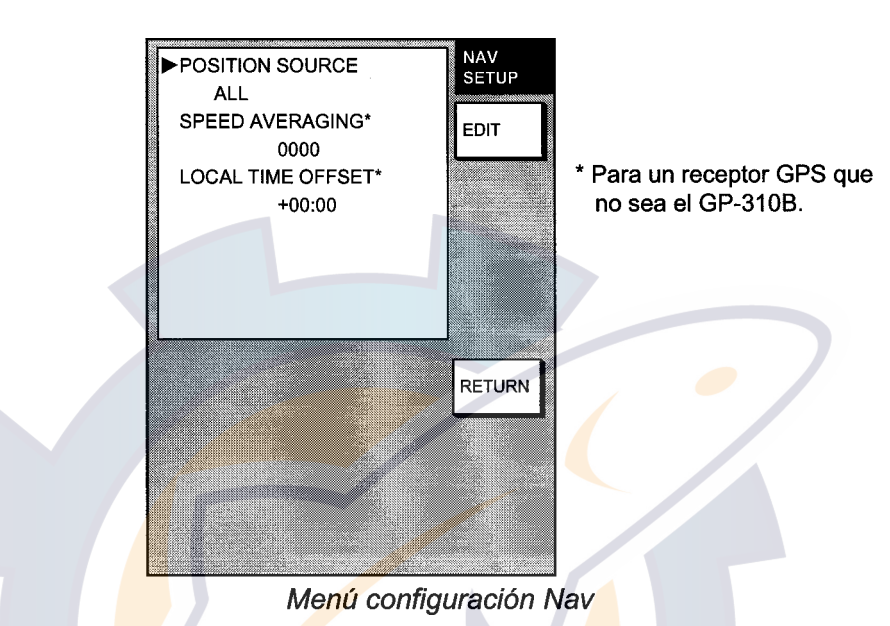

- 2. Seleccionar POSITION SOURCE y pulsar la tecla «soft» EDIT o el botón [ENTER] para abrir la ventana de selección.
- 3. Seleccionar FURUNO BB GPS, GP, LC o ALL y pulsar la tecla «soft» ENTER o el botón [ENTER].

**FURUNO BB GPS:** Receptor GPS GP-310B.

**GP:** Navegador GPS (vía la red o los conectores DATA 1 o DATA 2).

**LC:** Loran C (vía la red o los conectores DATA 1 o DATA 2).

**ALL:** Conexión múltiple de ayudas a la navegación (vía la red o los conectores DATA 1 o DATA 2).

- 4. En el caso de receptor GPS **distinto del GP-310B**, se puede establecer la velocidad promedio y la hora local.
	- a) Seleccionar el elemento y pulsar la tecla «soft» EDIT.
	- b) Establecer el valor usando la bola de control y el botón [ENTER]. Para la hora, cambiar el signo pulsando la tecla «soft» +< - - >-.
	- c) Pulsar la tecla «soft» RETURN.

**Speed Averaging (Velocidad Promedio):** Cálculo de ETA (Hora Estimada de Arribada) basado en la velocidad media del barco en un periodo dado. Si el periodo es dema siado largo o demasiado corto, el cálculo será erróneo. El valor por defecto, 60 segundos, es adecuado en la mayoría de los casos.

**Local Time Offset (Corrección Horaria):** Permite al usuario utilizar el sistema horario local, (en lugar del UTC); entrar la diferencia entre ambos (el margen es de -13:30 a +13:30). Usar la tecla "soft" +<- ->- para pasar de - a +, o viceversa.

5. **Para el GP-310B**, pulsar la tecla «soft» RETURN dos veces para abrir el menú SYSTEM CONFIG.

- 6. Pulsar las teclas «soft» SYSTEM SETUP, PORT SETUP y GPS/NMEA PORT. Si el GP-310B está conectado al puerto DATA 2, pulsar la tecla «soft» NMEA.
- 7. Seleccionar FURUNO GPS SENSOR y pulsar la tecla «soft» EDIT o el botón [ENTER] para abrir la ventana FURUNO GPS SENSOR.
- 8. Seleccionar YES y pulsar la tecla «soft» ENTER o el botón [ENTER].
- 9. Pulsar la tecla «soft» RETURN tres veces; pulsar las teclas «soft» NAV OPTIONS y GPS SENSOR SETTINGS para abrir el menú GPS SETUP.

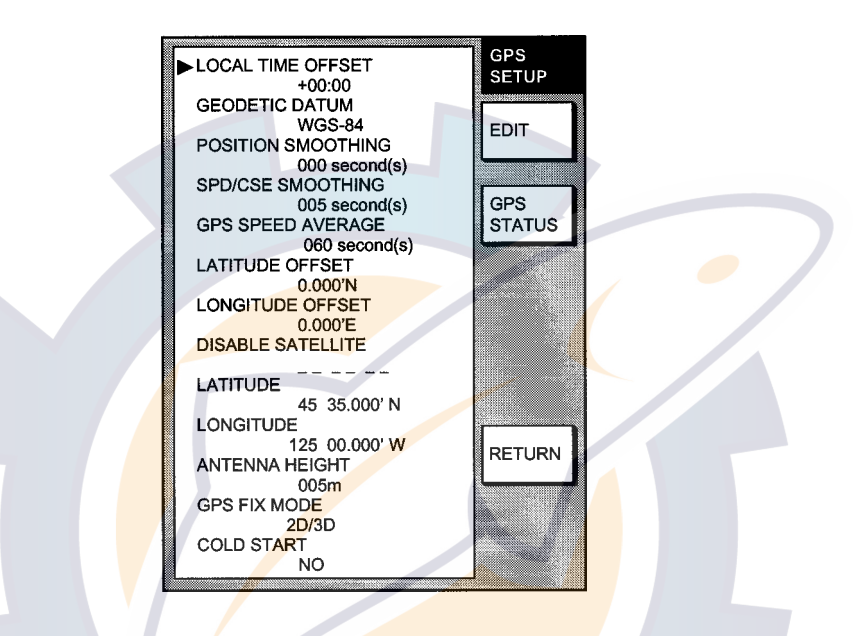

- 10. Seleccionar LOCAL TIME OFFSET y pulsar la tecla «soft» EDIT.
- 11. Entrar la diferencia entre la hora local y la UTC. Usar la tecla "soft" +<-->- para pasar de - a +, o viceversa. Pulsar el botón [ENTER] o la tecla «soft» ENTER.
- 12. Seleccionar ANTENNA HEIGHT y pulsar la tecla «soft» EDIT.

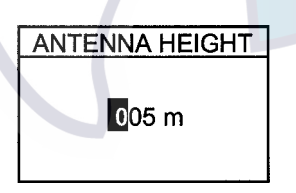

- 13. Entrar la altura de la unidad de antena del GP-310B desde el nivel del mar, usando la bola de control y el botón [ENTER]. La altura establecida por defecto es de 5 m.
- 14. Pulsar el botón [ENTER] o la rtecla «soft» ENTER.
- 15. Establecer las opciones de otros elementos del menú con referencia a la tabla de la página siguiente.

#### *Contenido del menú GPS SETUP*

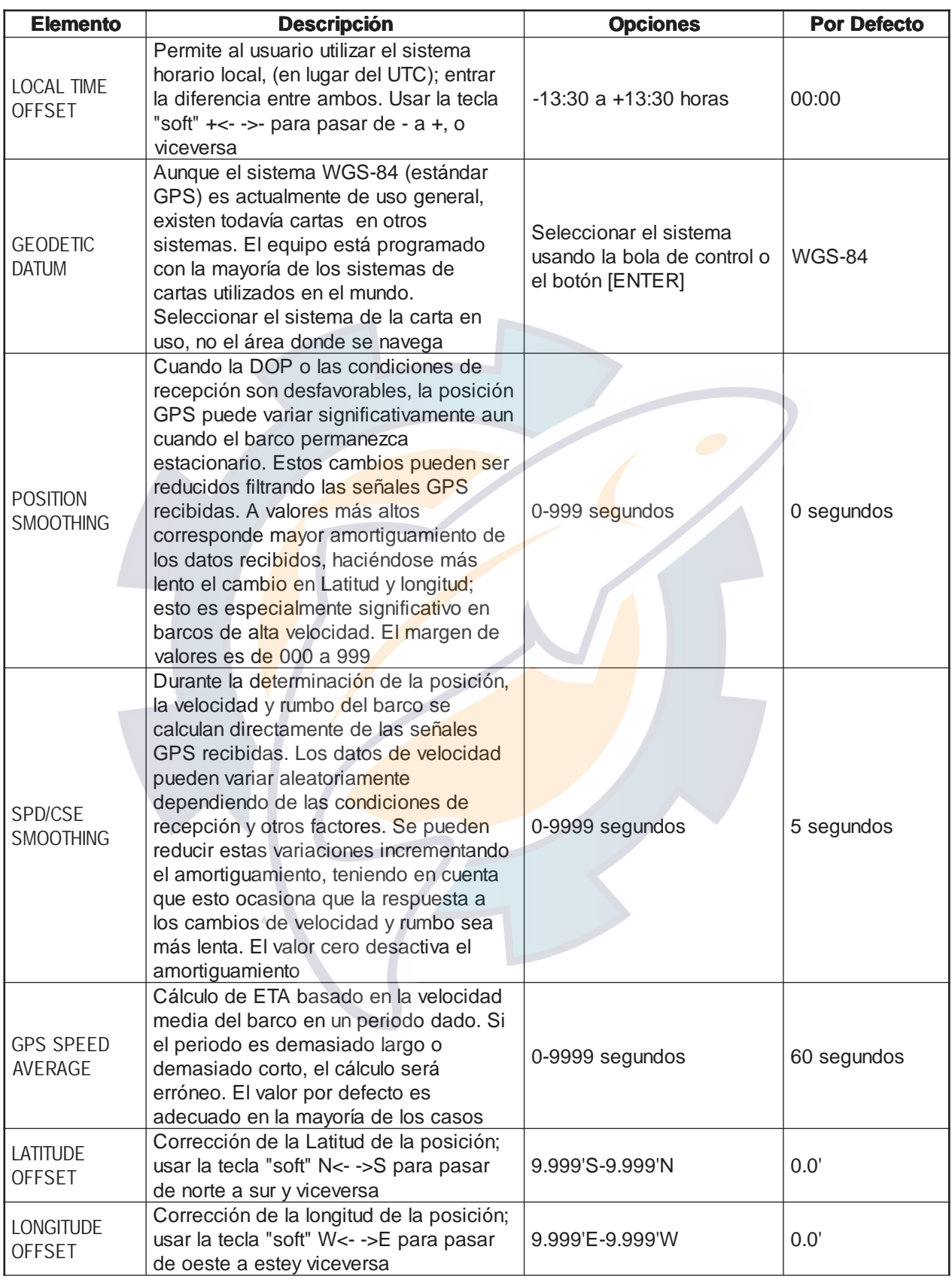

*(Continua en la página siguiente)*

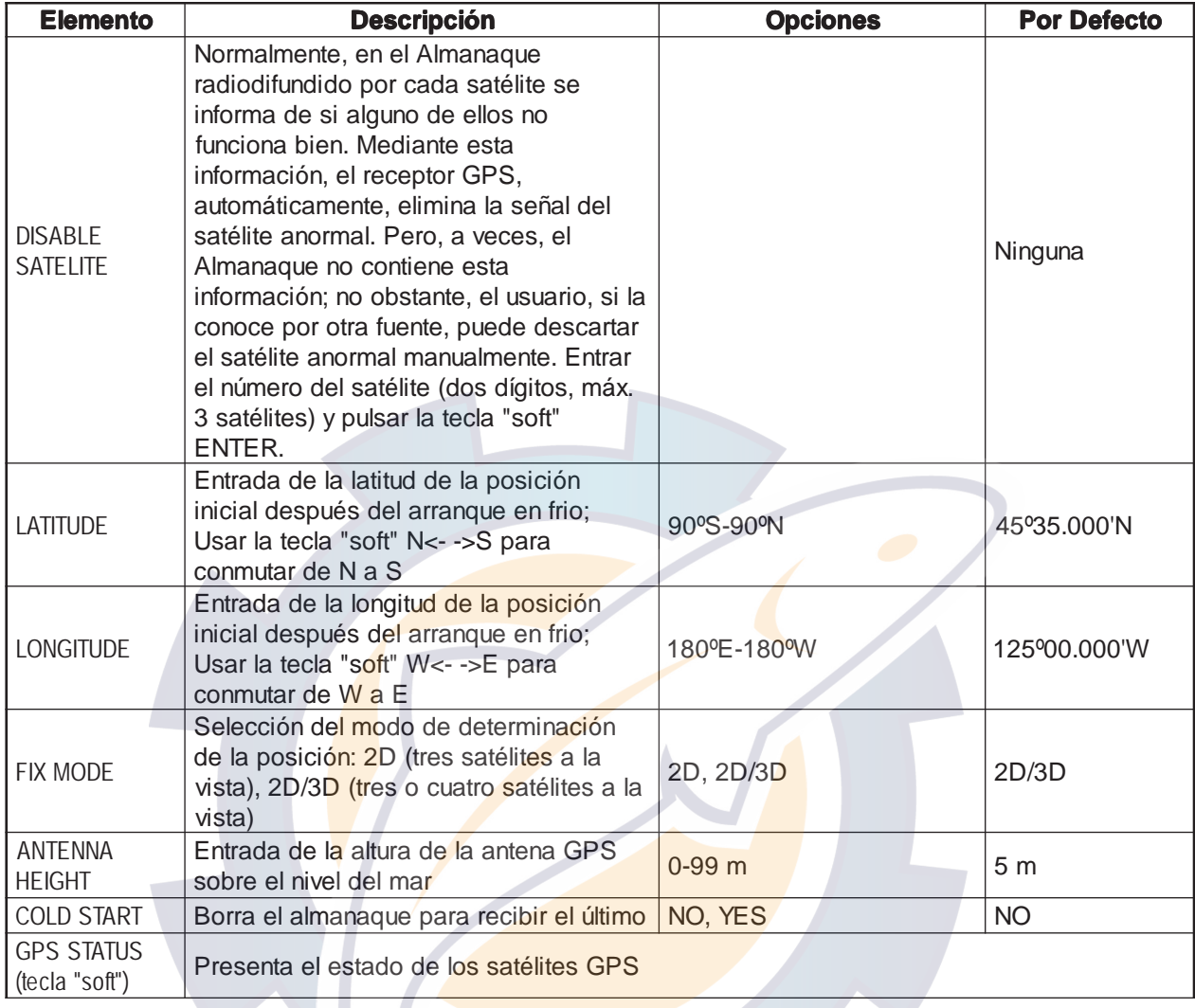

#### *Contenido del menú GPS SETUP (continuación)*

#### **3.6 Configuración de los Puertos de Datos**

Configurar los puertos de datos de acuerdo con los equipos a ellos conectados.

- 1. Pulsar la tecla [MENU] para abrir el menú.
- 2. Pulsar las teclas «soft» SYSTEM CONFIGURATION, SYSTEM SETUP y PORT SETUP.
- 3. Pulsar la tecla «soft» DATA1: GPS/NMEA PORT o la DATA3: PC/NMEA EXT, BUZZ PORT. Se abre una las presentaciones siguientes.

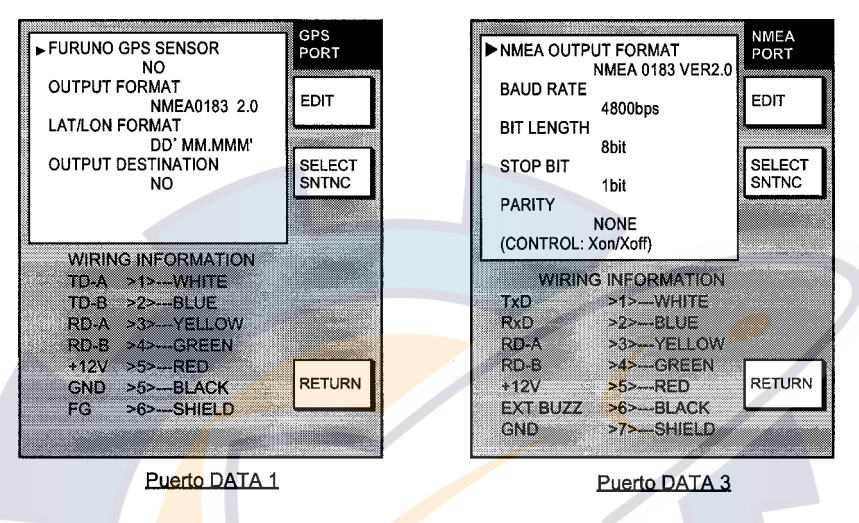

- 4. Seleccionar el elemento y pulsar la tecla «soft» EDIT.
- 5. Seleccionar la opción (ver las tablas de la página siguiente).
- 6. Para seleccionar las sentencias NMEA de datos de salida, pulsar la tecla «soft» SELECT SNTNC. Para DATA 4: OUTPUT THROUGH NETWORK, seleccionar la sentencia de salida para el equipo de red.

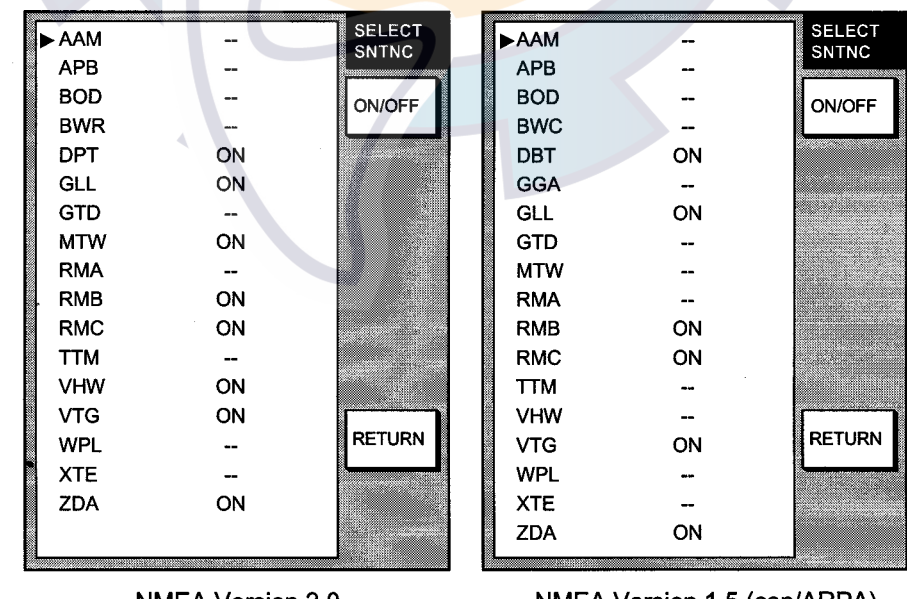

NMEA Version 2.0 NMEA Version 1.5 (con/ARPA) Modo distancia y demora: Línea Loxodrómica Distancia y demora: Línea Ortodrómica

7. Seleccionar la sentencia y pulsar la tecla «soft» ON/OFF para presentar ON (salida activada) u OFF (salida desactivada), como corresponda.

- 8. Pulsar la tecla «soft» RETURN.
- 9. Pulsar la tecla [MENU].

#### *Contenido del menú DATA 1*

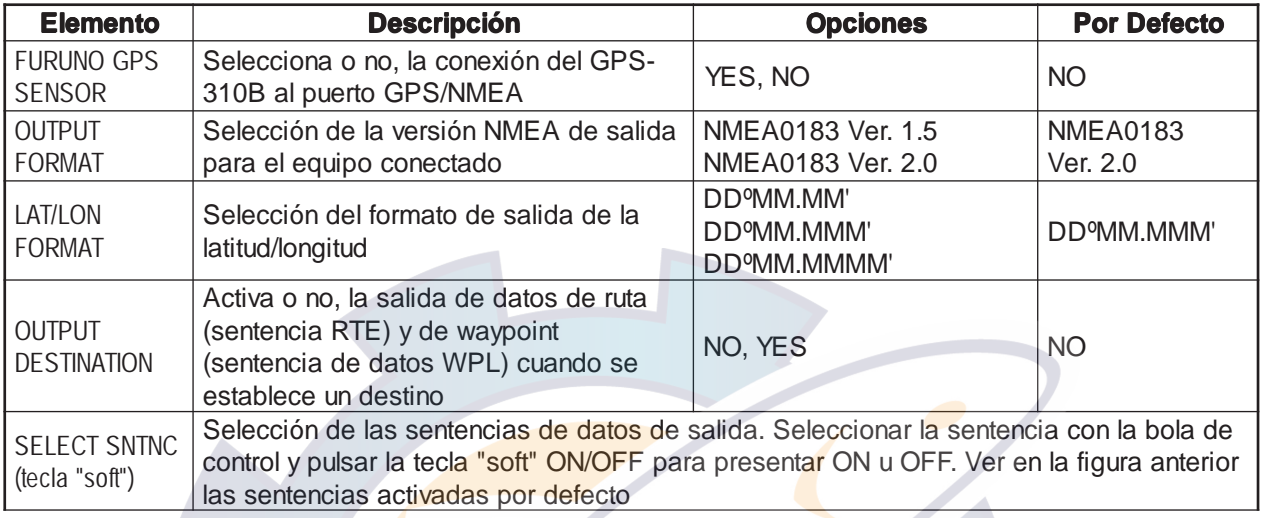

#### *Contenido del menú DATA 3*

D

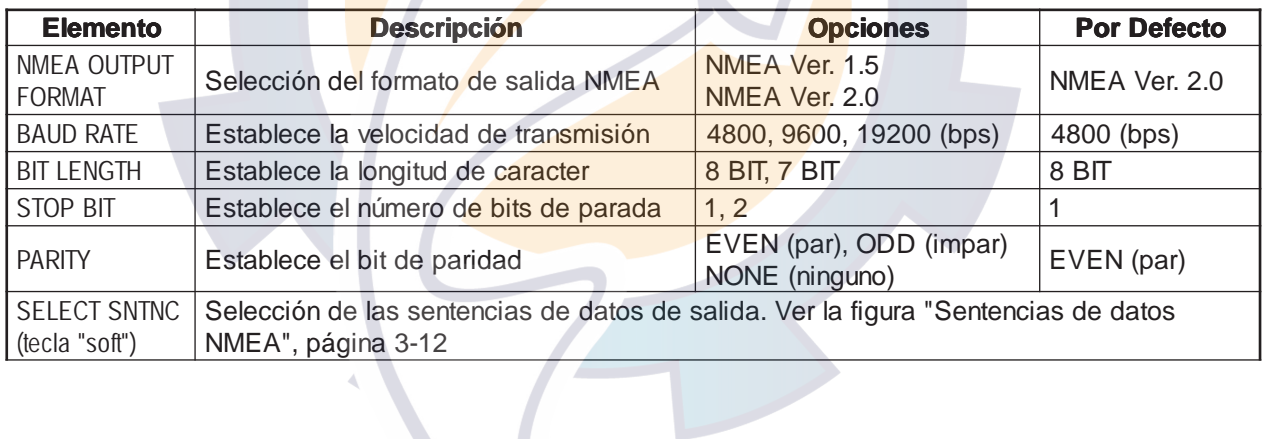

#### **3.7 Configuración del Mando a Distancia**

En el caso de varias unidades de presentación NavNet, el mando a distancia puede ser configurado para uso exclusivo con una unidad de presentación específica. En este caso, después de configurar el mando, señalar éste y la unidad de presentación correspondiente con las etiquetas suministradas con los accesorios.

1. Pulsar la tecla [MENU]; pulsar las teclas «soft» SYSTEM CONFIGURATION, GENERAL SETUP, para abrir el menú GENERAL SETUP.

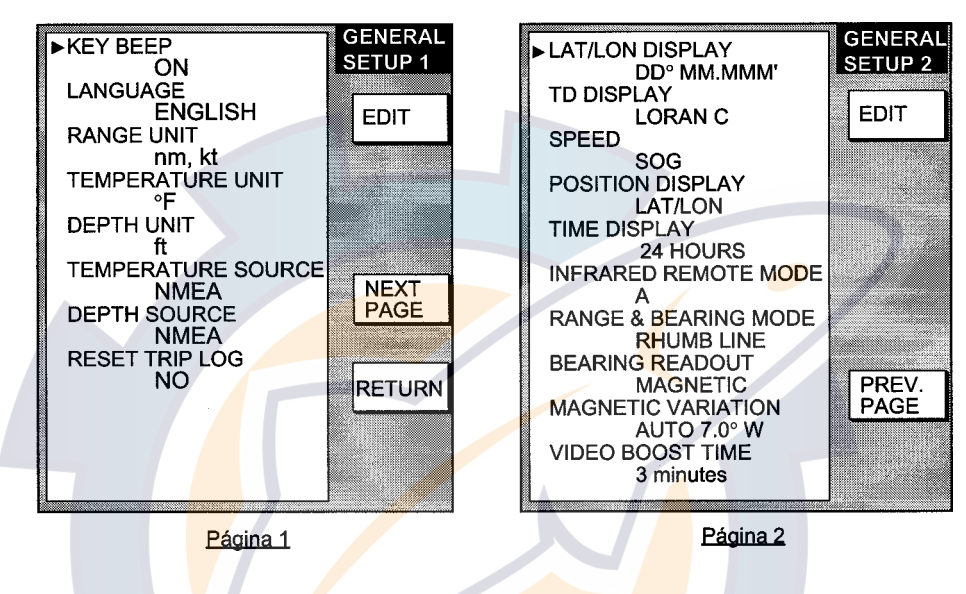

*Menú GENERAL SETUP*

- 2. Pulsar la tecla «soft» NEXT PAGE para pasar a la página 2.
- 3. Seleccionar INFRARED REMOTE MODE y pulsar la tecla «soft» EDIT. Se abre la ventana SELECT I/R REMOTE.
- 4. Apuntar el mando a distancia hacia la unidad de presentación y pulsar cualquiera de sus teclas (excepto [ENTER]). Se abre la subventana MODE (modo del mando a distancia).

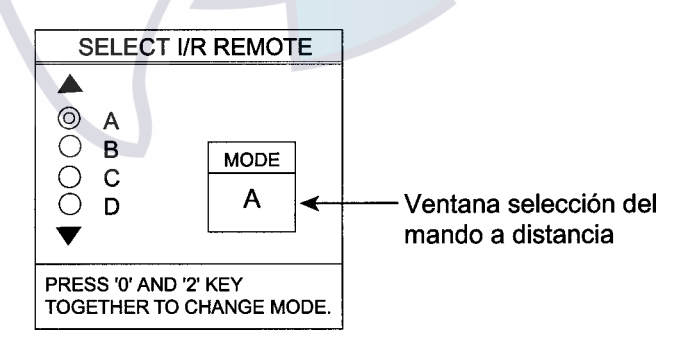

- 5. El modo del mando a distancia, A, B, C o D, puede ser cambiado pulsando, a la vez, las teclas [0] y [2] del mando.
- 6. Con la bola de control o con el botón [ENTER], seleccionar para la unidad de presentación el mismo modo, A, B, C o D, que el establecido para el mando a distancia.
- 7. Pulsar la tecla [MENU] para cerrar el menú.

# **4. OPCIONALES**

#### **4.1 Kit ARPA ARP-11**

Nombre: Kit ARPA; Tipo: ARP-11; Código: 008-523-050

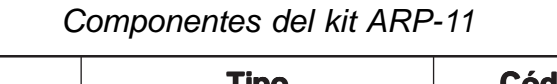

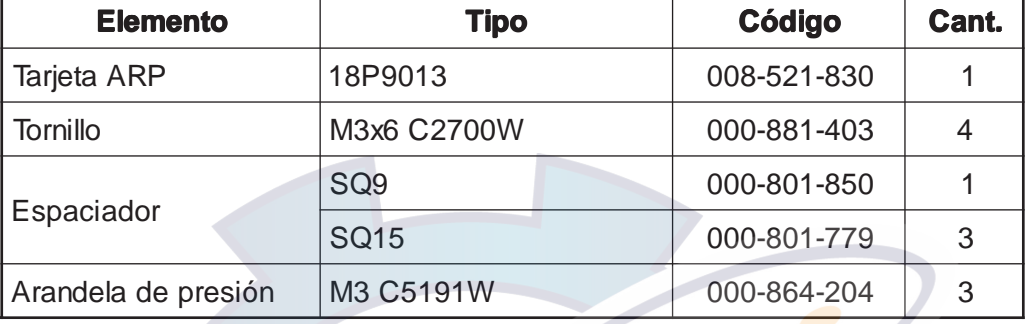

- 1. Extraer las tuercas de los seis conectores del panel trasero de la unidad de presentación.
- 2. Extraer los 16 tornillos (M3x10) de fijación de la carcasa de la unidad.
- 3. Extraer el tornillo M3x8 de la tarjeta SPU, indicado en la figura siguiente.

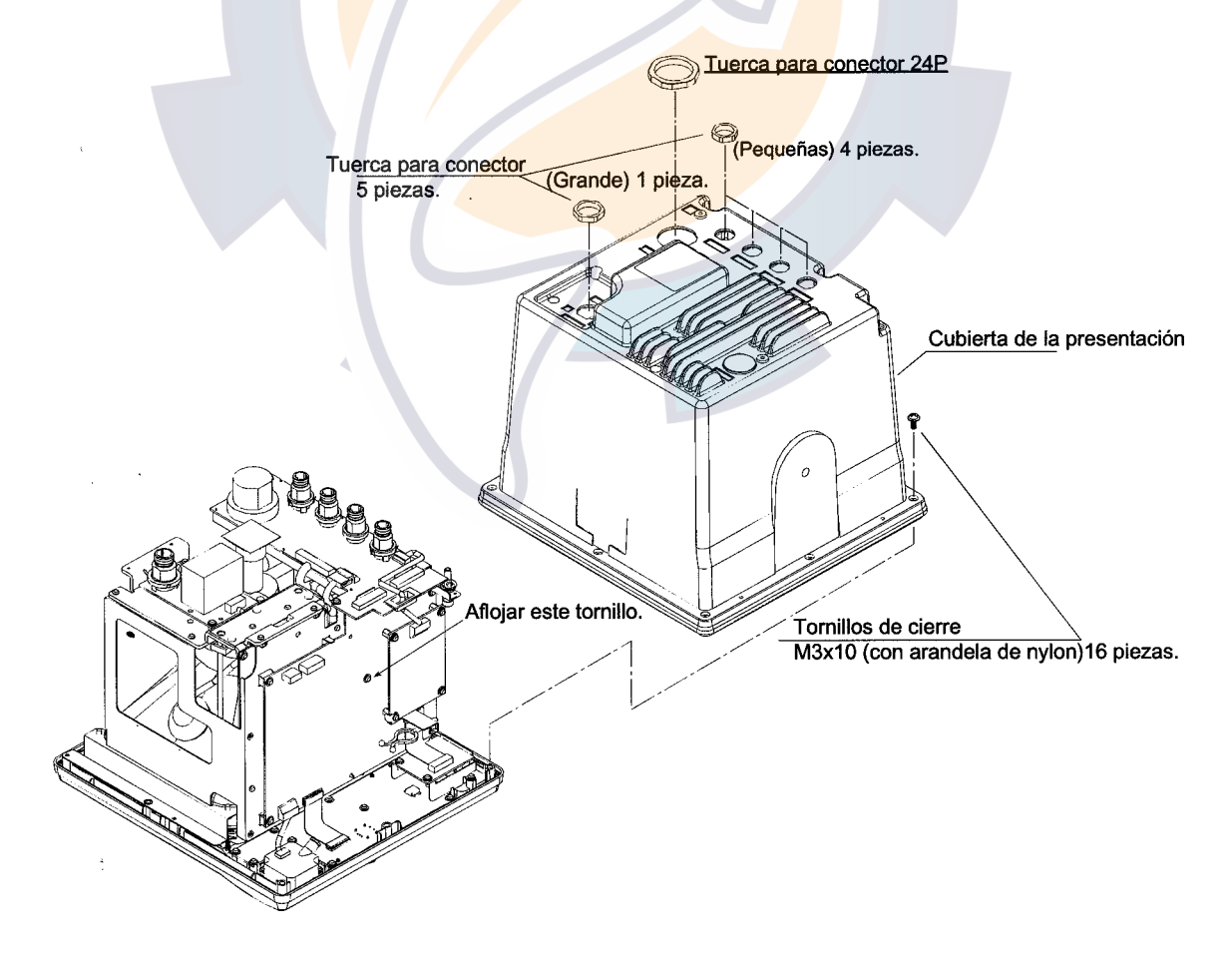

*Desmontaje de la carcasa de la unidad de presentación*

- 4. Incorporar los cuatro espaciadores suministrados, con sus arandelas de presión, como se ilustra en la figura siguiente.
- 5. Enchufar el conector P109 de la tarjeta ARP en el J109 de la tarjeta SPU.
- 6. Fijar la tarjeta ARP a los espaciadores incorporados en el paso 4.

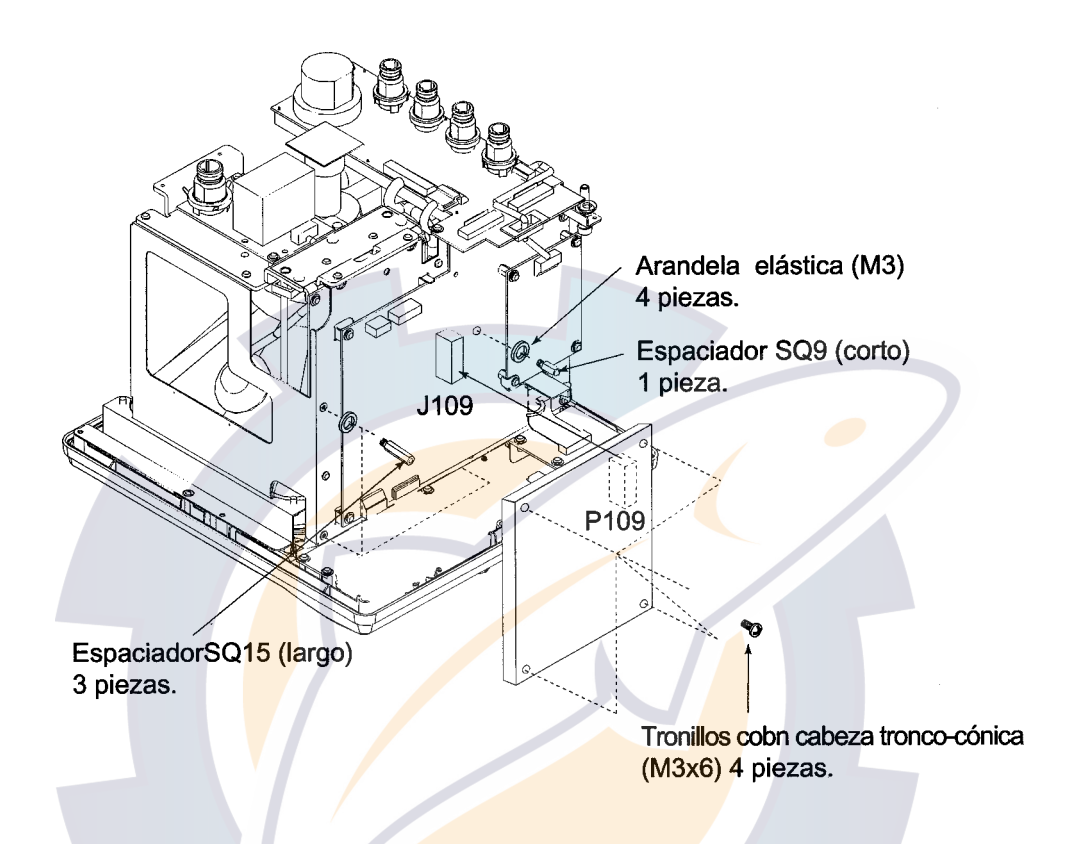

*Instalación de la tarjeta ARP*

7. Reponer la carcasa de la unidad.

#### **4.2 Monitor Externo/Presentación Remota**

Los equipos anteriores pueden ser conectados a los modelos 1833/1933/1943 a través del orificio existente en el panel trasero de sus unidades de presentación. Efctuada la conexión, este orificio debe ser sellado para mantener la estanqueidad de la unidad.

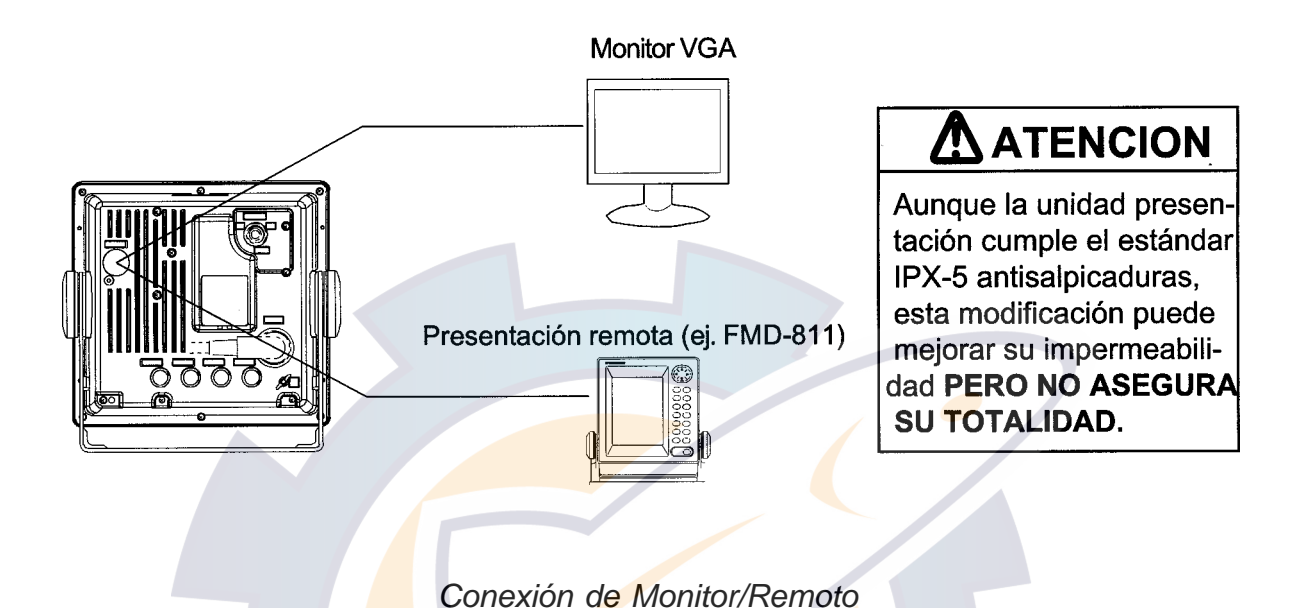

#### **4.2.1 Conexión de monitor externo**

La presentación del 1833/1933/1943 puede ser mostrada en un monitor externo con entrada de señal VGA estándar, conectándolo mediante el opcional siguiente.

Nombre: Cable de salida RGB Tipo: 15SDS/XHP10-005 Código: 000-144-511

- 1. Desenroscar las seis tuerca de conector situadas en el panel trasero de la unidad de presentación.
- 2. Aflojar los 16 tornillos (M3x10) para retirar la cubierta.
- 3. Retirar la parte ciega del conector en la parte trasera de la cubierta.
- 4. Pasar el cable de salida RGB a traves del orificio y conectar el conector XH (10P) del cable en el J106 de la Placa SPU.

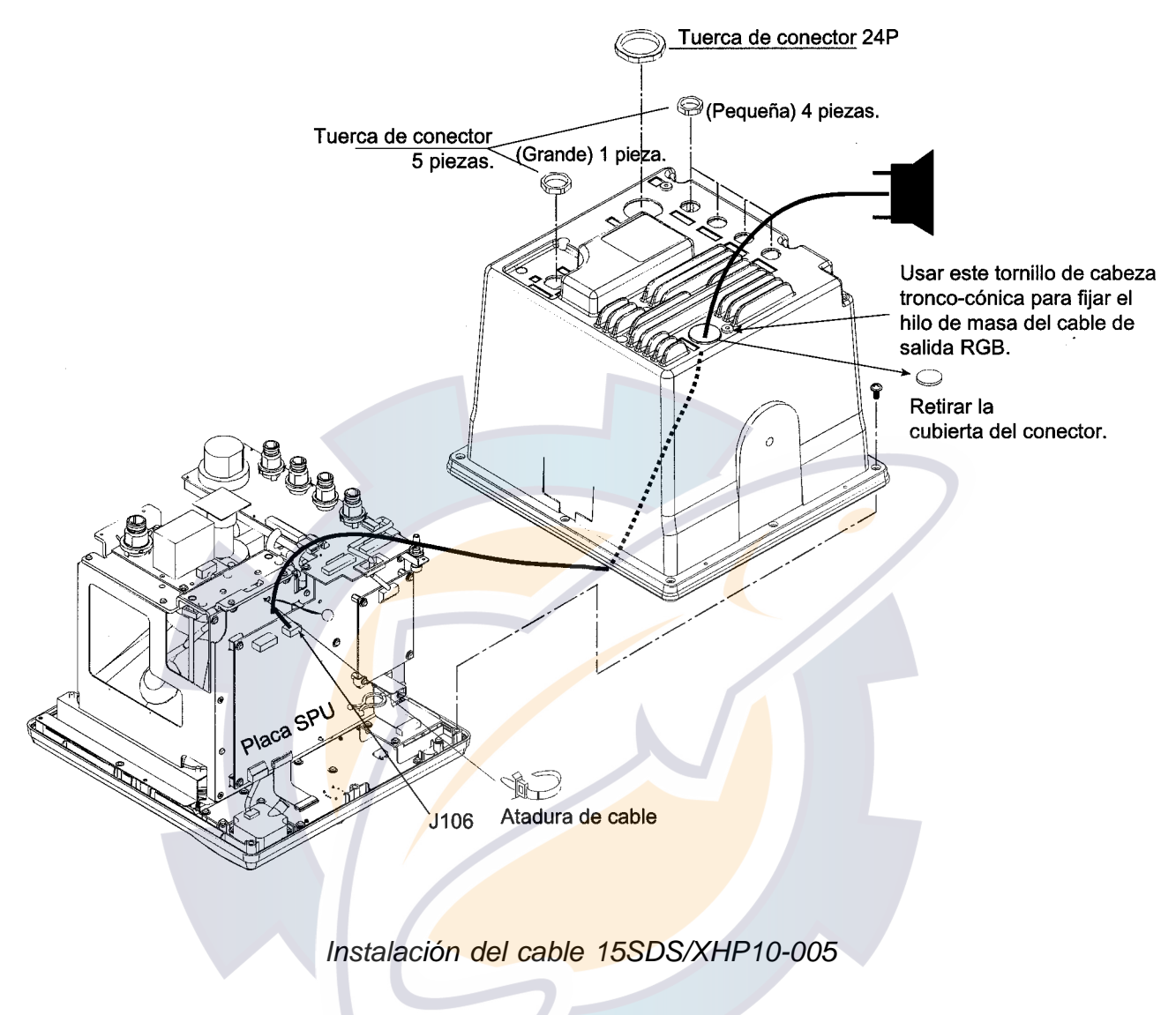

- 5. Fijar el cable suministrado en la posición mostrada más arriba.
- 6. Reemsamblar la unidad de prsentación. Fijar el hilo de masa del cable RGB con el tornillo de cabeza tronco cónica como se muestra en la figura anterior.
- 7. Aplicar una masilla blanda para sellar el orificio en la parte trasera de la unidad de presentación.

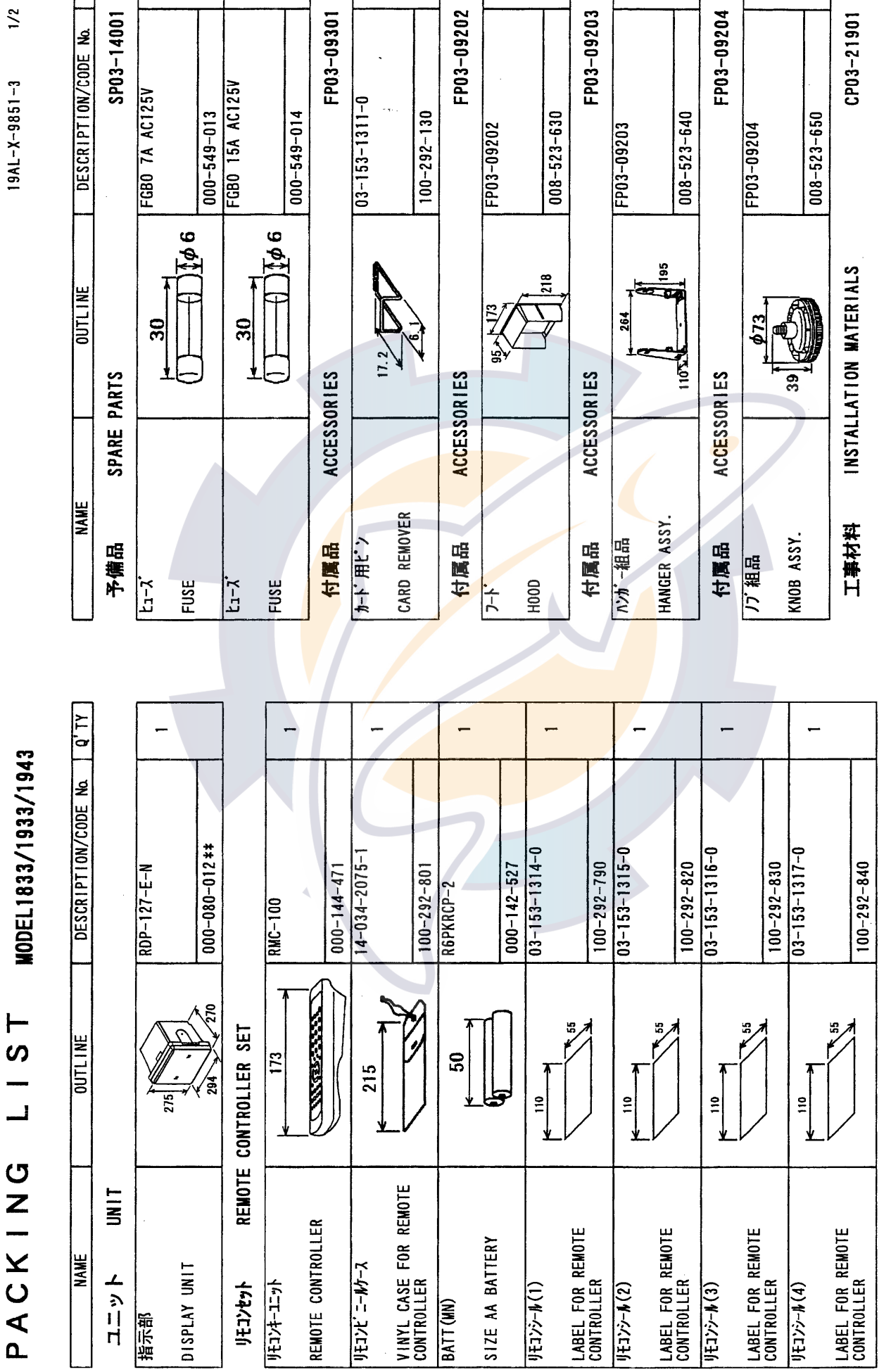

 $\overline{a}$ 

ł

コード末尾に[\*\*]の付いたユニットは代表の型式/コードを表示しています。<br>DOUBLE ASTERISK DENOTES COMMONLY USED EQUIPMENT. 注記

DWG NO.<br>C3502-Z01- C **(略図の寸法は、参考値です。 DIMENSIONS IN DRAWING FOR REFERENCE ONLY.)** 

CC Com  $\overline{R}$ 

 $\ddot{ }$ 

 $\ddot{\cdot}$ 

 $\frac{1}{2}$ 

 $19AL-X-9851-3$ 

No. | Q'TY

 $\ddot{ }$ 

 $A - 1$ 

 $\sim$ 

**1901** 

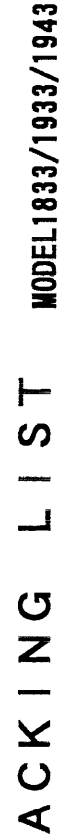

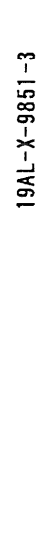

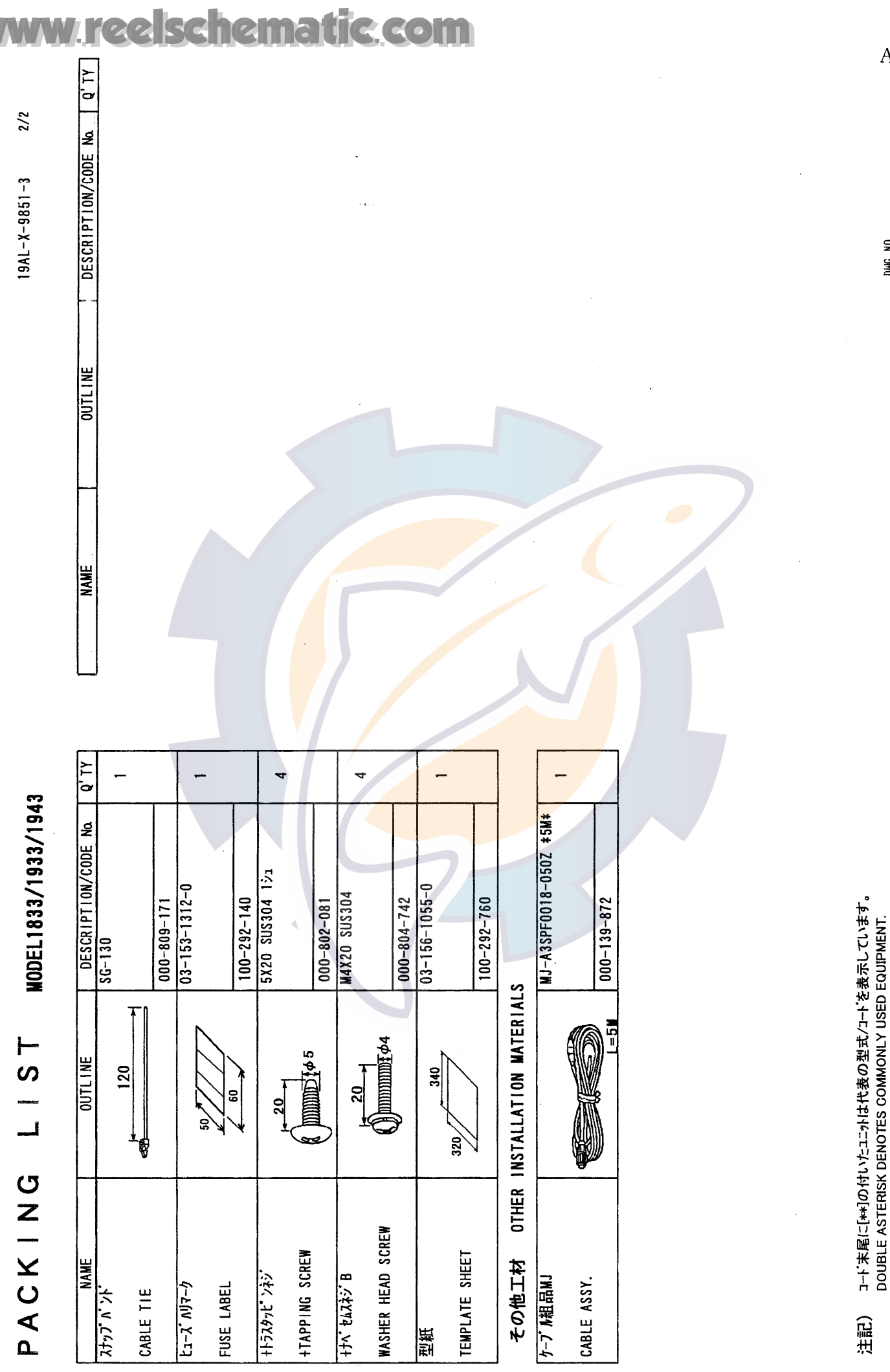

DWG NO.<br>C3502-703- C (略図の寸法は、参考値です。 DIMENSIONS IN DRAWING FOR REFERENCE ONLY.)

 $A - 2$ 

 $A - 3$ 

 $19AL-X-9852 -1$   $1/1$ 

 $\bar{z}$ 

RSB-0071-057

PACKING LIST

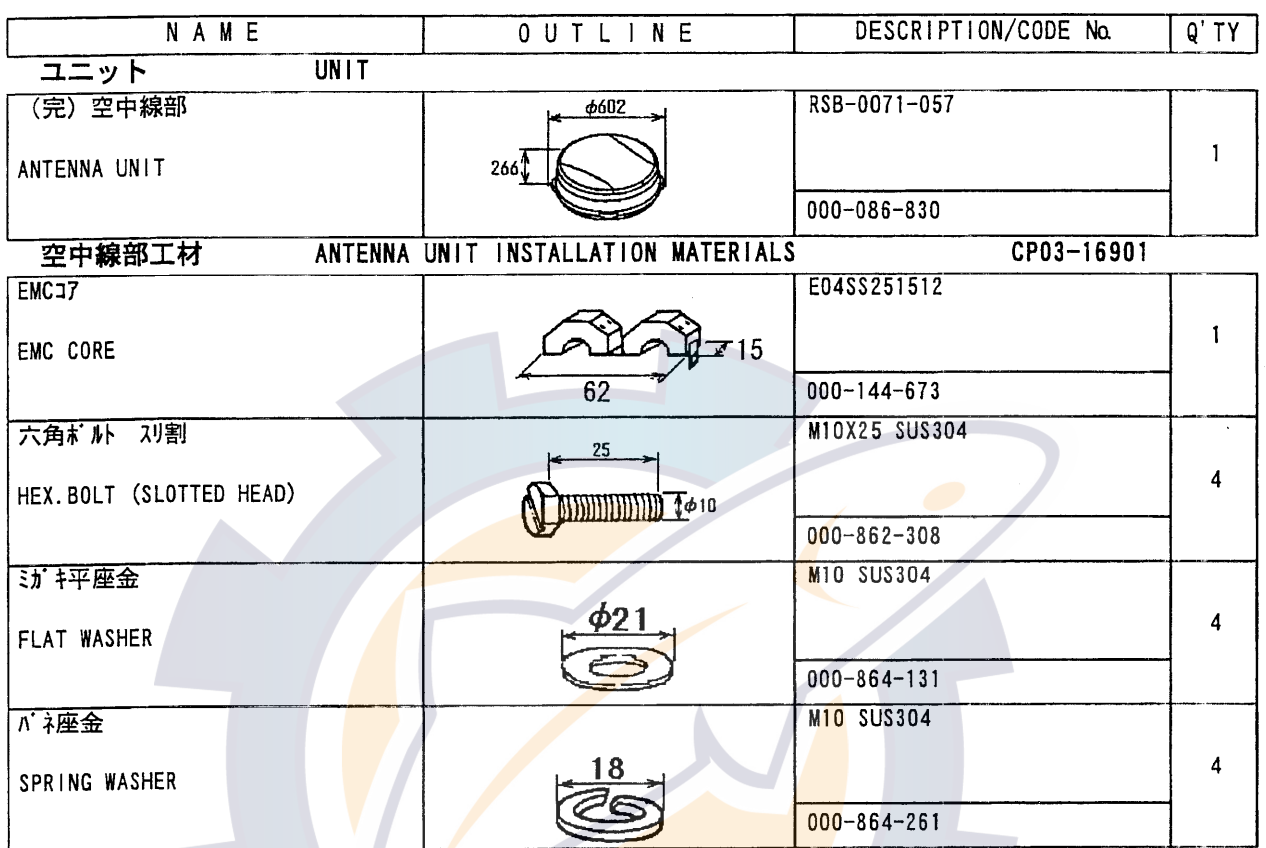

注記)

 $\mathcal{L}$ 

IF URIUNO CODE NO.  $19AL-X-9401-1$ **TYPE**  $1/1$ 工事材料表 MODEL1833/1833C INSTALLATION MATERIALS 番号 数量  $\overline{\mathbf{z}}$ 称 型名/規格 略 図 用途/備考 OUTLINE  $0'$  TY **NAME** NO. **DESCRIPTIONS REMARKS** ケープル組品MJ 選択<br>TO BE SELECTED MJ-B24LPF0002-100 Ē. <sup>1</sup> CABLE ASSY. CODE NO.  $000 - 138 - 972$  $PL=10M$ ケープ ル組品MJ MJ-B24LPF0002-150 選<br>取<br>TO BE SELECTED Ø  $2$  CABLE ASSY. CODE NO. 000-138-970  $L = 15M$ ケープ ル組品MJ 選択<br>TO BE SELECTED MJ-B24LPF0002-200  $3<sub>1</sub>$ CABLE ASSY. CODE NO.  $000 - 138 - 974$  $L = 20M$ ケープル組品MJ 選<br>TO BE SELECTED MJ-B24LPF0002-300  $\overline{4}$ CABLE ASSY. CODE NO.  $000 - 138 - 973$  $L = 30M$ 

> DWG NO.  $C3502 - MO1 - B$

FURUNO ELECTRIC CO., LTD.

(略図の寸法は、参考値です。 DiMENSIONS IN DRAWING FOR REFERENCE ONLY.)

 $A - 5$ 

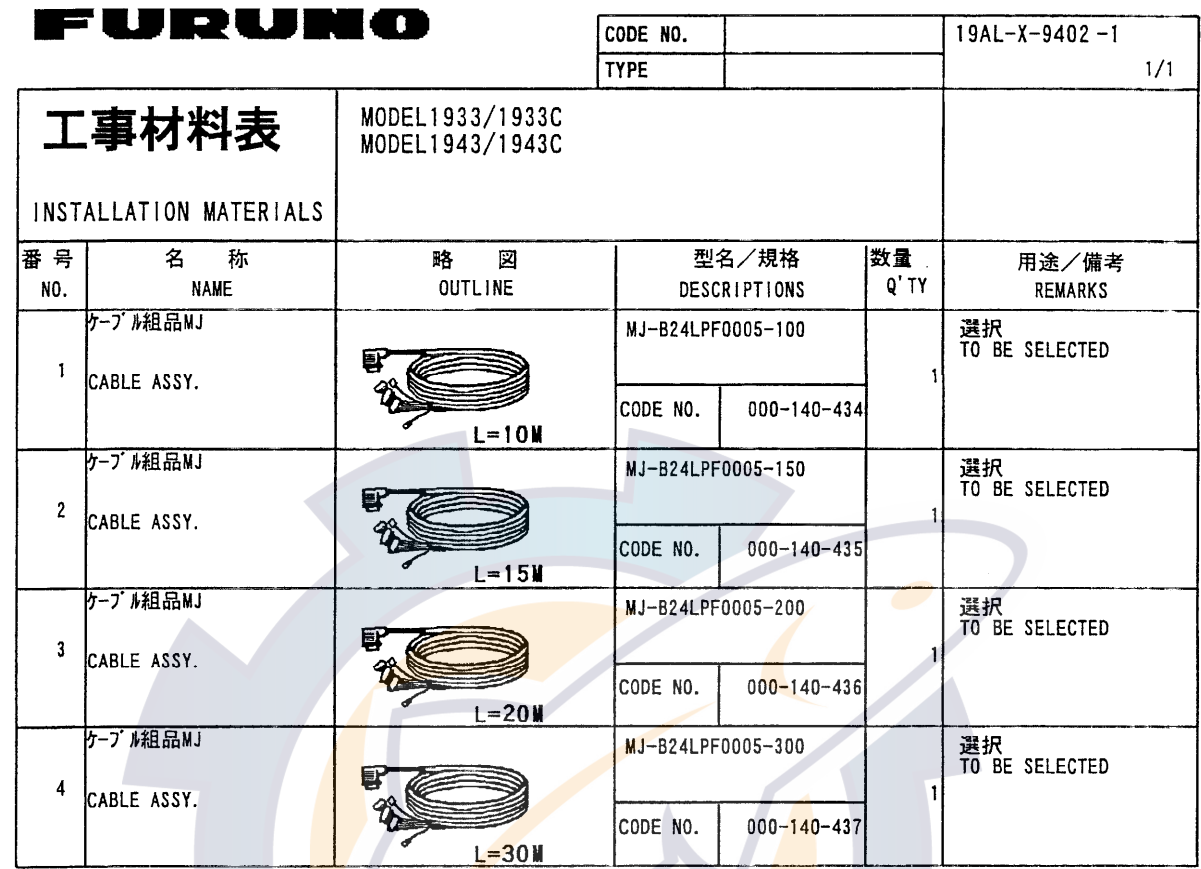

DWG NO.<br>  $C3504 - MO1 - B$ 

FURUNO ELECTRIC CO., LTD.

(略図の寸法は、参考値です。 DIMENSIONS IN DRAWING FOR REFERENCE ONLY.)

 $\overline{\phantom{a}}$ 

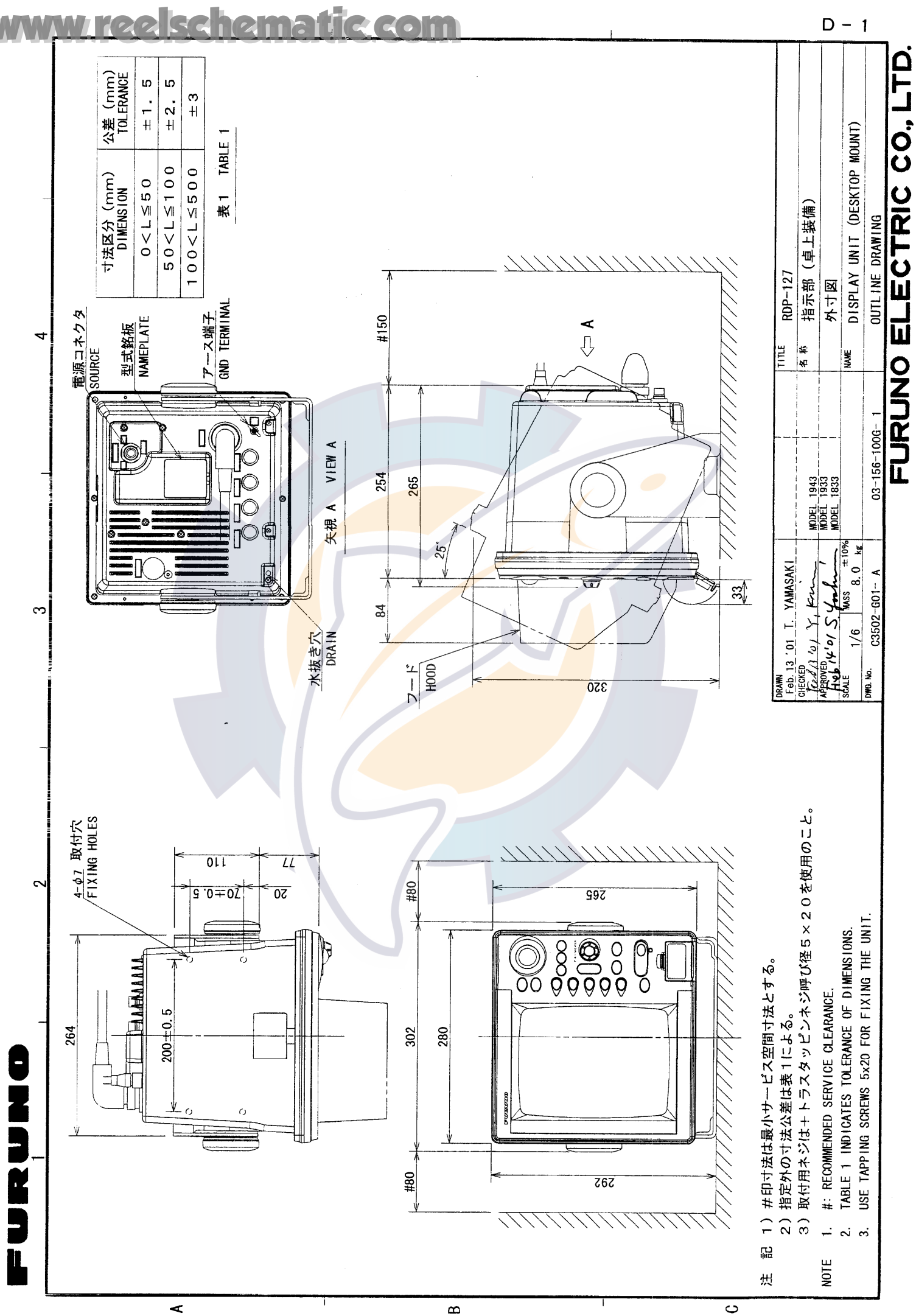

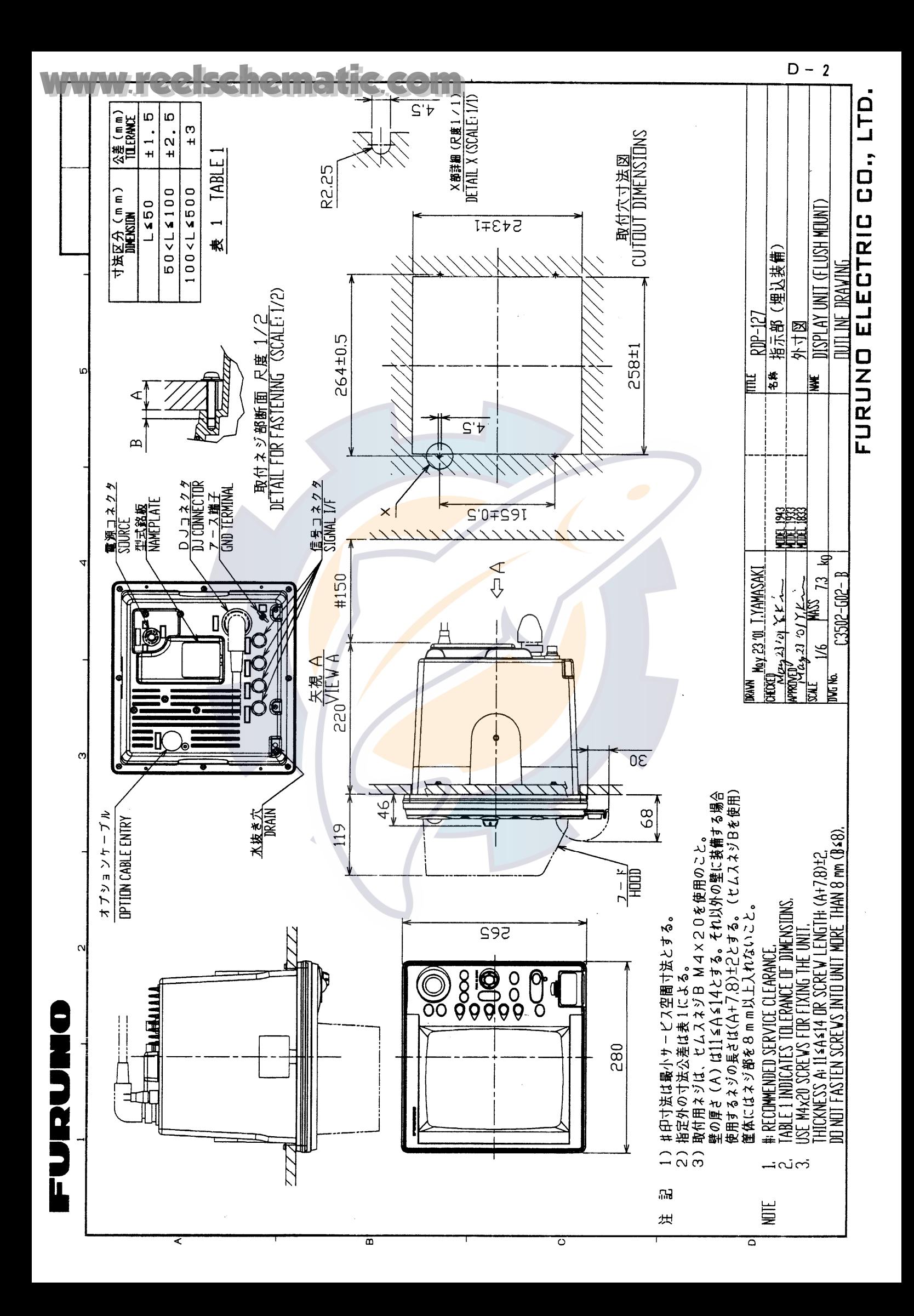

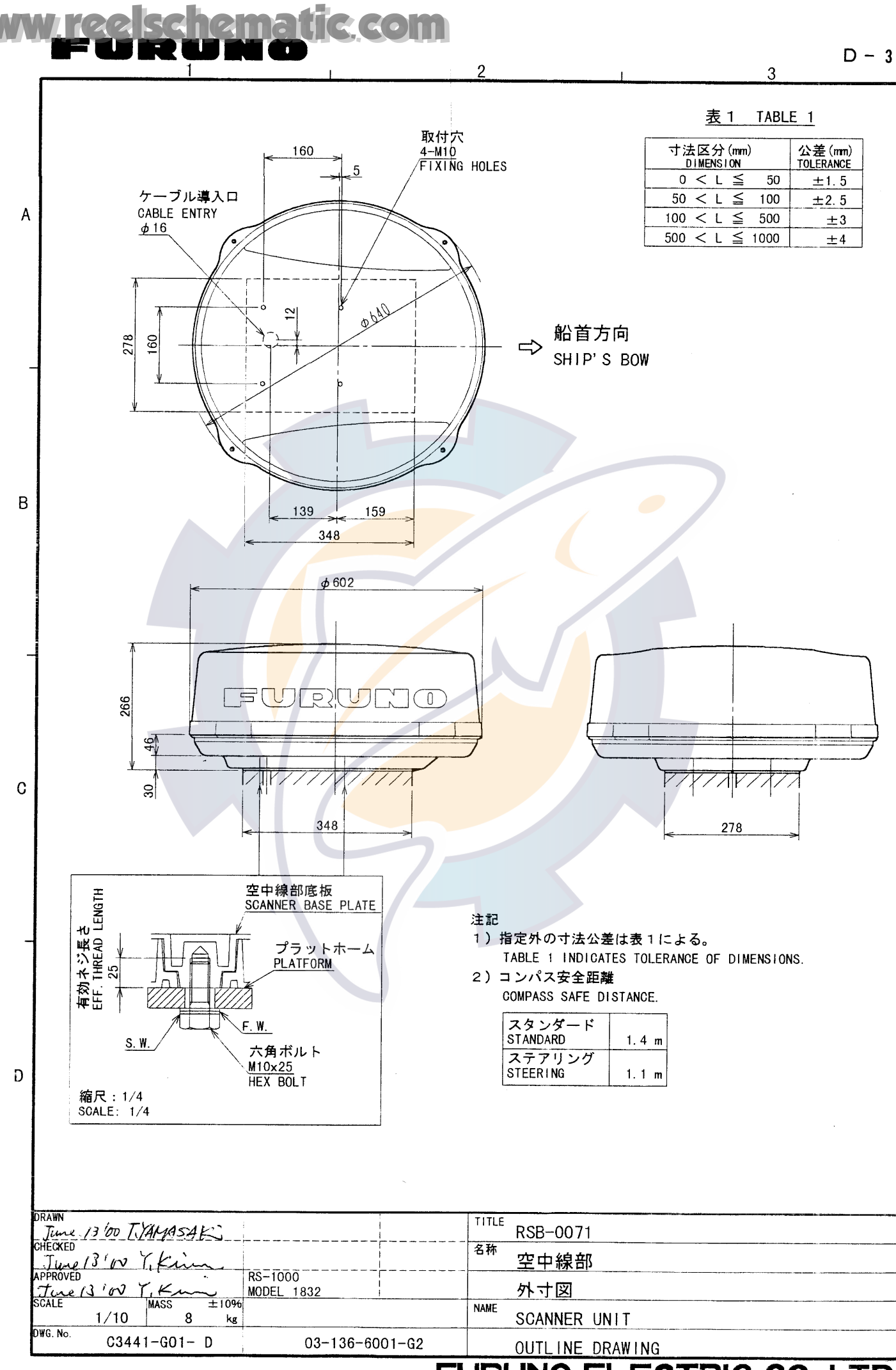

FURUNO ELECTRIC CO., LTD.

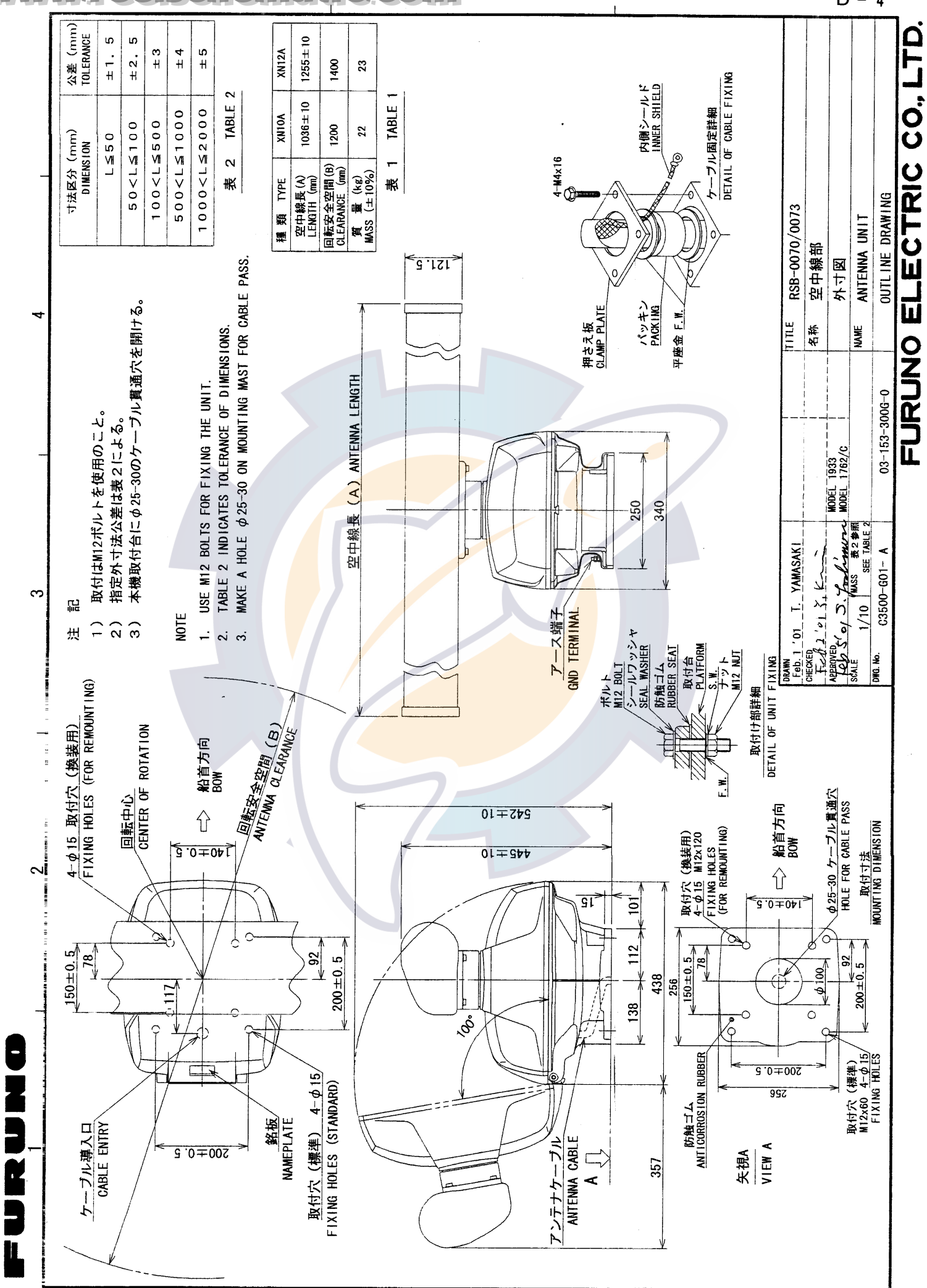

 $\infty$ 

[www.reelschematic.com](http://www.reelschematic.com)

 $\prec$ 

 $D - 4$ 

 $\overline{\mathtt{c}}$ 

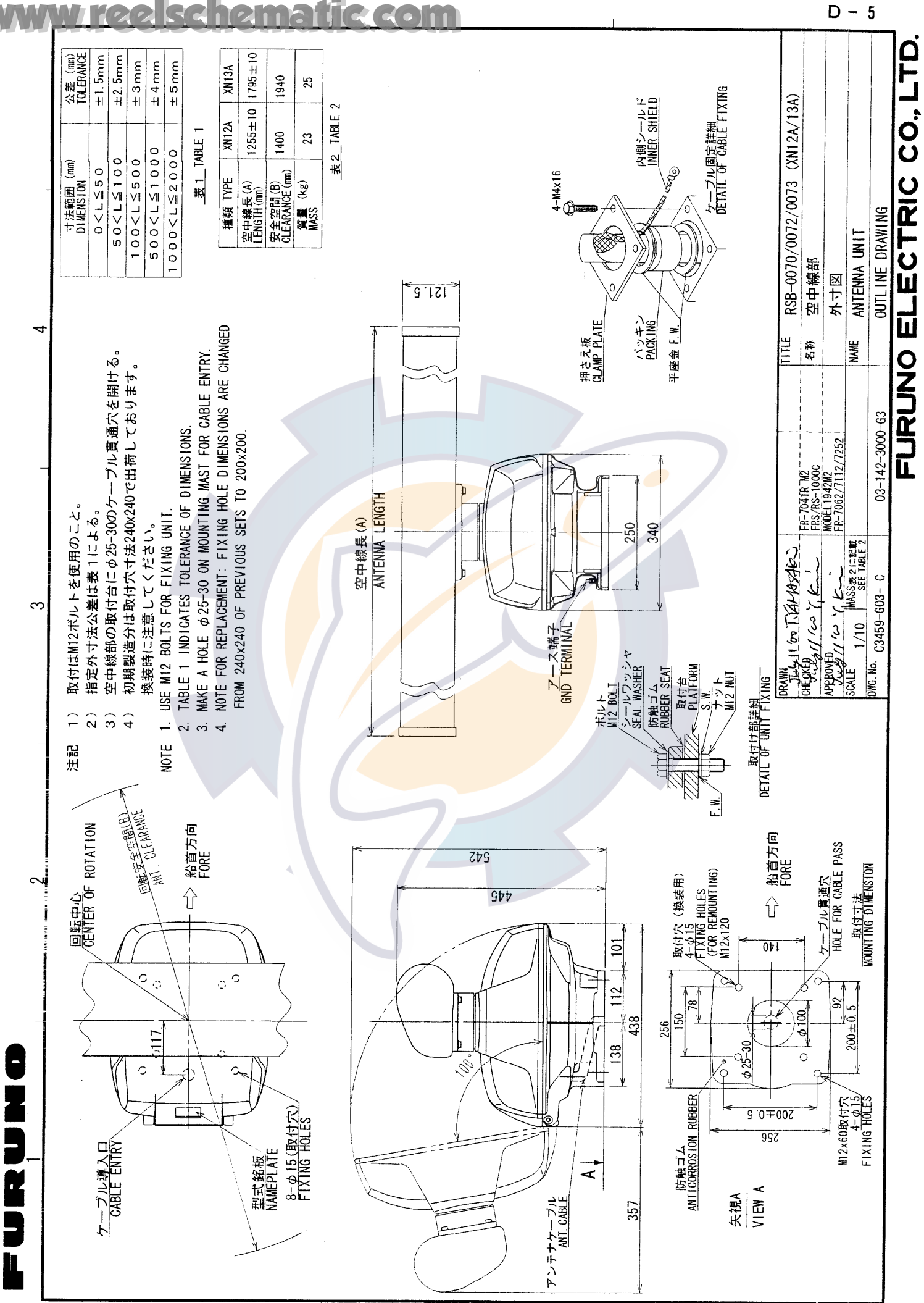

 $\prec$ 

 $\infty$ 

 $\circ$ 

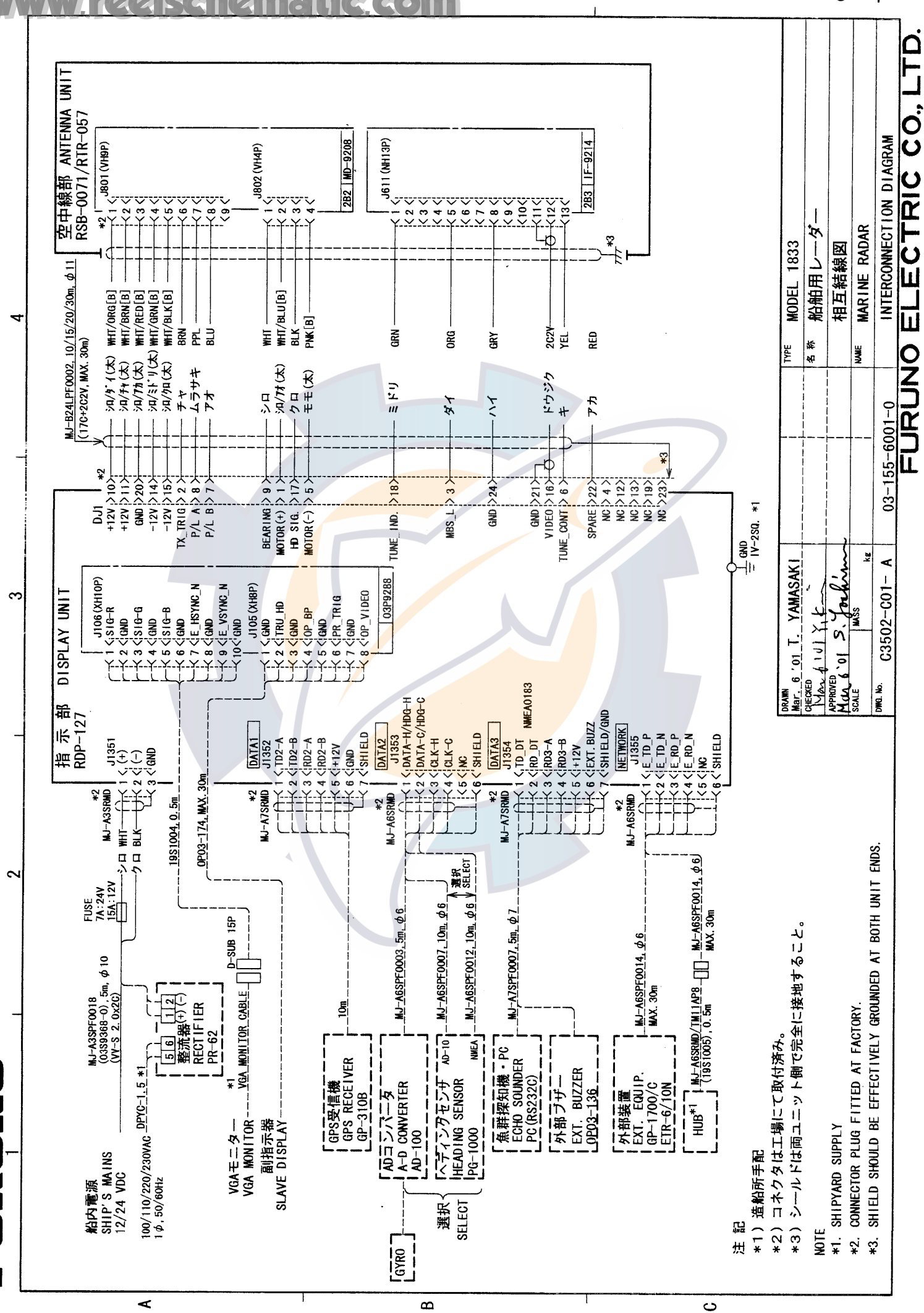

 $S - 1$ 

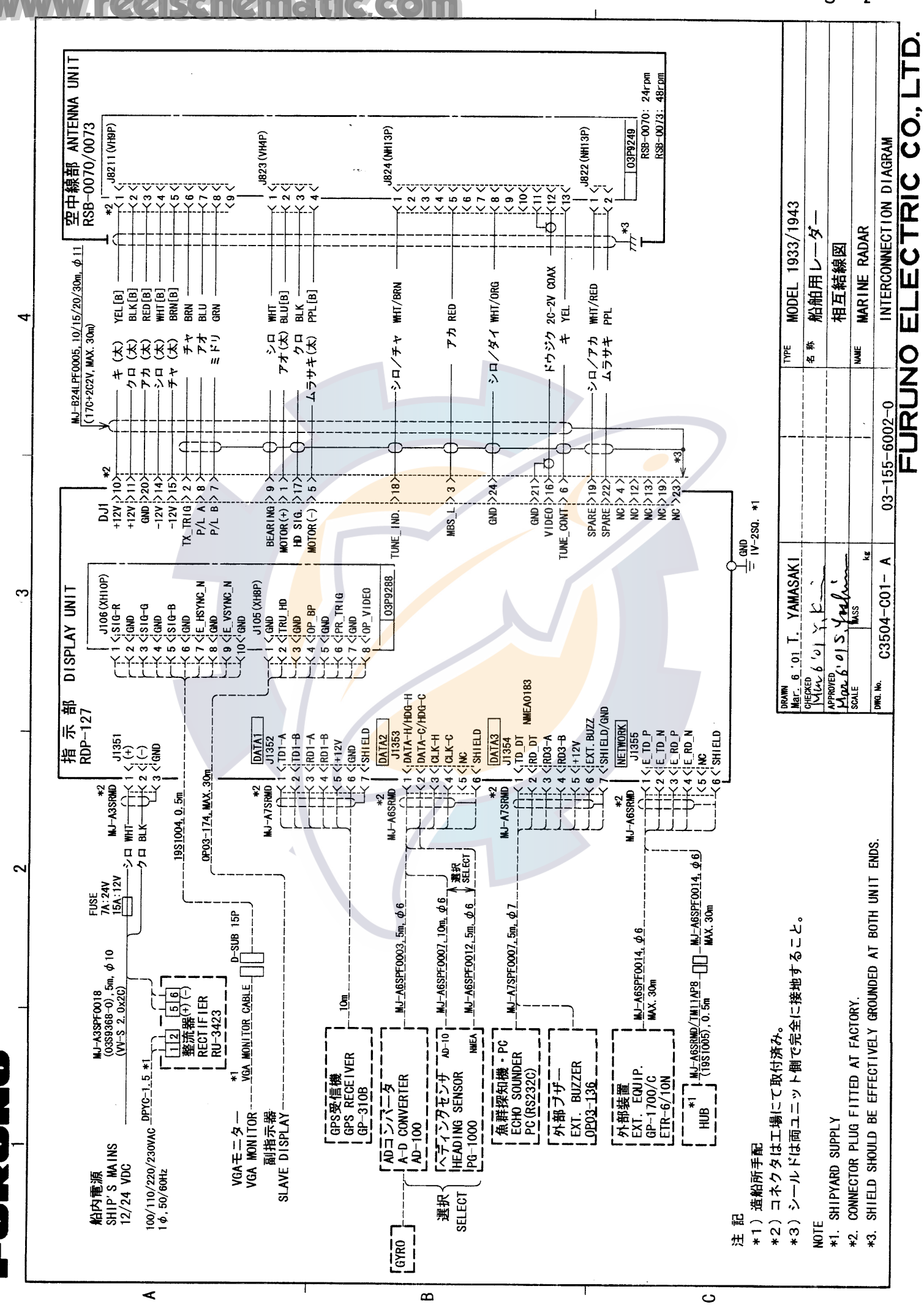

 $S - 2$ 

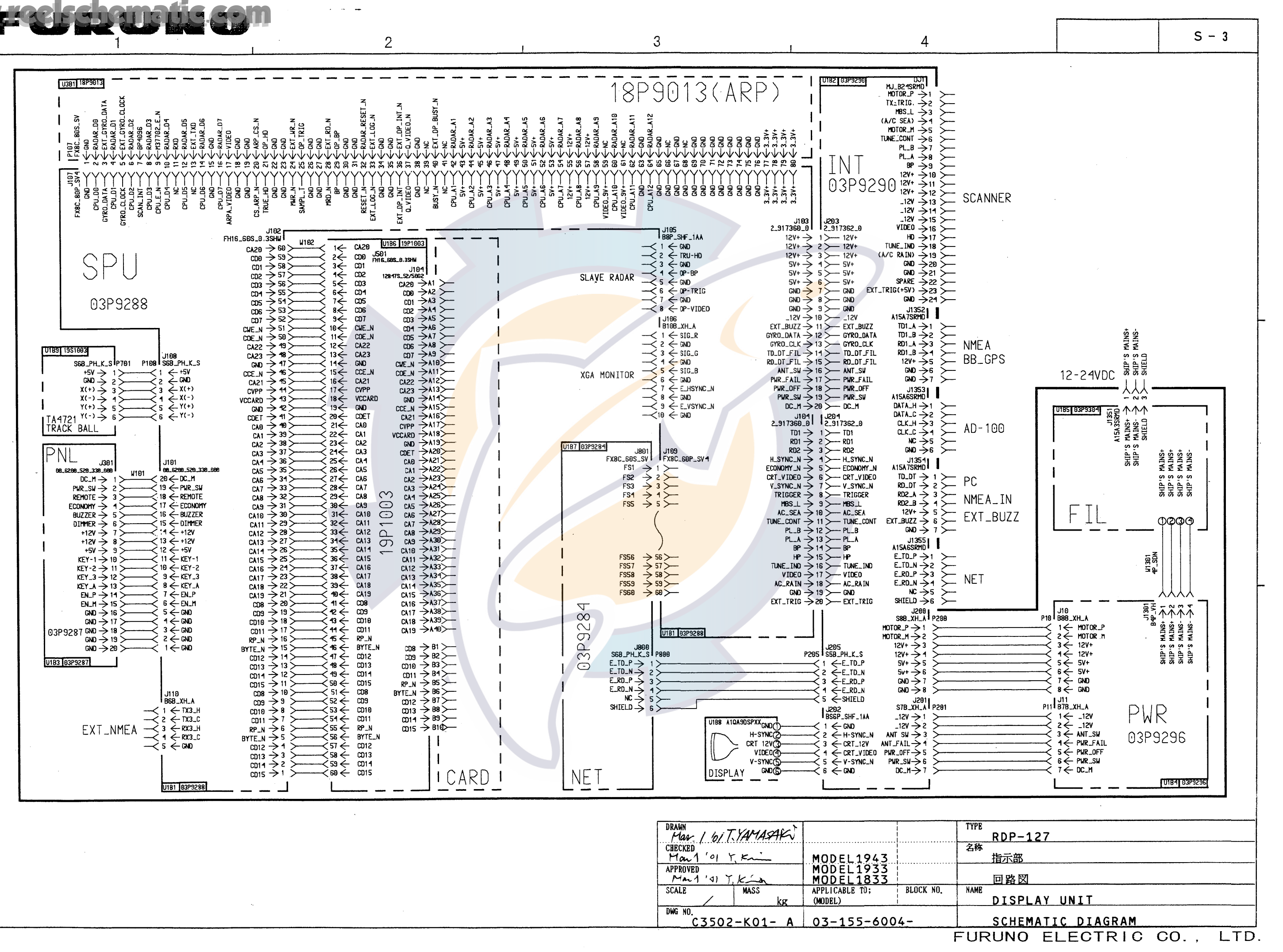

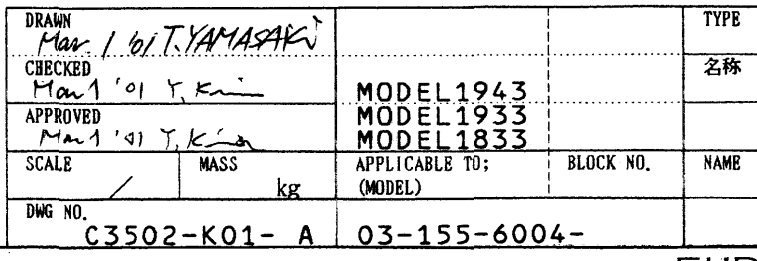

<sub>R</sub>

A

C

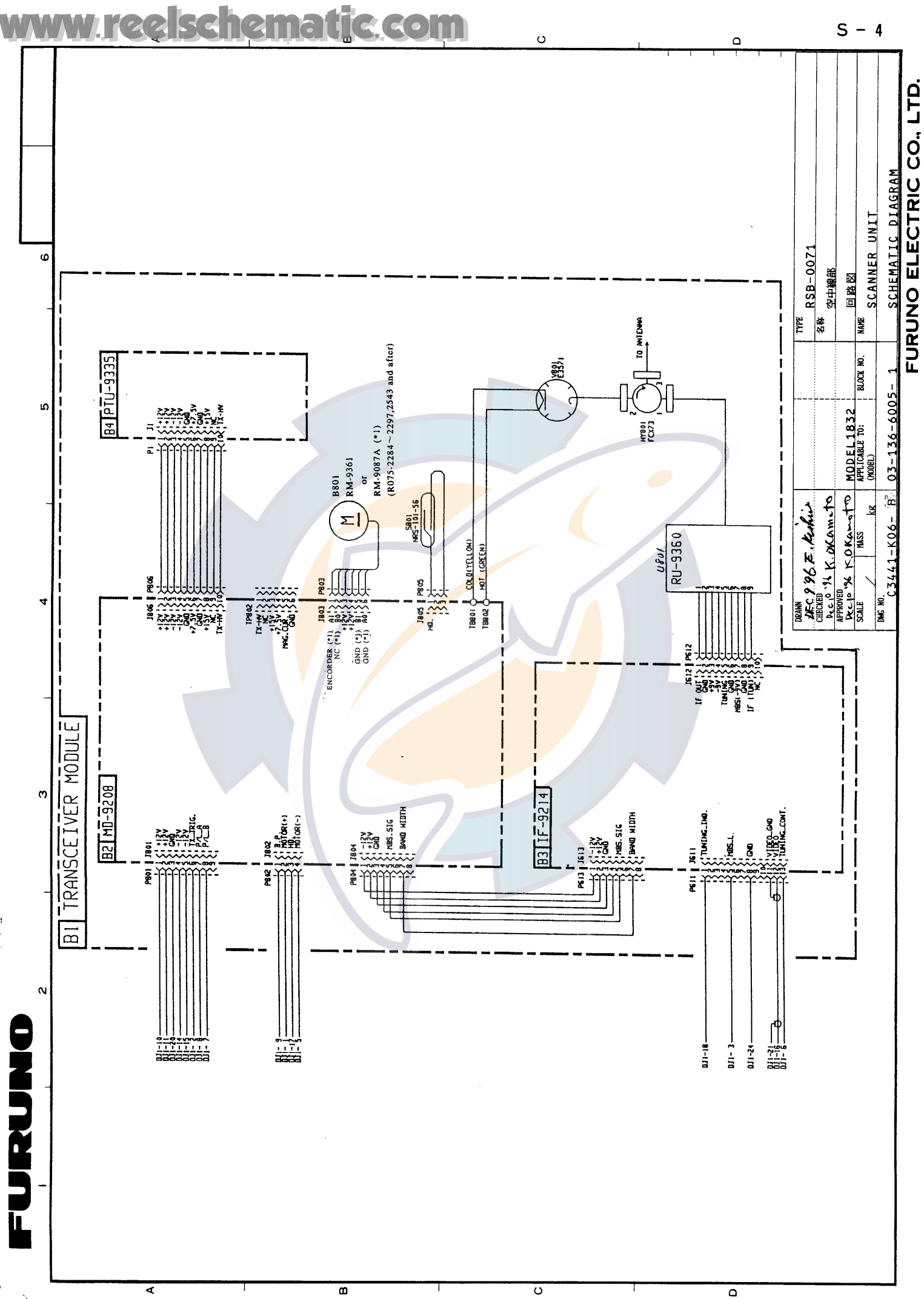

J,

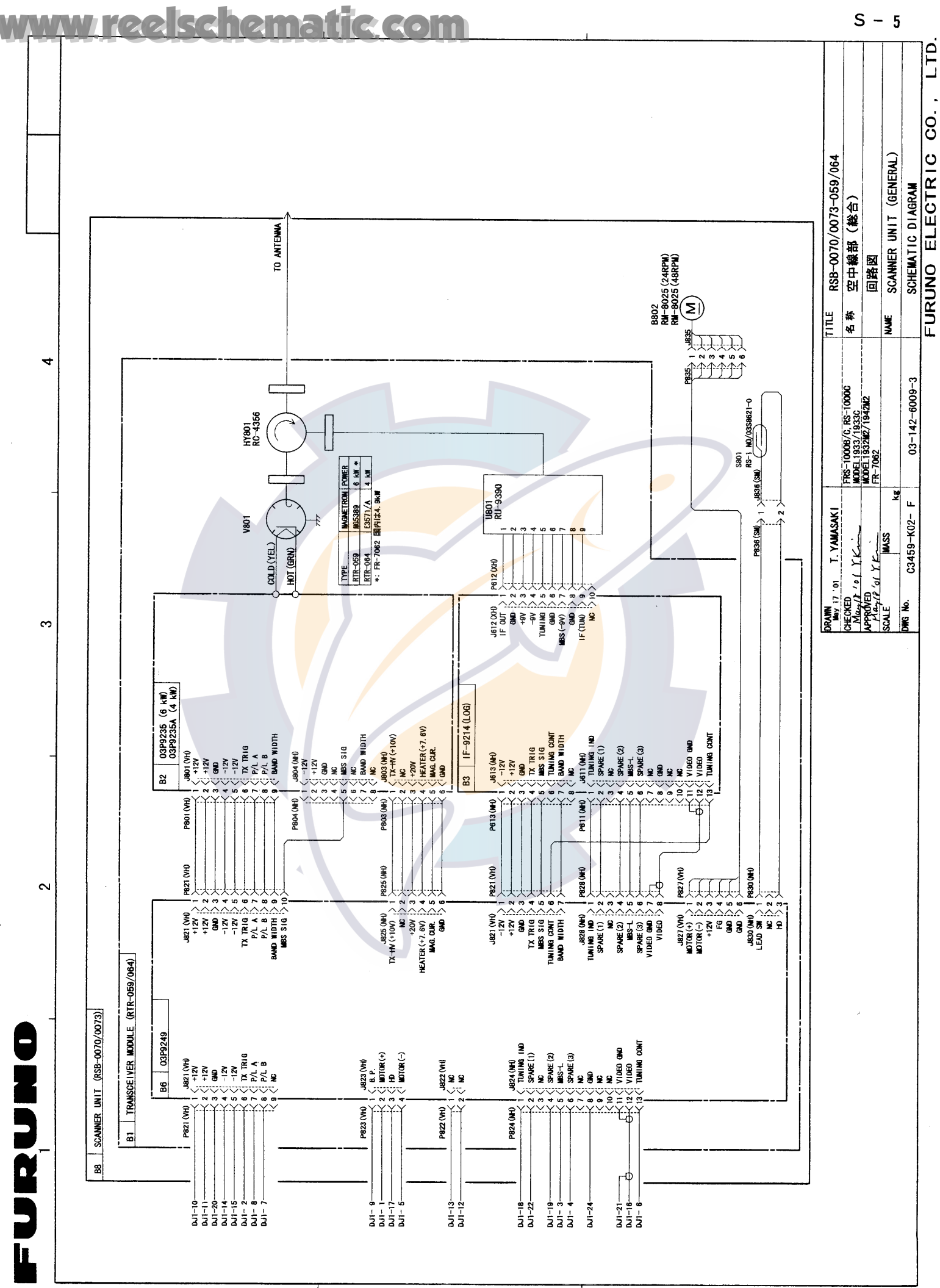

 $\ddot{\phantom{1}}$ 

 $\infty$ 

 $\circ$